# **Módulo para prácticas de control de velocidad de motores de inducción trifásicos**

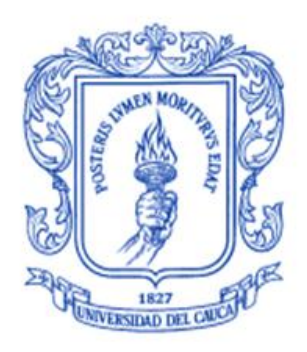

# **Ronny Velosa Cardona**

**Albeiro Conde Betancourth**

# *Universidad del Cauca*

**Facultad de Ingeniería Electrónica y Telecomunicaciones Departamento de Electrónica, Instrumentación y Control Ingeniería en Automática Industrial** Popayán, Noviembre de 2012

# **Módulo para prácticas de control de velocidad de motores de inducción trifásicos**

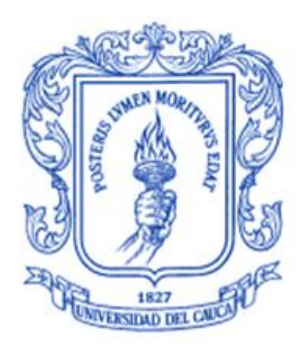

# **Ronny Velosa Cardona Albeiro Conde Betancourth**

# **Monografía presentada como requisito parcial para optar por el título de Ingeniero en Automática Industrial**

Director: Ing. DELIO ENRÍQUEZ CABRERA

*Universidad del Cauca*

**Facultad de Ingeniería Electrónica y Telecomunicaciones Departamento de Electrónica, Instrumentación y Control Ingeniería en Automática Industrial** Popayán, Noviembre de 2012

Firma del jurado

Firma del jurado

Popayán, Noviembre de 2012

# **NOTA DEL DIRECTOR**

Al aceptar el reto de dirigir un Trabajo de Grado el cual comprendía temas que se pueden tener como conocidos, aunque no dominados, incluía temas que eran muy delicados para mí por no tener los conocimientos requeridos. Sin embargo, una vez planteadas dichas circunstancias a mis apreciados graduandos, asumimos el reto y seguimos adelante. Cuando fue necesario acudir a fuentes de información fidedigna, dispuesta y colaboradora, fueron sorprendentes las muestras de apoyo que encontramos.

Esto me permite, sin que el orden en que se nombran sea relevante, manifestar mis y nuestros profundos agradecimientos a los siguientes ingenieros:

Edgar Ortiz Landázuri, Juan Fernando Flórez Marulanda y Vadimir Trujillo Arias

# **CONTENIDO**

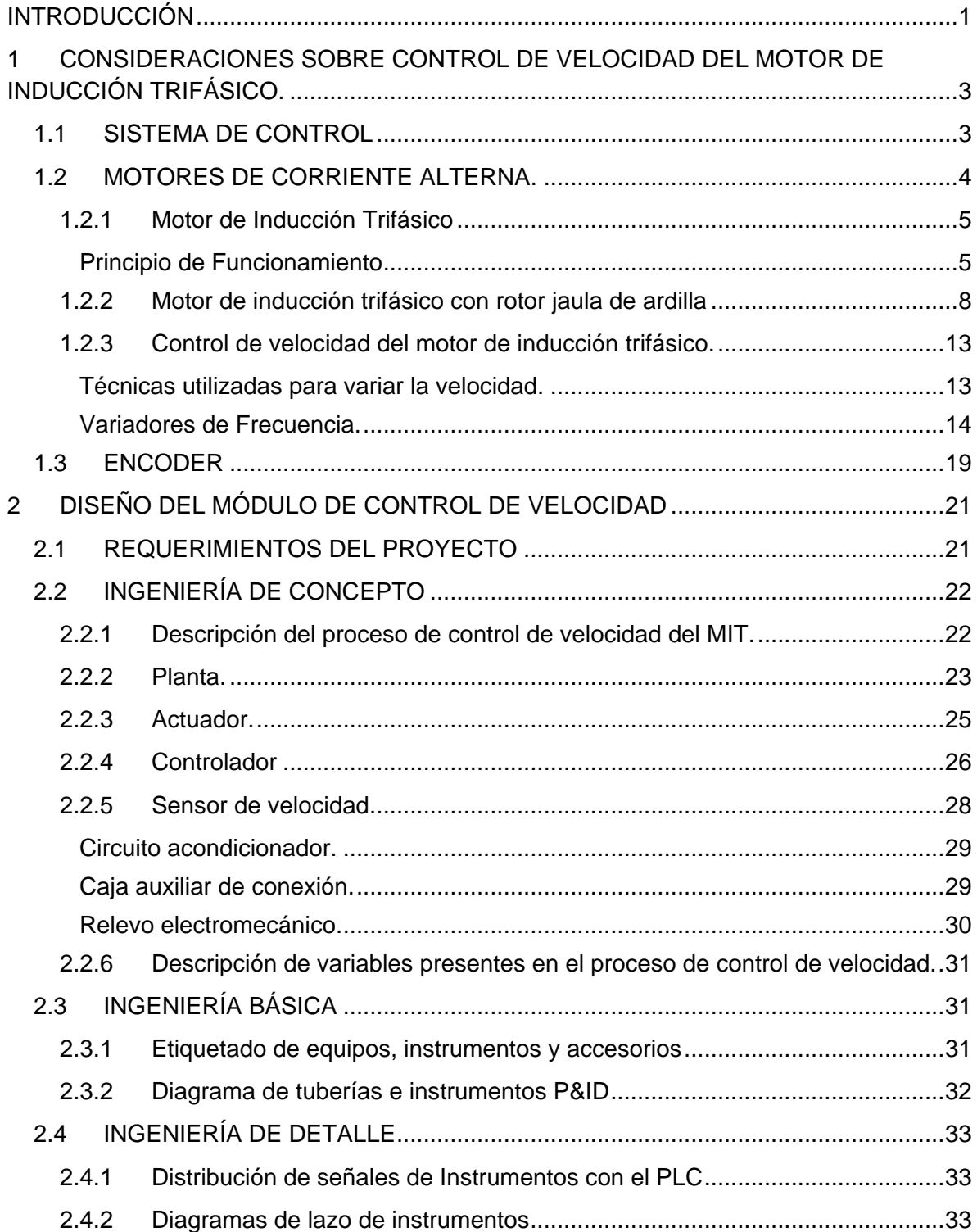

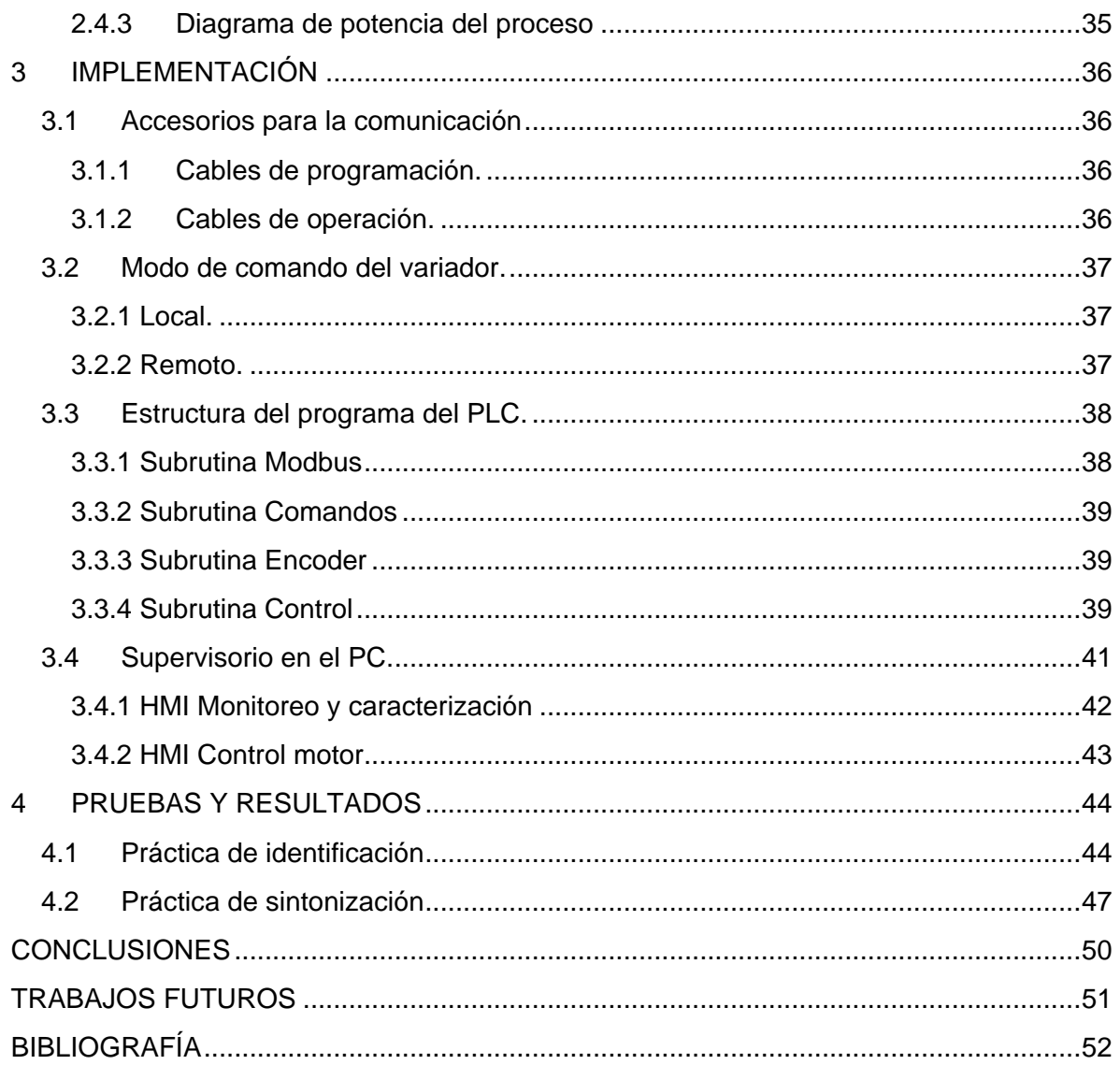

# **LISTA DE FIGURAS**

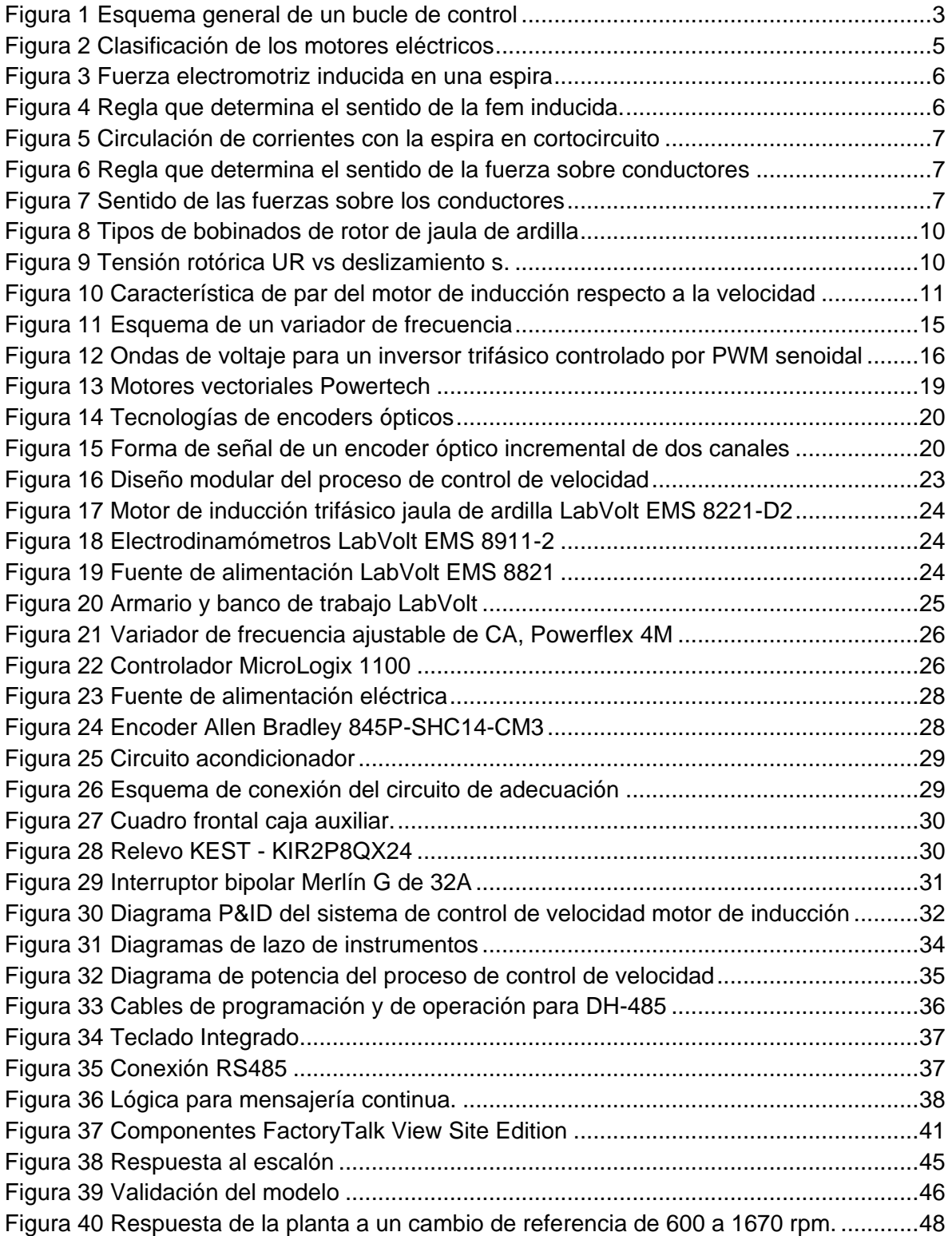

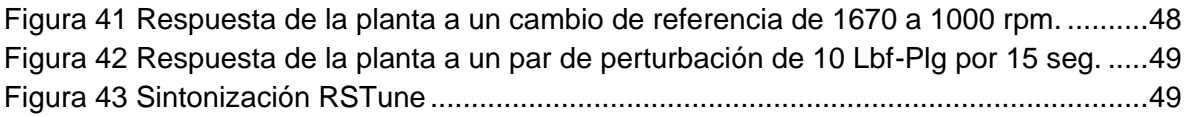

# **LISTA DE TABLAS**

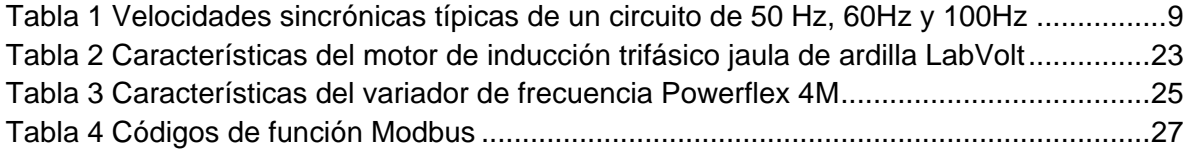

# **LISTA DE CUADROS**

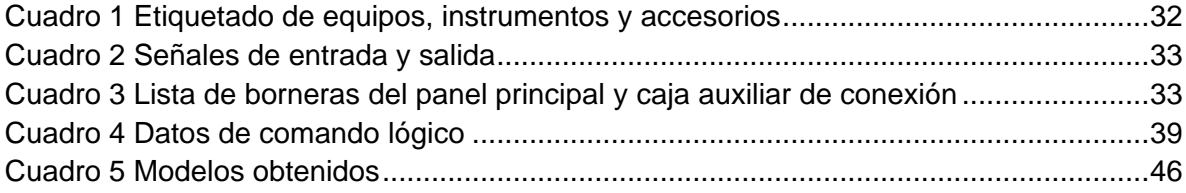

## **LISTA DE ANEXOS**

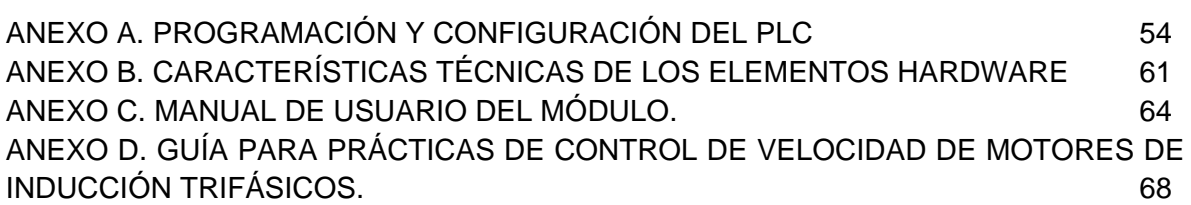

## **INTRODUCCIÓN**

<span id="page-8-0"></span>Dentro de las líneas de investigación en automatización industrial es necesario dar relevancia al estudio de las máquinas eléctricas debido a su cada vez mayor aplicación en los diferentes sectores de la industria. Dado que gran parte de la energía eléctrica consumida por el sector industrial se destina al funcionamiento de esta clase de máquinas, resulta necesaria una revisión de las técnicas empleadas en su manejo, con miras a mejorar su desempeño y a reducir costos cada vez mayores de energía y de equipos.

Dentro del amplio conjunto de máquinas eléctricas se encuentran los motores de inducción trifásicos del tipo jaula de ardilla, de amplio uso en baja y media potencia debido a sus ventajas, como son: robustez, bajo costo y poco mantenimiento, además de altas prestaciones dinámicas, soporte de sobrecargas y capacidad de desempeño en ambientes industriales donde es frecuente encontrar procesos que incluyen motores trabajando en condiciones variables de carga. Esto ha motivado que se busque reemplazar los motores de corriente continua por motores de inducción.

El control de velocidad de estos motores siempre tuvo como barrera la no existencia de fuentes de voltaje y frecuencia variable. Aunque el control de motores de inducción resulta más complejo que el usado para motores de corriente continua, existen varias posibilidades de realizarlo: cambiando el número de polos, variando el voltaje y/o la frecuencia de alimentación, siendo esta última la técnica más empleada.

En la actualidad el empleo de sistemas electrónicos de potencia ha contribuido a solucionar este inconveniente, por tanto, para ejercer control de los motores de inducción se hace uso de instrumentos como los inversores que permiten suministrar señales al motor con la frecuencia y amplitud deseada y establecida por el controlador.

La operación con inversores implica la conmutación continua de interruptores de potencia bajo condiciones de altos voltajes y corrientes; esta conmutación provoca una serie de efectos negativos tanto sobre el motor eléctrico y su carga como sobre el equipo situado a su alrededor. De estos indeseables efectos, el que despierta mayor interés es la generación de armónicos en las corrientes de carga asociado al algoritmo de modulación que controla el inversor [1].

Aún con este inconveniente, el uso de inversores sigue siendo la opción más empleada para el control de motores de inducción trifásicos, lo que hace necesario la realización de un estudio más juicioso de las variables que intervienen en el proceso.

A pesar de los logros obtenidos en este campo a nivel mundial y al desarrollo de algunos proyectos dentro del grupo de I+D del Programa de Ingeniería en Automática Industrial que permiten un mejor conocimiento de esta clase de equipos; en el Departamento de Electrónica, Instrumentación y Control DEIC, de la Facultad de Ingeniería Electrónica y Telecomunicaciones FIET, persiste la necesidad de disponer de un módulo para validar controladores y técnicas de control en laboratorio con este tipo de motores. La anterior situación motiva a que en el presente proyecto se proponga el desarrollo de un sistema que permita realizar prácticas demostrativas de control de velocidad de motores de inducción trifásicos y que facilite la validación de controladores como complemento a anteriores proyectos realizados en esta área, satisfaciendo así la necesidad existente en este aspecto.

Para cumplir los objetivos propuestos en el anteproyecto, este trabajo se ha dividido en cuatro capítulos así:

**1**. **Consideraciones sobre control de velocidad del motor de inducción trifásico**. Se exponen los principios fundamentales considerados al abordar el problema de control de velocidad de motores de inducción, las técnicas empleadas para tal fin, las ventajas y desventajas de su uso y los dispositivos y equipos empleados en un esquema de control de velocidad típico.

**2. Diseño del módulo de control de velocidad**. Se propone un esquema de diseño modular, para ello se considera los conceptos de ingeniería de concepto, ingeniería básica e ingeniería de detalle, se establece un criterio de selección de equipos e instrumentos que conforman el módulo y se realizan los diagramas y planos respectivos.

**3**. **Implementación**. Se especifican los detalles del desarrollo; se describe el cableado requerido para establecer comunicaciones con el sistema de control y se registra la configuración de los equipos y programas instalados, a fin de mostrar con mayor precisión, el diseño ejecutado

**4. Pruebas y resultados**. Se desarrollan dos de las prácticas propuestas para comprobar el correcto funcionamiento del módulo.

Adicionalmente se ha diseñado un conjunto de guías de laboratorio en orden de complejidad con lo que se pretende dejar una herramienta de trabajo didáctica para estudiantes y docentes del DEIC en el control de velocidad de un motor de inducción trifásico.

# <span id="page-10-0"></span>**1 CONSIDERACIONES SOBRE CONTROL DE VELOCIDAD DEL MOTOR DE INDUCCIÓN TRIFÁSICO.**

Los motores de inducción alimentados con una fuente de frecuencia constante satisfacen las necesidades de accionamiento que en esencia son de velocidad constante. Sin embargo en muchas aplicaciones de los motores se requieren velocidades variables o incluso un rango de velocidad ajustable en forma continua.

Es posible cambiar la velocidad de un motor de inducción mediante cambio de número de polos o haciendo variar la frecuencia de alimentación. En el presente capitulo se discuten las características de un sistema de control de velocidad del motor de inducción trifásico con rotor jaula de ardilla por variación en la frecuencia de alimentación.

## <span id="page-10-1"></span>**1.1 SISTEMA DE CONTROL**

<span id="page-10-2"></span>Un bucle típico de control en general se puede representar mediante el esquema mostrado en la figura 1. En este, el controlador se diseña para que la salida siga a la referencia, aunque se presenten perturbaciones externas que afecten el proceso [2].

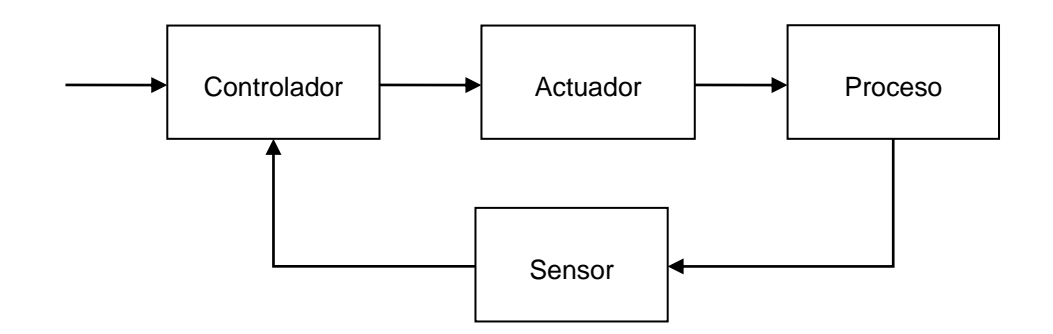

Figura 1 Esquema general de un bucle de control

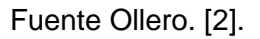

Un sistema como el presentado donde se mantiene una relación prescrita entre la salida y la entrada de referencia, comparándolas y usando la diferencia como medio de control, se conoce como sistema de control realimentado que en otras ocasiones se denomina sistema de control en lazo cerrado. A diferencia del sistema de control en lazo abierto en el cual la salida no afecta la acción de control.

En la práctica, los términos control realimentado y control en lazo cerrado se usan indistintamente. En un sistema de control en lazo cerrado, se alimenta al controlador la señal de error de actuación, que es la diferencia entre la señal de entrada y la señal de

realimentación a fin de reducir el error y llevar la salida del sistema a un valor conveniente. El término control en lazo cerrado siempre implica el uso de una acción de control realimentado para reducir el error del sistema.

Una ventaja del sistema de control en lazo cerrado es que el uso de la realimentación vuelve la respuesta del sistema relativamente insensible a las perturbaciones externas y a las variaciones internas en los parámetros del sistema. Por tanto, es posible usar componentes relativamente precisos y baratos para obtener el control adecuado de una planta determinada, en tanto que hacer eso es imposible en el caso de un sistema en lazo abierto. [3]

De acuerdo con el esquema de la figura 1. un sistema de control de velocidad de un motor de inducción trifásico se puede diseñar e implementar teniendo como proceso un conjunto constituido por un Motor de inducción trifásico con rotor tipo jaula de ardilla y un electrodinamómetro que permite agregar carga al motor, un actuador constituido por un variador de frecuencia ajustable, un controlador constituido por un PLC o controlador lógico programable, y un sensor constituido por un encoder. Es precisamente esta configuración la que se propone desarrollar en este proyecto. Para ello el primer paso consiste en hacer una clasificación de las maquinas eléctricas hasta llegar a un análisis detallado del motor de inducción trifásico con rotor jaula de ardilla, sus elementos constitutivos y sus características más relevantes, así como de las técnicas empleadas para abordar el problema del control de velocidad de estos motores, se analiza las características fundamentales de un variador de frecuencia, de un controlador lógico programable o PLC, y de un encoder.

## <span id="page-11-0"></span>**1.2 MOTORES DE CORRIENTE ALTERNA.**

Los motores eléctricos tradicionales se clasifican en motores de corriente continua y motores de corriente alterna, entre los de continua se encuentran los motores de excitación en serie, de excitación en paralelo, de excitación compuesta y los de excitación independiente. Los motores de corriente alterna a su vez se clasifican en una de dos categorías: motores síncronos que pueden monofásicos o trifásicos y motores de inducción que pueden ser monofásicos o trifásicos. Dentro de los motores síncronos, las corrientes de devanado del rotor se abastecen directamente de la estructura estacionaria a través del contacto de rotación. En los motores de inducción, las corrientes se inducen en los devanados del mismo por una combinación de la variación de temporal de las corrientes del estator y mediante el movimiento del rotor relativo al estator. [4].

Una forma de visualizar esta clasificación se presenta en la grafica de la figura 2.

<span id="page-12-2"></span>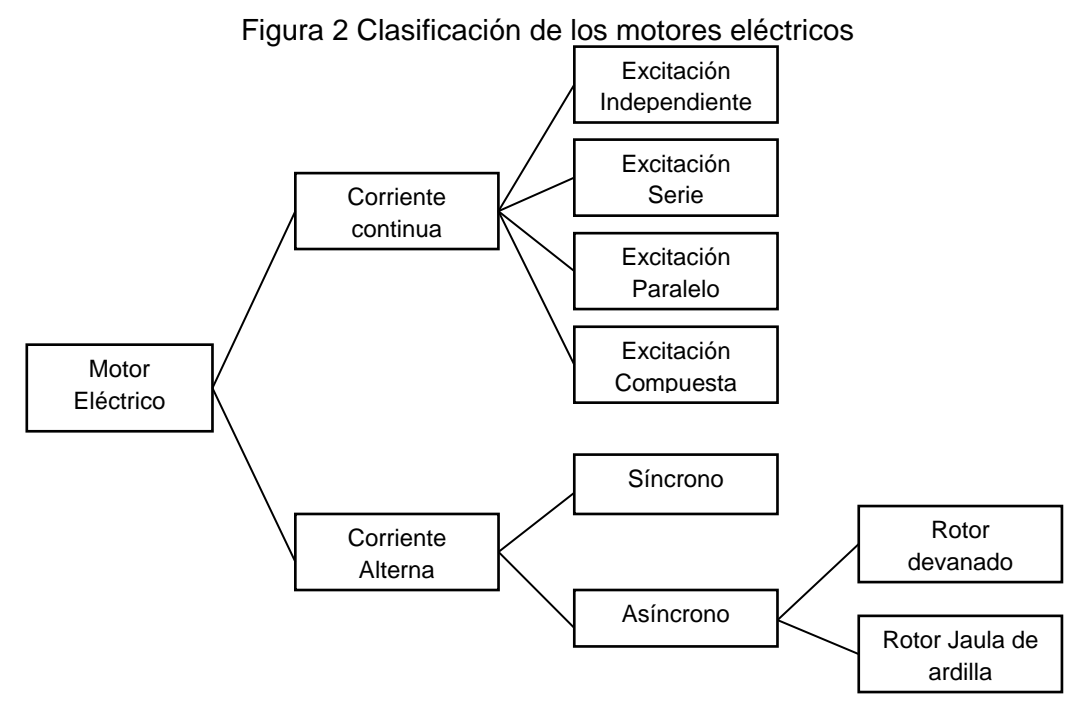

Fuente [www.abb.es/bajatension.](http://www.abb.es/bajatension)com.

#### <span id="page-12-0"></span>**1.2.1 Motor de Inducción Trifásico**

<span id="page-12-1"></span>*Principio de Funcionamiento*. Las corrientes que circulan por el rotor son producidas por el fenómeno de inducción electromagnética, conocido como ley de Faraday, que establece que si una espira es atravesada por un campo magnético variable en el tiempo se establece entre sus extremos una diferencia de potencial dado por la ecuación 1.1: Si una bobina tiene un numero de vueltas N y el mismo flujo pasa por todas ellas, entonces la diferencia de potencial inducida a través de toda la bobina se expresa por

$$
e_i = -\frac{d\varphi}{dt} \tag{1.1}
$$

$$
e_i = -N \frac{d\varphi}{dt} \tag{1.2}
$$

Donde.

- ei = Diferencia de potencial inducida en la espira
- φ = Flujo que corta a la espira en Weber
- t = Tiempo en segundos
- N= Numero de espiras en la bobina

Esta ley establece que la polaridad del voltaje inducido en la bobina es tal que si sus extremos se pusieran en cortocircuito, produciría una corriente que causaría un flujo para oponerse al cambio de flujo original. Puesto que el voltaje inducido se opone al cambio que lo causa, se incluye el signo menos en la ecuación. [5]

Si al interior de una estructura formada por tres bobinas alimentadas por un sistema trifásico de corrientes y que es llamada estator, se coloca una espira montada sobre un eje, cuyo único movimiento permitido es el de rotación tal como se muestra en la figura 3.

<span id="page-13-0"></span>En esta situación se tiene un campo magnético de modulo fijo girando alrededor de la espira, esta concatenará un flujo magnético que varía con el tiempo, lo cual dará origen a una fuerza electromotriz inducida expresada por la Ley Faraday ecuación 1.1.

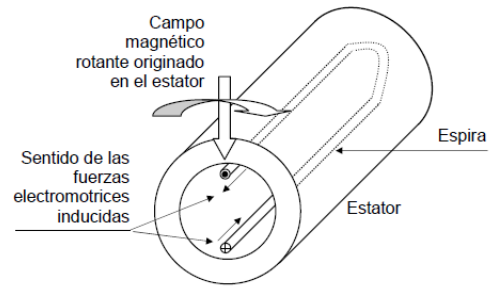

Figura 3 Fuerza electromotriz inducida en una espira

<span id="page-13-1"></span>El sentido de la fuerza electromotriz inducida se puede obtener de acuerdo a la regla de la mano derecha. Se pone la palma de la mano recibiendo en forma perpendicular el flujo magnético y el pulgar en dirección contraria al sentido del movimiento del campo. El sentido del resto de los dedos indica el sentido de la fuerza. Figura 4

> Sentido de la fuerza Flujo magnético electromotriz inducida Sentido del movimiento relativo Palma de la mano del conductor con derecha respecto a campo magnético

Figura 4 Regla que determina el sentido de la fem inducida.

Fuente Alvares. [21].

Si se cierra la espira por ejemplo cortocircuitándola, tal como se muestra en la figura 5, circulará una corriente en el mismo sentido de la fuerza electromotriz inducida, cuyo valor dependerá de dicha fem y de la impedancia que presente dicha espira

Fuente Alvares. [21].

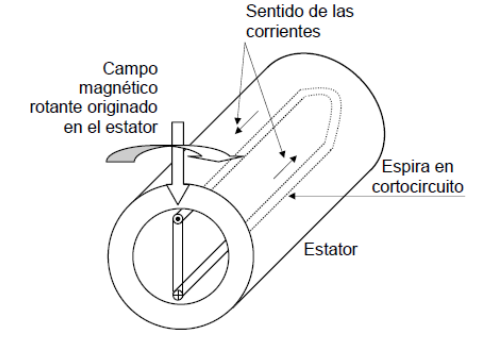

<span id="page-14-0"></span>Figura 5 Circulación de corrientes con la espira en cortocircuito<br>Sentido de las

Fuente Alvares. [21].

En esta situación se tiene un conductor por el cual circula corriente y se encuentra en presencia de un campo magnético, lo cual da origen a fuerzas en los conductores, pudiendo determinar el sentido de las mismas mediante la regla de mano izquierda: Se pone la palma de la mano recibiendo en forma perpendicular el flujo magnético y los dedos en el sentido de la corriente El pulgar indica el sentido de la fuerza. Figura 6.

<span id="page-14-1"></span>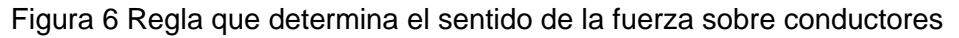

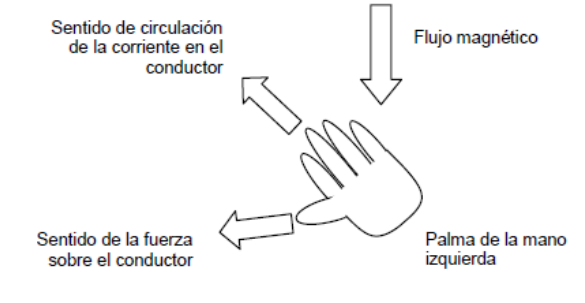

Fuente Alvares. [21].

<span id="page-14-2"></span>En este caso, en el conductor superior la fuerza es hacia la derecha, y en el inferior hacia la izquierda, como se observa en la figura 7.

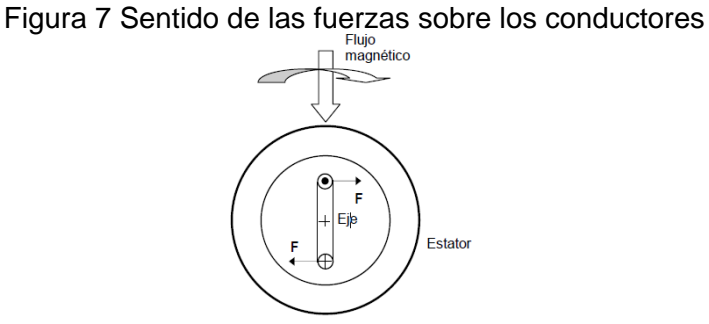

Fuente Alvares. [21].

Dado que las fuerzas se originan, únicamente, a lo largo de los conductores paralelos al eje, y estando estos separados, se produce una cupla o par que hace mover la espira, y estando ésta montada sobre un eje comienza a girar, siguiendo el movimiento del campo magnético rotante. [21]

## <span id="page-15-0"></span>**1.2.2 Motor de inducción trifásico con rotor jaula de ardilla**

**Estructura** El motor de inducción trifásico con rotor jaula de ardilla que se muestra en la figura 8, se compone de un bastidor o estator fijo, un bobinado trifásico alimentado por una red eléctrica trifásica y un rotor giratorio. No hay conexión eléctrica entre el estator y el rotor. Las corrientes del rotor se inducen desde el estator a través del entrehierro. Tanto el estator como el rotor están fabricados de una lámina de núcleo altamente magnetizable que proporciona pérdidas por corrientes de Foucault. [6]

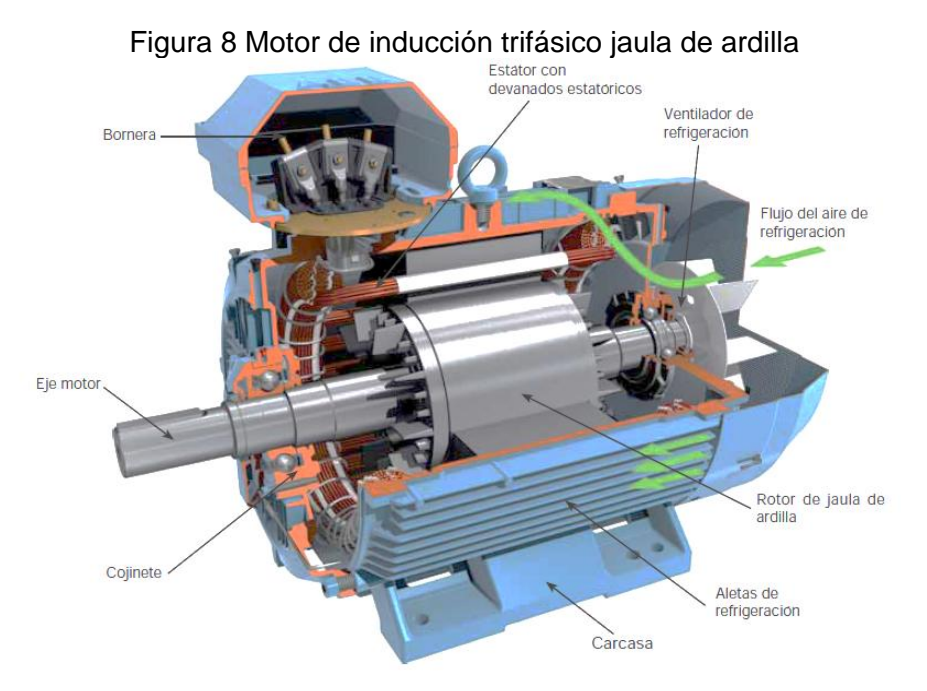

Fuente [www.abb.es/bajatension.](http://www.abb.es/bajatension)com.

Además en la figura se identifican estructuras como:

- $\checkmark$  **Carcasa.** Que es la parte que protege y cubre al estator y al rotor, el material empleado para su fabricación depende del tipo de motor, de su diseño y su aplicación.
- **Bornera o Caja de conexiones**. La caja de conexiones es un elemento que protege a los conductores que alimentan al motor, resguardándolos de la operación mecánica del mismo, y contra cualquier elemento que pudiera dañarlos.
- **Cojinetes**. También conocidos como rodamientos, contribuyen a la óptima operación de las partes giratorias del motor. Se utilizan para sostener y fijar ejes mecánicos, y para reducir la fricción.
- **Ventilador**. Elemento solidario al eje del rotor que facilita la refrigeración del motor, sin éste la maquina alcanzaría temperaturas críticas hasta llegar a fundirse. [7]
- **Estator**. Su bobinado está formado por tres bobinados que se superponen y están decalados con un ángulo eléctrico de 120 grados. Cuando se conecta a la alimentación, la corriente de entrada primero magnetiza el estator. Esta corriente de magnetización genera un campo rotativo que gira con la velocidad de sincronismo.

*ws* = velocidad de sincronismo en rad/seg

 $f = f$ recuencia eléctrica aplicada

 $P =$  numero de pares de polos (numero de polos/2)

Para el número de pares de polos más pequeño  $P = 2$  en un circuito de 60 Hz, la velocidad sincrónica más alta es ws = 3600 rev/min. Las velocidades sincrónicas de circuitos de 50hz, 60hz y 100hz se indican en la Tabla 1.

| <b>Número</b> | Velocidad de rotación en RPM |       |        |
|---------------|------------------------------|-------|--------|
| de polos      | 50 Hz                        | 60 Hz | 100 Hz |
| 2             | 3000                         | 3600  | 6000   |
|               | 1500                         | 1800  | 3000   |
| 6             | 1000                         | 1200  | 2000   |
| 8             | 750                          | 900   | 1500   |
| 10            | 600                          | 720   | 1200   |
| 12            | 500                          | 600   | 1000   |
| 16            | 375                          | 450   | 750    |

<span id="page-16-0"></span>Tabla 1 Velocidades sincrónicas típicas de un circuito de 50 Hz, 60Hz y 100Hz

Fuente Rockwell Automation. [6].

 **Rotor.** En los motores de inducción con rotor de jaula de ardilla, el rotor está formado por un bloque laminar cilíndrico ranurado, provisto de barras de aluminio unidas por delante con anillos para formar una jaula cerrada. Generalmente el rotor y estator están construidos del llamado acero eléctrico o también llamado acero al cilicio, El extremo del eje del rotor generalmente va conectado a un ventilador que envía aire para enfriar los devanados del motor lo que se conoce como auto ventilación. El motor de inducción parado actúa como un transformador cortocircuitado en el secundario. Por consiguiente, el bobinado del estator corresponde al bobinado principal y el bobinado del rotor al bobinado secundario.

<span id="page-17-0"></span>Las barras de la jaula están dispuestas de forma excéntrica con respecto al eje de rotación para impedir fluctuaciones en el par de torsión. Véase la Figura 9.[6].

Figura 9 Tipos de bobinados de rotor de jaula de ardilla

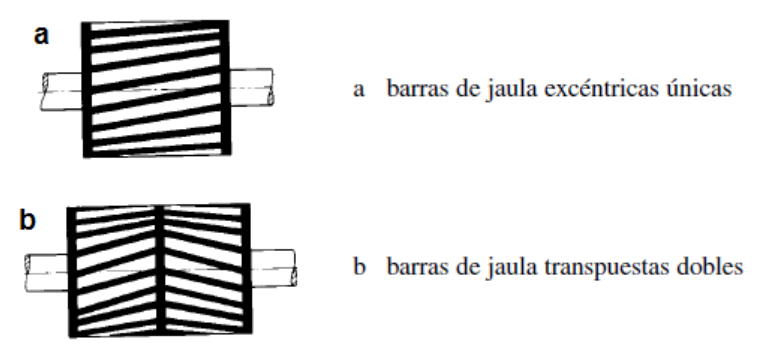

Fuente Rockwell Automation. [6].

- **Características de deslizamiento y par** A continuación se hace una descripción de las características de deslizamiento y par del motor de inducción, que determinan criterios para la selección de un motor particular.
	- **Deslizamiento**. Se denomina deslizamiento (**s**) a la diferencia relativa entre la velocidad sincrónica (**ws)** y la velocidad **(wm)** de funcionamiento de régimen y suele expresarse en porcentaje. Dependiendo del tamaño de la máquina, durante el funcionamiento de régimen esta diferencia es aproximadamente del 10.3%. El deslizamiento es una de las características más importantes de una máquina de inducción.

$$
Designization to \quad S = \frac{w_s - w_m}{w_s} \tag{1.4}
$$

Donde.

<span id="page-17-1"></span>S = deslizamiento wm = velocidad del rotor.

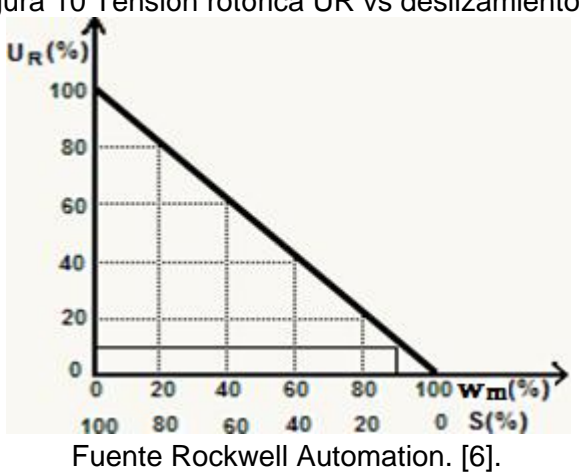

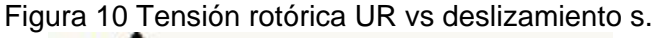

En la figura 10, se observa que una tensión de rotor del 10% corresponde a un deslizamiento del 10%, es decir que La tensión rotórica inducida UR, es proporcional al deslizamiento s. En la posición de parada, la tensión alcanza su máximo cuando wn =1 y s = 1, lo que también intensifica al máximo el flujo de corriente. En las aplicaciones reales, este hecho lo confirma la elevada corriente de arranque. La siguiente fórmula se aplica para la velocidad del rotor. [6]

$$
Velocidad del rotor \t wm = ws * 1 - S \t(1.5)
$$

 **Par**. La ley de Faraday. (Ecuación 1.1). Establece que cuando un conductor por el cual circula corriente y se encuentra en presencia de un campo magnético se originan fuerzas en los conductores, Dado que las fuerzas se originan, únicamente, a lo largo de los conductores paralelos al eje, y estando estos separados, se produce un par.

#### **Característica del par de torsión. (Curva Par – Velocidad)**

 La figura 11. presenta en la parte superior la grafica de la curva par–velocidad del motor de inducción. En la parte inferior se representa la carga aplicada al motor. En la curva par–velocidad se observa la forma como se relaciona el par motor con la velocidad de giro del motor a tensión y frecuencia constantes. Es la curva más importante a efectos de elección del motor. La figura 11, muestra, mediante un conjunto de parámetros, las características de par de torsión propias de los motores de inducción con rotor de jaula de ardilla. El par acelerador abarca toda la característica de par, desde la parada hasta la velocidad máxima.

<span id="page-18-0"></span>Figura 11 Característica de par del motor de inducción respecto a la velocidad

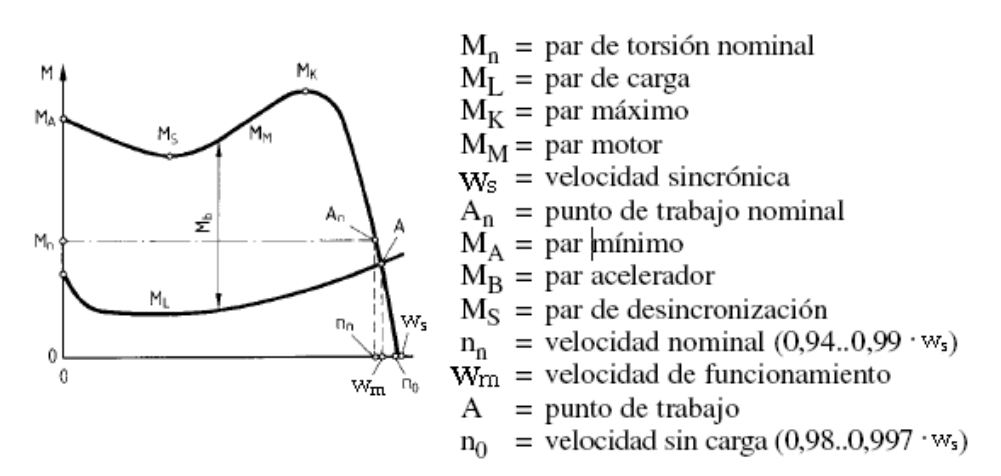

Fuente Rockwell Automation. [6].

MA: Par inicial de arranque en la posición de parada. también llamado par mínimo. Los valores proporcionados por los fabricantes de motores deberían estar comprendidos entre -15% y +25%.

Mn: Par de torsión de régimen. durante el funcionamiento de régimen con una potencia de régimen Pn y una velocidad de régimen nn. sin carga, el par es muy bajo y cubre la fricción interna. Cuando el motor se carga, su velocidad disminuye ligeramente por el valor del deslizamiento s y el par aumenta.

M<sub>K</sub>: Par máximo. Este es el par máximo que un motor puede proporcionar. Si la potencia aumenta por encima de la carga nominal Pn, el deslizamiento s continúa incrementándose, la velocidad Wm disminuye y el motor proporciona un par mayor. Según las normas, el par máximo debe ser MK ≥ 1,6 Mn y es necesario poder sobrecargar el motor al menos durante 15 segundos con este valor y la tensión y frecuencia nominal.

MS: Par de desincronización; es el par mínimo producido durante la aceleración. En cualquier caso, debe ser mayor que el par de carga ML a esa determinada velocidad, ya que, de lo contrario, el motor no puede acelerarse. Los valores mínimos del par de desincronización se indican en las normas correspondientes al funcionamiento a tensión nominal.

ML: Par de carga, es el par que representa a la carga durante la aceleración.

MM: Par motor, también denominado par acelerador.

MB: Par acelerador, es la diferencia entre el par motor MM y el par de carga ML.

Con un servicio continuo, un modo de funcionamiento S1 y una carga nominal Pn, un motor bien dimensionado gira a la velocidad nominal nn y proporciona el par nominal Mn:

$$
Par nominal \t M_n = 9555 \frac{p_n}{n_n}
$$
 (1.6)

Donde.

 $M_n$  = par nominal en Nm

Pn = potencia nominal en KW

nn = velocidad nominal rev/minuto

Sin embargo, el par M también puede calcularse con los datos eléctricos del motor:

$$
M_n = \frac{U \cdot I \cdot cos\varphi \cdot \eta \cdot 9,55 \cdot \overline{3}}{n} \tag{1.7}
$$

Donde. U = tensión en V  $I =$  intensidad en A Cosφ = factor de potencia η = rendimiento n =velocidad

Durante el arranque, el par mínimo MA debe ser mayor que el par mínimo de la carga y, durante la fase de aceleración completa, el par motor MM debe permanecer por encima del par de carga ML, como muestra la Figura 11. En la intersección de las dos líneas de par (punto de funcionamiento A), el motor funciona con velocidad constante Wm. En caso de sobrecarga, el punto de trabajo A aumenta por encima del punto de trabajo nominal An. Esto sólo se permite durante un periodo corto de tiempo para evitar el sobrecalentamiento del motor.

El punto de trabajo A tampoco debe ser demasiado bajo, por lo que no debería elegirse un motor sobredimensionado. Si está por debajo del 50% de la carga nominal, el rendimiento η y el factor de potencia (Cosφ) disminuyen enormemente y los motores dejan de funcionar de forma económica. Un motor más grande también tiene una intensidad de arranque IA mayor, ya que esta corriente es independiente del par de carga. Los motores de mayor tamaño sólo reducirían el tiempo de aceleración. [6]

# <span id="page-20-0"></span>**1.2.3 Control de velocidad del motor de inducción trifásico.**

El tener una velocidad variable es una necesidad presente en todos los sectores de la industria, pues permite el control de la producción de un proceso o de un sistema con el gasto mínimo de energía y de materia prima. También es útil en aplicaciones de domótica, tales como el control de calderas, ventilación y aire acondicionado.

Hasta hace algunos años, cuando se necesitaba variar la velocidad de accionamientos se recurría a sistemas mecánicos o a motores de corriente continua. Los avances en la electrónica y su bajo costo fueron desplazando a los sistemas electromecánicos y a los motores de corriente continua y paulatinamente están siendo reemplazados por motores de inducción que resultan más eficiente y de menor costo.

Al acoplarse un sistema electrónico de control de velocidad a un motor de inducción se obtienen las mismas prestaciones de un motor de continua, esto es, control de par de arranque, velocidad y aceleración. Las enormes ventajas del motor de inducción con rotor en cortocircuito sumadas a la confiabilidad del controlador asociado hicieron que los costos de su uso fueran reduciéndose, resultando en la actualidad muy competitivos. [8]

<span id="page-20-1"></span>*Técnicas utilizadas para variar la velocidad.* Como la velocidad de un motor viene dada por la expresión

$$
w_m = w_s * 1 - s \tag{1.8}
$$

Es posible variar la velocidad de dos formas: Cambiar la curva par-velocidad a fin de variar el deslizamiento Variar la velocidad sincrónica.

Para variar la forma que presenta la curva par-velocidad se puede actuar sobre los parámetros del motor o sobre la tensión de alimentación. Hoy en día estas técnicas se utilizan fundamentalmente para el control durante el arranque del motor. Para variar la velocidad sincrónica se utilizaba la variación en la cantidad de pares de polos, mediante un devanado con conexiones conmutables.

Actualmente se utiliza la variación de frecuencia a través de variadores de velocidad técnica que es muy empleada en la industria actualmente. [8]

<span id="page-21-0"></span>*Variadores de Frecuencia.* En motores de AC los variadores de frecuencia ajustable permiten controlar la velocidad tanto de motores de inducción como de los motores síncronos mediante el ajuste de la frecuencia de alimentación al motor.

Realizando una manipulación algebraica consistente en reemplazar la ecuación (1.3) en la ecuación (1.8) resulta la ecuación (1.9).

$$
w_m = \frac{60 \cdot f \cdot (1 - s)}{P} \tag{1.9}
$$

Como puede verse en la expresión anterior la frecuencia y la velocidad son directamente proporcionales, de tal manera que al aumentar la frecuencia de alimentación al motor, se incrementará la velocidad del eje, y al disminuir el valor de la frecuencia de alimentación, disminuirá la velocidad del eje. Por ello es que este tipo de variadores manipula la frecuencia de alimentación al motor a fin de obtener el control de la velocidad de la máquina.

La función de frenado del motor de inducción asíncrono se realiza inyectando una corriente continua en el motor, haciendo funcionar de forma especial la etapa de potencia. Toda la energía mecánica se disipa en el rotor de la máquina y, por tanto, este frenado sólo puede ser intermitente. En el caso de un variador para motor de corriente continua, esta función se realiza conectando una resistencia en bornes del inducido.

Para propósitos generales, los variadores de frecuencia ajustable son fabricados en tres tipos: Voltaje de Entrada Variable (VVI), Entrada de Fuente de Corriente (CSI) y Modulación por Ancho de Pulso (PWM). Cada uno tiene ventajas características específicas.

Voltaje de Entrada Variable (VVI). Aunque este diseño fue común en la década de los 70s y comienzos de los 80s, es hoy en día limitado para aplicaciones especiales tal como variadores que desarrollan alta velocidad (400 a 3 000 Hz). El diseño VVI, recibe voltaje AC de la planta, lo rectifica y controla, desarrollando un voltaje DC variable hacia el amplificador de potencia, que lo invierte a frecuencia variable y voltaje variable AC.

Inversor Fuente de Corriente (CSI). Se usa en variadores con potencias mayores a 50Hp, comúnmente empleados en el manejo de bombas y ventiladores como una alternativa de ahorro de energía para el control de flujo. Capaces de trabajar con eficiencias cercanas a los variadores DC, el diseño CSI ofrece mayor economía que las unidades VVI y PWM para aplicaciones en bombas, ventiladores y similares.

Modulación por Ancho de Pulso (PWM). Las unidades PWM convierten voltaje de entrada AC a un voltaje DC fijo por medio de un rectificador de potencia, luego, el voltaje DC es modulado por medio de un inversor para producir pulsos de diversos anchos. A pesar que el voltaje es modulado, la forma de onda de la corriente es cercana a una onda senoidal, mucho mejor que cualquier otro sistema.

**Descripción general del variador de frecuencia** Al interior del variador se encuentra un puente rectificador y condensadores de filtrado que convierten la tensión alterna monofásica o trifásica de la red en tensión continua. A continuación, un puente ondulador de transistores conmuta la tensión continua para generar una serie de impulsos de anchura variable. El ajuste de la anchura de los impulsos y de su repetición permite regular la tensión y la frecuencia de alimentación del motor para mantener una relación v/f constante y, por tanto, el flujo deseado en el motor. El control de la modulación se lleva a cabo por medio de un microprocesador. La modulación depende de las tensiones y las frecuencias, por tanto, de las velocidades solicitadas en la salida. En la figura 12, se puede observar la estructura de un variador típico. [9].

<span id="page-22-0"></span>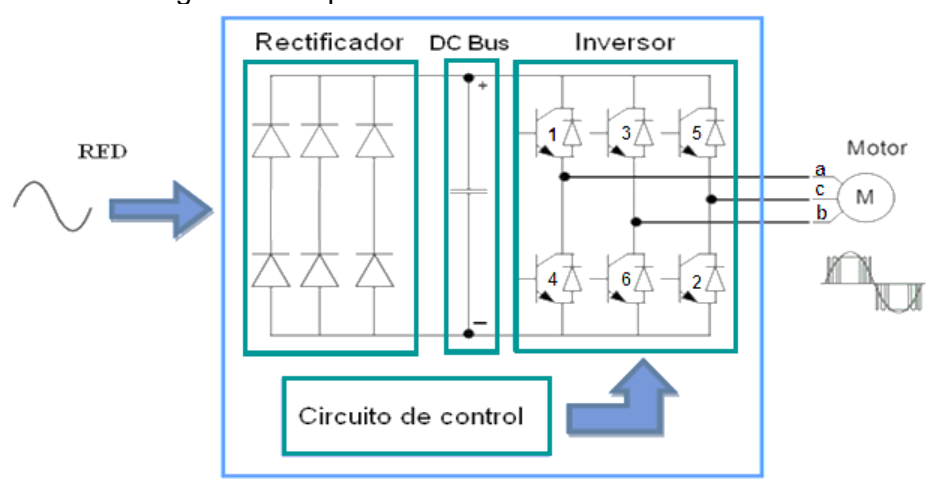

Figura 12 Esquema de un variador de frecuencia

Fuente Elaboración propia

**Técnicas de modulación PWM.** Existen diversas tecnologías y métodos para controlar el voltaje, corriente y frecuencia suministrados al motor, pero el más popular es el de la modulación de la amplitud del pulso (Pulse Width Modulation).Que puede ser de diferentes tipos de los cuales los más utilizados son.

- $\checkmark$  CB-PWM o modulación de la amplitud del pulso senoidal basado en portadora. Obtiene las señales de conmutación de las ramas del inversor mediante la comparación de la señal de referencia de tensión, la cual actúa como moduladora con una portadora triangular.
- $\checkmark$  SPWM o modulación de la amplitud del pulso senoidal. En esta técnica de modulación, existirá una relación lineal entre la amplitud de la componente fundamental de la tensión modulada de salida y la magnitud de dicha señal moduladora sinusoidal. A este coeficiente de proporcionalidad se le conoce como. Índice de modulación m que se define como:

$$
m = \frac{u_{ref}}{v_{tri}} \tag{1.10}
$$

Siendo  $u_{ref}$  la amplitud de la señal de referencia para la tensión de fase en la salida del inversor, y  $v_{tri}$  la amplitud de la señal portadora triangular. Véase la figura 13.

La frecuencia de la sinusoidal corresponde a la frecuencia requerida en el voltaje de salida. Los tres voltajes de referencia son comparados con una onda triangular, producto de la intersección de estas dos señales se obtienen los pulsos para encender o apagar los semiconductores. La mayoría de los convertidores comerciales utilizan este método, siendo la técnica empleada en el control escalar. La figura 13, muestra la generación de una onda pulsante.

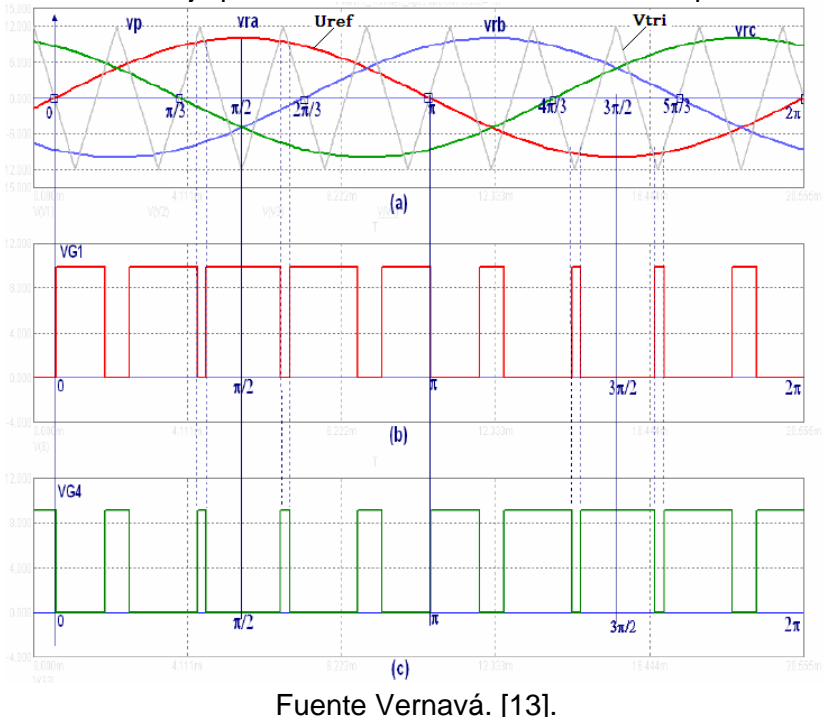

<span id="page-23-0"></span>Figura 13 Ondas de voltaje para un inversor trifásico controlado por PWM senoidal

- SVPWM o modulación de la amplitud del pulso vectorial. Permite la generación de voltaje seleccionando adecuadamente y por un tiempo determinado los estados de los interruptores del puente inversor en cada periodo de conmutación, el puente inversor es manejado por ocho estados de conmutación. Se considera como la mejor alternativa de modulación para inversores ya que maximiza el uso del bus de DC, su contenido armónico es bajo y minimiza las perdidas por conmutación en los transistores, además su representación de tipo complejo se considera una ventaja, y es la técnica empleada en el control vectorial.[10]
- **Funcionamiento del Variador de Frecuencia.** En un variador de frecuencia como el de la figura 12 se identifican fundamentalmente tres etapas
	- **Circuito Rectificador**. Este circuito generalmente consta de un puente de diodos y se limita a convertir la corriente trifásica en continua. Se conecta la alimentación de potencia, que provine de la red.
	- $\checkmark$  Bus de Continua. El bus de continua DC BUS que en la figura12, aparece representado por un condensador para minimizar el rizado de corriente, pero en realidad consta de muchos más elementos, es una especie de "depósito" de energía del variador y es normalmente accesible en los bornes del aparato etiquetados como (DC +, DC -).
	- **Circuito Inversor**. Hasta ahora, lo que se ha visto podría ser perfectamente aplicable a una fuente de alimentación AC/DC, conectada a una corriente trifásica; en esencia es lo mismo. El circuito Inversor, es la pieza clave del convertidor de frecuencia, pues es el encargado de dosificar la energía almacenada en el DC BUS. El objetivo de este circuito inversor es crear una onda de voltaje PWM. El circuito se compone de módulos de transistores. Estos transistores trabajan como conmutadores de alta frecuencia y potencia, los transistores tipo IGBT encajan perfectamente en esta función. [11].

#### **Ventajas del uso del Variador en el arranque de motores asíncronos.**

- $\checkmark$  El variador de velocidad no tiene elementos móviles, ni contactos.
- $\checkmark$  La conexión del cableado es muy sencilla.
- $\checkmark$  Permite arrangues suaves, progresivos y sin saltos.
- $\checkmark$  Controla la aceleración y el frenado progresivo.
- $\checkmark$  Limita la corriente de arranque.
- $\checkmark$  Controla rampas de aceleración y deceleración regulables en el tiempo.
- $\checkmark$  Ahorra energía cuando el motor funcione parcialmente cargado.
- $\checkmark$  Detecta y controla la falta de fase a la entrada y salida de un equipo.
- $\checkmark$  Puede controlarse directamente a través de un autómata o microprocesador.
- $\checkmark$  Se obtiene un mayor rendimiento del motor.
- $\checkmark$  Permite visualizar las variables (tensión, frecuencia, rpm, etc.).

**Problemas relacionados con el uso de variadores de frecuencia.** Estos variadores mantienen la razón Voltaje/ Frecuencia (V/Hz) constante entre los valores mínimo y máximos de la frecuencia de operación, con la finalidad de evitar la saturación magnética del núcleo del motor y además porque el hecho de operar el motor a un voltaje constante por encima de una frecuencia dada disminuye el par del motor y la capacidad del mismo para proporcionar potencia constante de salida en el motor. [12]

En el caso de motores de inducción asíncronos es necesario tener en cuenta que tanto el motor de rotor devanado como el motor de rotor tipo jaula de ardilla han sido diseñados y construidos considerando que en todo momento van a funcionar conectados directamente a la red eléctrica. Por tanto, se ha pensado en una cierta tensión convencional (120 Vac, 240 Vac) y en una determinada frecuencia fija convencional. Se ha supuesto por tanto que la relación tensión / frecuencia, que a la postre determina entre otras cosas el par disponible, va a ser fija y constante. [13].

Los siguientes problemas son comunes al usar variadores de frecuencia:

- **Problemas a bajas velocidades.** La auto ventilación es claramente insuficiente para el régimen permanente a bajas revoluciones, al menos si se quiere mantener el par nominal, lo que obliga a instalar ventilación forzada exterior.
- **Problemas a altas velocidades.** Por encima de la velocidad nominal, los motores asíncronos entran en un cierto rango de funcionamiento en el que el par cae a medida que sube la velocidad, pero la potencia final se mantiene. Es la llamada zona de potencia constante. Lamentablemente, este rango de velocidades está a su vez muy limitado. Si se continúa incrementando la velocidad, la potencia disponible deja de mantenerse constante para empezar a caer rápidamente [14].
- **Bajas prestaciones dinámicas.** El diseño mecánico del rotor no ha sido optimizado para presentar una baja inercia. Esto hace que las aceleraciones angulares máximas disponibles se vean limitadas.
- **Destrucción de bobinados.** Los armónicos presentes en la salida de potencia del convertidor son ricos en muy altas frecuencias y con el tiempo acaban degradando los bobinados, cuyos barnices de aislamiento no están preparados a largo plazo para un bombardeo permanente de transiciones abruptas de tensión.
- **Caso de aplicaciones en lazo cerrado.** El motor convencional no suele incorporar de fábrica ningún elemento de medición de velocidad o posición [14].

Todos estos inconvenientes han dado espacio a la aparición en el mercado de una serie de motores que a pesar de funcionar con el mismo principio de un motor de inducción normal se adecúan de mejor manera al uso de variadores de frecuencia dadas ciertas mejoras en su construcción, son los llamados motores Vectoriales.

<span id="page-26-1"></span>**El motor vectorial.** Un motor de inducción asíncrono vectorial, como los de la figura 14, han sido concebidos y fabricados teniendo presente su utilización con variadores de frecuencia ajustable

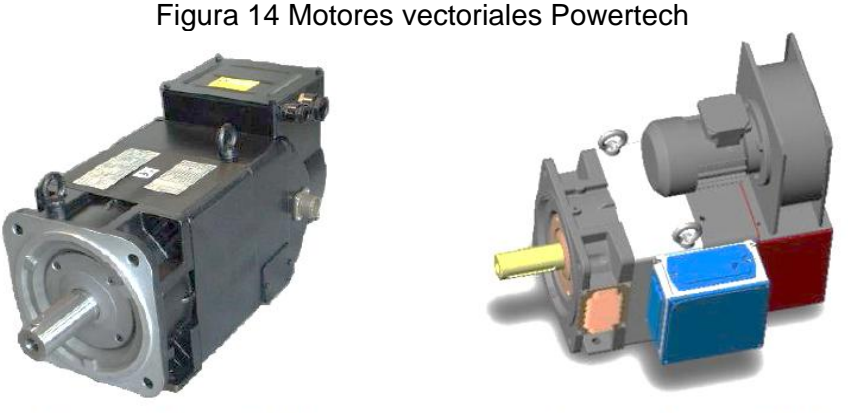

Powertech DriveAX (IP54)

Powertech Tetravec (IP23)

Fuente www.mecmod.com.

Sus características principales son:

- La carcasa, que, está construida con chapa magnética, lo que minimiza las pérdidas magnéticas en el entrehierro.
- Incorporan de fábrica la ventilación forzada, a elegir entre radial o axial
- Los bobinados han sido diseñados para soportar a largo plazo los armónicos de muy altas frecuencias, así como altas temperaturas.
- En la mayoría de modelos se incluye un encoder ya montado en la estructura del motor.
- Estos motores incorporan sondas térmicas para su protección, ya que el exceso de temperatura es un inconveniente critico.

Finalmente se puede decir que mientras los motores de inducción convencionales son los más adecuados para aplicaciones a velocidad fija mediante conexión directa a red, los motores óptimos para uso con variador de frecuencia son los motores asíncronos vectoriales. [14].

# <span id="page-26-0"></span>**1.3 ENCODER**

Los encoders son sensores que generan señales digitales en respuesta al movimiento. Están disponibles en dos tipos, uno que responde a la rotación, y el otro al movimiento lineal. Cuando son usados en conjunto con dispositivos mecánicos tales como engranes, ruedas de medición o flechas de motores, estos pueden ser utilizados para medir movimientos lineales, velocidad y posición.

Los encoders están disponibles con diferentes tipos de salidas, los encoders incrementales generan pulsos mientras se mueven, se utilizan para medir la velocidad, o la trayectoria de posición. Los encoders absolutos que generan multi-bits digitales, que indican directamente su posición actual.

Los encoders ópticos utilizan un disco de vidrio. La luz de un LED brilla a través del disco sobre uno o más fotodetectores, que produce el suministrador del encoder. Un encoder de incremento tiene una o más de estas pistas, mientras que un encoder absoluto tiene varias pistas como bits de salida como se aprecia en la figura 15.

<span id="page-27-0"></span>Disco incremental Disco Absoluto Escala Lineal

Figura 15 Tecnologías de encoders ópticos

Fuente www.westmexico.com.mx.

Los encoders pueden ser utilizados en una gran variedad de aplicaciones. Actúan como transductores de retroalimentación para el control de la velocidad en motores, como sensores para medición, de corte y de posición. También como entrada para velocidad y controles de rango. [16]

El número de canales suelen ser 1 o 2, algunos encoder poseen un canal adicional de index que da un pulso por vuelta. Con los encoders de un solo canal se puede saber el ángulo girado pero no la dirección de giro, por lo que la mayoría de los encoders llevan dos canales que generan señales cuadradas desplazadas 90º. Este desfase, como se puede ver en la figura 16, es el que permite determinar la dirección de giro.

<span id="page-27-1"></span>Figura 16 Forma de señal de un encoder óptico incremental de dos canales

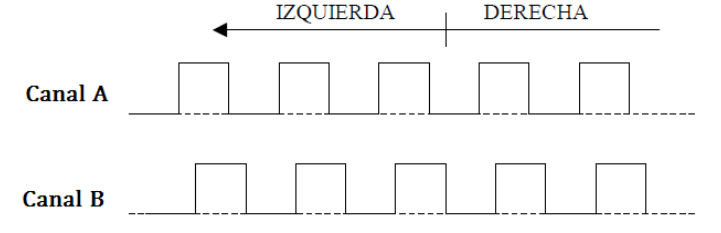

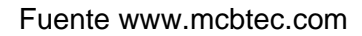

# **2 DISEÑO DEL MÓDULO DE CONTROL DE VELOCIDAD**

<span id="page-28-0"></span>El diseño y la posterior instrumentación del módulo, parten de un análisis riguroso de los requerimientos del proyecto. Para cumplir con estos requerimientos se ha realizado una adecuada documentación del módulo, la cual consta de tres etapas que facilitan su desarrollo, una ingeniería de concepto, una ingeniería básica y una ingeniería de detalle.

La ingeniería de concepto explica el proceso de control de velocidad y describe los pasos seguidos hasta obtener la instrumentación a utilizar; la ingeniería básica describe el proceso de automatización mediante diagramas técnicos basados en estándares y en la ingeniería de detalle se representan los diagramas técnicos de instalación y cableado.

# <span id="page-28-1"></span>**2.1 REQUERIMIENTOS DEL PROYECTO**

Los requerimientos de este proyecto se fundamentan en la necesidad de mejorar la infraestructura física del laboratorio de control de procesos del departamento de electrónica instrumentación y control; DEIC. El laboratorio de control de procesos es un escenario de importancia en la actividad académica del DEIC, pues ofrece a estudiantes y docentes un mayor grado de experiencia en el manejo, instalación, y manipulación de elementos de automatización. Ahí se pueden realizar prácticas con controles P, PI, PID, con diferentes variables de proceso como: caudal, presión, temperatura, o velocidad; y se trabaja con software comercial y libre para la realización de proyectos de automatización como las herramientas de Rockwell Automation, RTAI-Lab, Labview, Matlab. Es así como se puede confrontar el conocimiento teórico previo con la experimentación. Este proyecto junto con otros que se están diseñando e implementando, hace parte de estas nuevas mejoras permitiendo disponer de nuevas plantas de laboratorio, facilitando que los estudiantes adquieran destreza en el manejo de instrumentos de automatización como: variador de velocidad AC, encoder óptico incremental, PLC, entre otros.

Para establecer los criterios de diseño del módulo de control de velocidad de motores de inducción trifásico tipo jaula de ardilla, se estudiaron los objetivos propuestos en el anteproyecto, y se tienen presente las expectativas que se tienen para esta nueva planta de laboratorio, hasta obtener unas ideas organizadas de cómo debe ser el funcionamiento del proceso de control de velocidad.

El módulo debe permitir realizar prácticas de control de velocidad de un motor de inducción trifásico jaula de ardilla en lazo abierto y en lazo cerrado, además debe permitir la validación de un controlador PID. Para ello se cuenta con una guía de prácticas adecuada y se hace uso de los módulos LabVolt que se encuentran en el laboratorio de control de procesos, adicionalmente se dispone de un conjunto de equipos como son: controladores lógicos programables o PLC, variadores de frecuencia, un encoder incremental, relevos electromecánicos, fuentes de alimentación, y herramientas de software comercial y libre.

# <span id="page-29-0"></span>**2.2 INGENIERÍA DE CONCEPTO**

La ingeniería de concepto es la primera fase o etapa de un proyecto de ingeniería, es la etapa en la cual se fijan los objetivos deseados en el proyecto, se hace una descripción del mismo, se establecen que tipo de tecnologías se aplican y se definen el marco de normas técnicas que regulan los diseños.

El propósito de este proyecto es diseñar e implementar un módulo automatizado que permita realizar prácticas de control de velocidad de un motor de inducción trifásico, para ello se cuenta con una guía de laboratorio, que facilita el manejo del módulo y aborda los conceptos teórico-prácticos necesarios para su desarrollo.

# <span id="page-29-1"></span>**2.2.1 Descripción del proceso de control de velocidad del MIT.**

Con base en lo expuesto en el capítulo 1, se sabe que el control de velocidad del motor de inducción trifásico se puede abordar desde diferentes métodos, de éstos el de la variación de la frecuencia de alimentación a través del empleo de un variador de frecuencia es el método seleccionado para la implementación de este proyecto.

El módulo de control de velocidad propuesto tiene la estructura de la figura 17, que resulta similar al diagrama de control general expuesto el capitulo 1. En esta estructura se muestra la disposición de cada uno de los cuatro bloques que componen el diseño: Control, Actuador, Planta y Sensor, constituidos de la siguiente forma.

- Planta o proceso. Un motor de inducción trifásico y un electrodinamómetro
- Controlador. Un controlador PID embebido en un PLC
- Actuador. Un variador de frecuencia ajustable
- Sensor. Un encoder óptico incremental.

Cada uno de ellos cuenta con uno más equipos que han sido seleccionados de acuerdo con los criterios:

- Necesidad propia del módulo de control de velocidad
- Disponibilidad de equipos propios del laboratorio
- La adquisición de nuevos equipos se ha hecho de acuerdo con las características de compatibilidad técnica y tecnológica con los ya existentes en el laboratorio
- <span id="page-29-2"></span>Disponibilidad de recursos financieros del DEIC

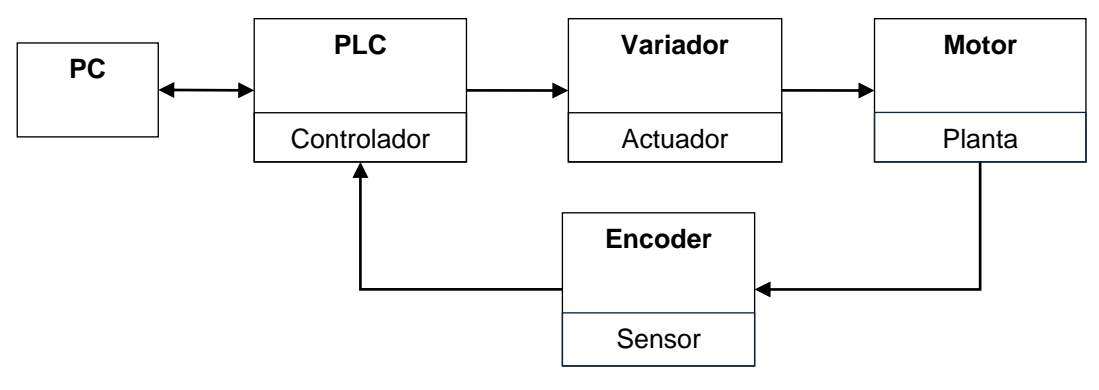

Figura 17 Diseño modular del proceso de control de velocidad

Fuente Elaboración propia

Estos cuatro bloques en conjunto permiten realizar el control de velocidad del motor de inducción trifásico. El diseño parte del análisis de la planta o proceso, se evalúan sus características y de acuerdo a ellas se selecciona los instrumentos que conforman el sistema, módulo de control de velocidad.

# <span id="page-30-0"></span>**2.2.2 Planta.**

Dado que el laboratorio de control de procesos cuenta con un sistema modular de equipos de la firma LabVolt, se requiere hacer uso de algunos de estos equipos para el desarrollo del módulo de control de velocidad, específicamente se utiliza:

- Motor de inducción trifásico tipo jaula de ardilla LabVolt EMS 8221-D2.
- Electrodinamómetro LabVolt EMS 8911-2
- Fuente de alimentación LabVolt EMS 8821

Las características del motor de inducción trifásico tipo jaula de ardilla LabVolt de la figura 18, se muestran en la tabla 2.

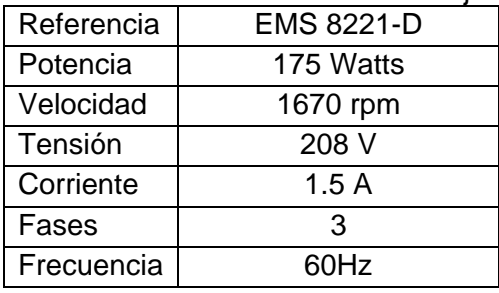

<span id="page-30-1"></span>Tabla 2 Características del motor de inducción trifásico jaula de ardilla LabVolt

Fuente LabVolt. [17].

<span id="page-31-0"></span>Figura 18 Motor de inducción trifásico jaula de ardilla LabVolt EMS 8221-D2

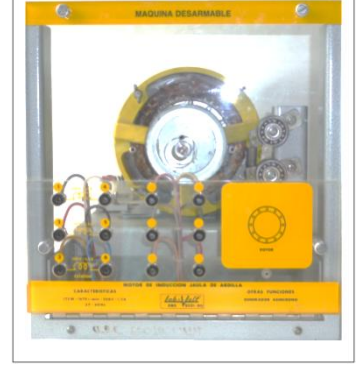

Fuente LabVolt. [17].

<span id="page-31-1"></span>El electrodinamómetro EMS8911-2 de la figura 19 con un voltaje de entrada de 120 V AC genera un par entre 0 - 27 Lbf-Plg

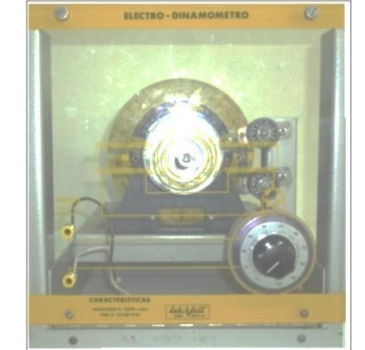

Figura 19 Electrodinamómetro LabVolt EMS 8911-2

Fuente LabVolt. [17].

<span id="page-31-2"></span>La fuente de alimentación EMS 8821, mostrada en la figura 20 se alimenta con 220 V Ac y tiene salida de voltaje DC fijo y variable

Figura 20 Fuente de alimentación LabVolt EMS 8821

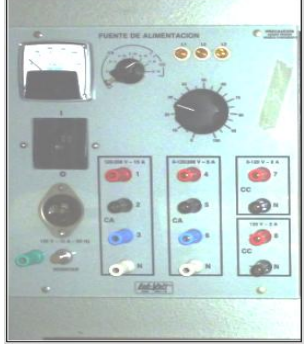

Fuente LabVolt. [17].

<span id="page-32-1"></span>En la figura 21, se muestra la forma como están dispuestos estos equipos en el laboratorio de control de procesos. Es un sistema modular que cuenta con un armario y un banco de trabajo donde se desarrollan las prácticas.

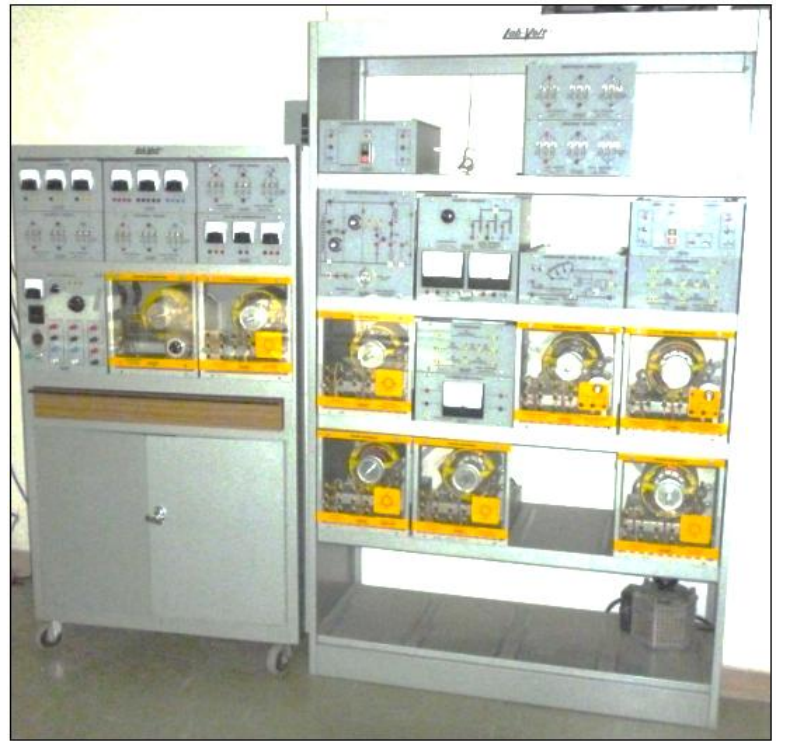

Figura 21 Armario y banco de trabajo LabVolt

Fuente Elaboración propia

# <span id="page-32-0"></span>**2.2.3 Actuador.**

Teniendo en cuenta las características de la planta, se realiza la selección de un variador de frecuencia ajustable. Dicha selección toma en cuenta la disposición que tiene el laboratorio de un variador Powerflex 4M de Allen Bradley con características Que resultan suficientes para la exigencia del motor de inducción LabVolt. El variador Powerflex 4M No. 22F-A8P0N103 IP20, NEMA/UL tipo Abierto de Allen Bradley de la figura 22, tiene las características mostradas en la tabla 3. [18].

| <u>DIA O OAIAOIGHOIDAO UCH VAHAUDI UU HUUUUHUIA I OWUHIUA T</u> |                        |  |
|-----------------------------------------------------------------|------------------------|--|
| Tensión de alimentación                                         | 240 V CA               |  |
| Frecuencia                                                      | 50 / 60 Hz sin freno   |  |
| Potencia                                                        | $1.5$ KW $\alpha$ 2 HP |  |
| Corriente de salida                                             | 8 A                    |  |
| Tamaño de estructura                                            |                        |  |

<span id="page-32-2"></span>Tabla 3 Características del variador de frecuencia Powerflex 4M

Fuente Rockwell Automation. [18].

<span id="page-33-1"></span>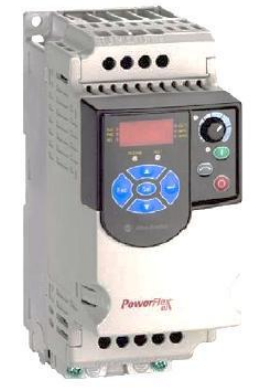

Figura 22 Variador de frecuencia ajustable de CA, Powerflex 4M

Fuente Rockwell Automation. [18].

El comando de arranque del variador puede provenir del teclado integrado o a través de dos o tres hilos. La referencia de velocidad puede provenir de la entrada analógica, del potenciómetro integrado o de uno externo. Los comandos de arranque, velocidad y dirección también pueden provenir de un dispositivo conectado al puerto RS485 (DSI).

# <span id="page-33-0"></span>**2.2.4 Controlador**

Controlar un variador de velocidad requiere de una salida analógica en el controlador para regular la velocidad, y para la retroalimentación una señal rápida que pueda leer pulsos de un encoder. Esto significa un gran número de puntos de entrada y salida.

<span id="page-33-2"></span>Sin embargo, para hacer la aplicación un poco más robusta se utiliza una red industrial de comunicaciones para comunicar el esfuerzo de control al variador. El puerto serial del MicroLogix 1100 de Allen Bradley de la figura 23 incluye capacidad de comunicación Modbus compatible con la interface periférica (DSI) que posee el variador PowerFlex 4M sin adicionar tarjetas de comunicaciones ni módulos de señales analógicas. El PLC seleccionado cuenta con 4 entradas de alta velocidad evitando la necesidad un módulo contador de alta velocidad 1769 HSC para conectar el encoder [19].

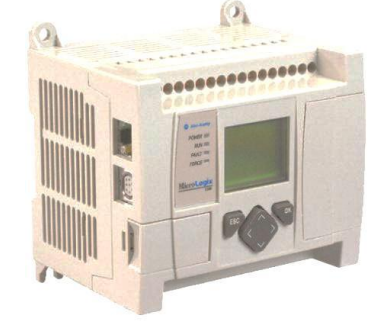

Figura 23 Controlador MicroLogix 1100

Fuente Rockwell Automation. [19].

Los controladores MicroLogix 1100 poseen dos canales de comunicación, un puerto RS-232/485 aislado (Canal 0) y un puerto Ethernet (Canal 1).

No es necesario usar tarjetas de interfaz tales como la (ENI) o (ENIW), así que se puede conectar directamente a una red Ethernet. Permite que el controlador sea conectado a una red de área local con una tasa de transferencia de 10 Mbps/100 Mbps.

Existen dos formas para conectar el controlador programable MicroLogix 1100 con un computador personal usando el protocolo Ethernet:

- Conexión punto a punto: Se puede conectar el controlador MicroLogix 1100 al puerto Ethernet del computador personal usando un cable cruzado (1-3, 2-6, 3-1, 6-2).
- Conexión a red: Se puede conectar el controlador MicroLogix 1100 a un hub o switch usando un cable directo (1-1, 2-2, 3-3, 6-6).

El canal 0 (RS-232/485) admite los siguientes protocolos de comunicación:

DF1 Full-Duplex: Conexión al puerto RS-232: Existen dos formas para conectar el controlador programable MicroLogix 1100 con un computador personal usando el protocolo DF1: usando un módem o usando una conexión de punto a punto. Con esta última se puede conectar el controlador MicroLogix 1100 a un computador personal usando un cable serial (1761-CBL-PM02) desde el puerto serial del computador personal al Canal 0 del controlador. El protocolo recomendado para esta configuración es DF1 Full-Dúplex.

<span id="page-34-0"></span>Modbus Master and Slave: El controlador soporta los códigos de función Modbus que aparecen en la siguiente tabla 4:

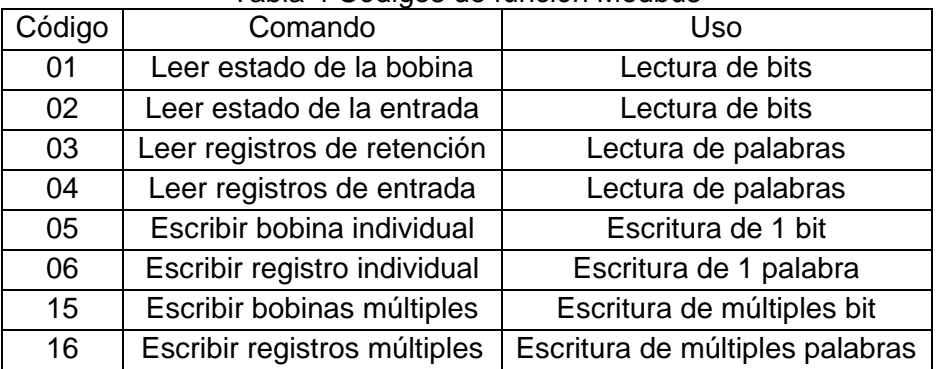

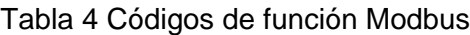

<span id="page-35-1"></span>El controlador MicroLogix 1100 seleccionado requiere una fuente de alimentación de 24 Vdc para su alimentación, para ello se seleccionó la fuente de alimentación eléctrica (1606-XLP100E) de Allen Bradley mostrada en la figura 24.

Figura 24 Fuente de alimentación eléctrica

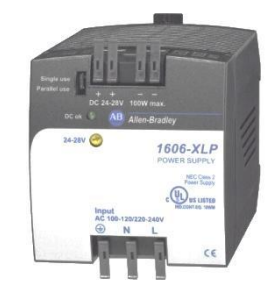

Fuente Rockwell Automation. [20].

Es una fuente monofásica de modo conmutado de 24...28 V/100 W de montaje en riel DIN con corriente nominal 4.2 A. Permite alimentar con 24 Voltios DC al PLC, y al circuito de adaptación de señal del encoder.

# <span id="page-35-0"></span>**2.2.5 Sensor de velocidad.**

<span id="page-35-2"></span>Por economía y tiempo, se ha utilizado un encoder óptico incremental de Allen Bradley de 5VDC como el de la Figura 25 proporcionado por la universidad, que aunque actualmente se encuentra descatalogado posee una resolución de disco de códigos de 500 pulsos por revolución en una respuesta de frecuencia de señal de 100 kHz que se ajusta a los requerimientos. [22].

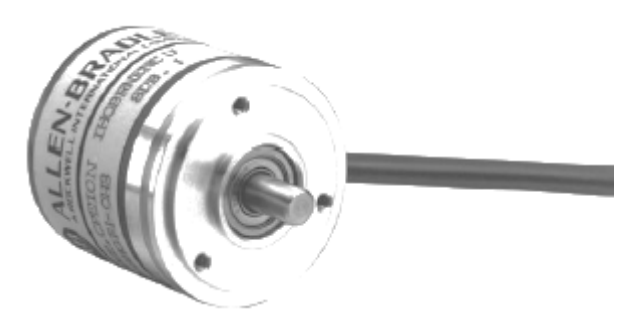

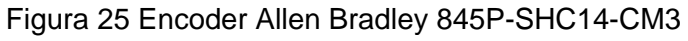

Fuente Bulletin 845P Optical Incremental Encoders
*Circuito acondicionador.* De acuerdo con las especificaciones del MicroLogix 1100, no es viable la conexión directa del encoder de 5VDC a las entradas de alta velocidad debido a que el rango de voltaje de estado activado es 14-24VDC. Por consiguiente, se ha diseñado un circuito que permite acondicionar la señal a un valor apropiado. [23]

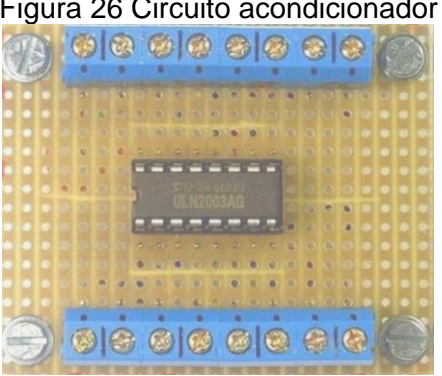

Figura 26 Circuito acondicionador

Fuente Elaboración Propia

Este circuito emplea el integrado ULN2003A, que es un driver Darlington de 7 canales, 500mA por canal, 50V máximo, conectado según se indica en la Figura 27. [24]

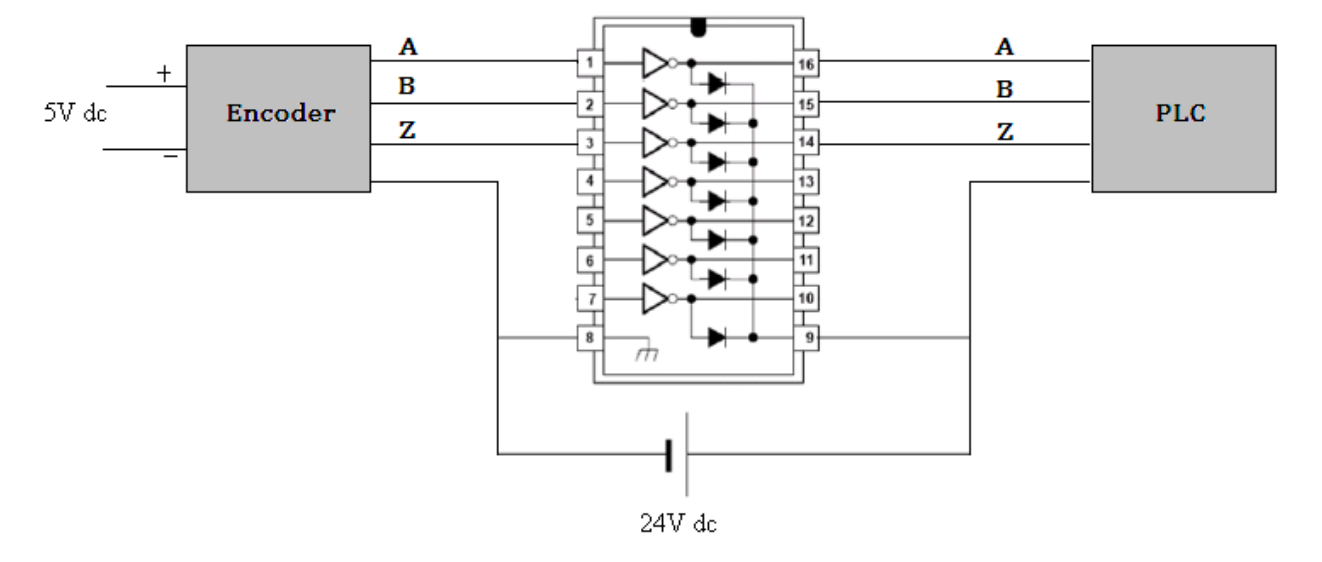

Figura 27 Esquema de conexión del circuito de adecuación

Fuente Elaboración Propia

*Caja auxiliar de conexión.* En busca de una mejor disposición del cableado de conexión, se ha diseñado una caja metálica en acero que permite conservar el carácter modular del banco de trabajo de LabVolt. El cuadro frontal se distribuyó tomando en cuenta los diámetros y dimensiones de los dispositivos ensamblados. Los símbolos están claramente serigrafiados y las tomas estándares de seguridad de 4 mm están codificadas por color.

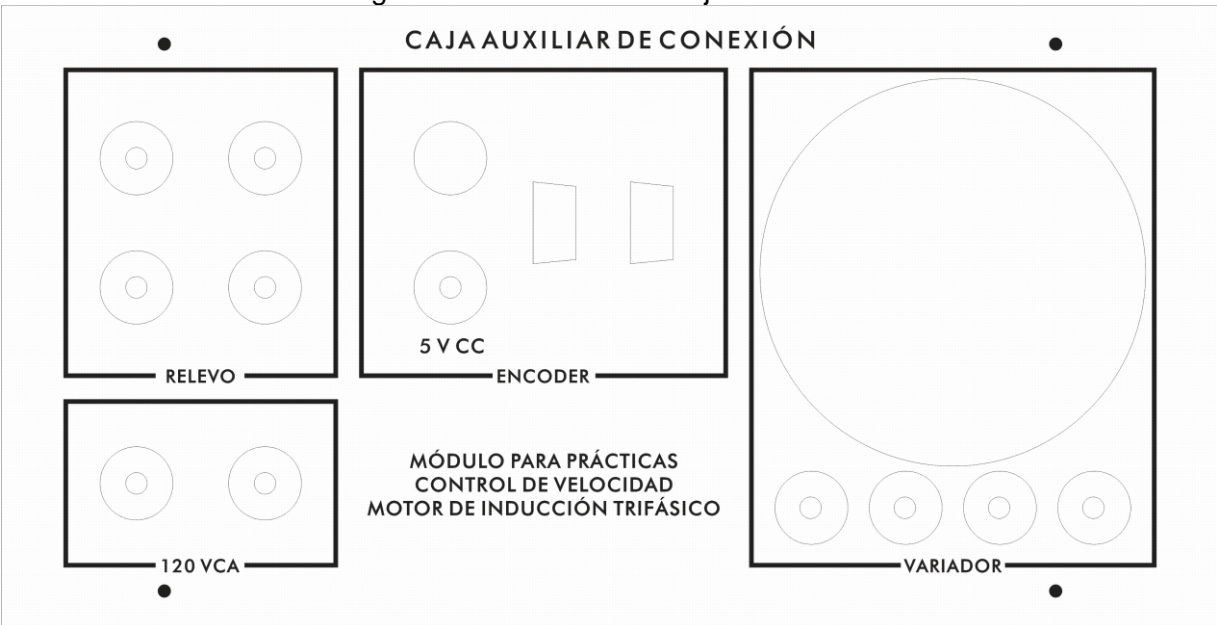

Figura 28 Cuadro frontal caja auxiliar.

Fuente Elaboración Propia

*Relevo electromecánico.* Se ha adicionado un relevo de 120 VAC que permite energizar el electrodinamómetro desde una salida digital del PLC, se activa con 24 VDC y puede manejar corrientes hasta 10A.

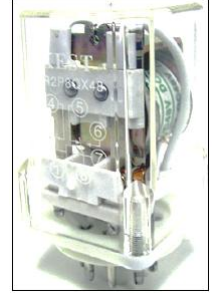

# Figura 29 Relevo KEST - KIR2P8QX24

Fuente [www.tecnologiaseso.es](http://www.tecnologiaseso.es/)

Como sistema de protección para el variador de frecuencia se seleccionó el interruptor bipolar de 32 A de la serie Merlín G de Schneider referencia K60 Domae mostrado en la figura 30.

Figura 30 Interruptor bipolar Merlín G de 32A

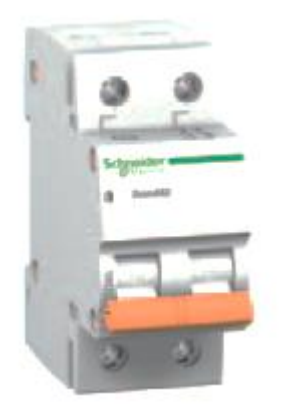

Fuente www.schneider.com.co

# **2.2.6 Descripción de variables presentes en el proceso de control de velocidad.**

De acuerdo con las características del módulo anteriormente presentadas se identifica a la velocidad del motor de inducción trifásico como la variable controlada y a la frecuencia de alimentación como la variable manipulada. Se puede establecer así que se tiene un lazo de control de velocidad constituido por los siguientes elementos

Controlador: Un controlador PID embebido en un PLC MicroLogix 1100 Actuador: Variador de frecuencia ajustable trifásico Powerflex 4M. Planta: Motor trifásico de inducción con rotor jaula de ardilla, LabVolt Sensor: Encoder óptico incremental Allen Bradley.

# **2.3 INGENIERÍA BÁSICA**

En esta etapa de Ingeniería Básica del proceso de control de velocidad se hace una profundización del análisis realizado en la ingeniería de concepto.se obtienen importantes avances como:

- Etiquetado de los equipos, instrumentos y accesorios que hacen parte del módulo de control de velocidad
- Elaboración del diagrama P&ID.

# **2.3.1 Etiquetado de equipos, instrumentos y accesorios**

En el cuadro1, se observan los diferentes equipos, instrumentos y accesorios con su debido etiquetado de acuerdo a la norma ISA S5.1.

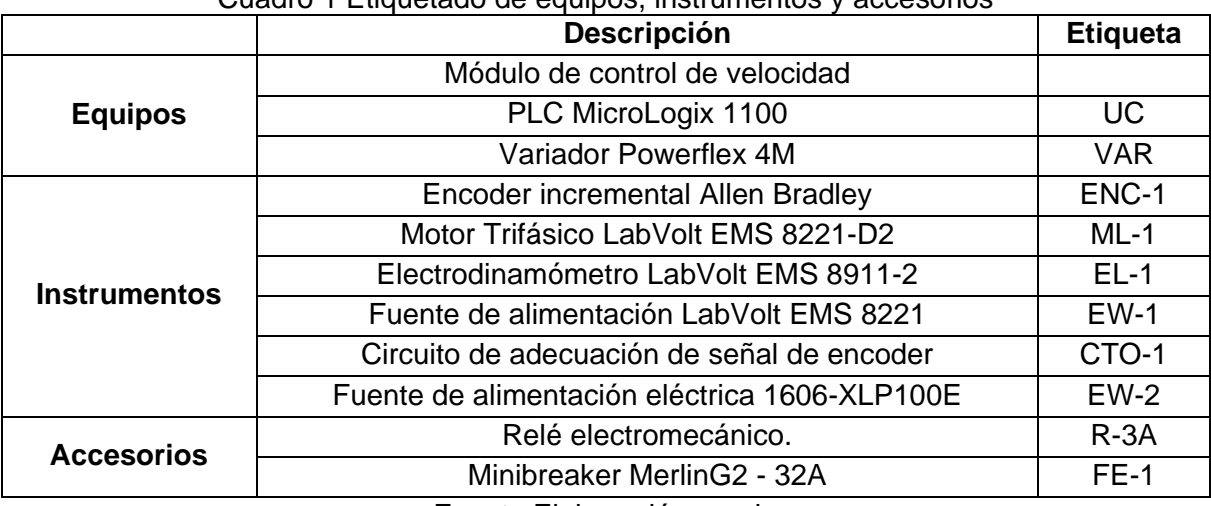

#### Cuadro 1 Etiquetado de equipos, instrumentos y accesorios

Fuente Elaboración propia

#### **2.3.2 Diagrama de tuberías e instrumentos P&ID**

En la Figura 31 se presenta el diagrama P&ID del lazo de control de velocidad, que se ejecuta a través de los siguientes instrumentos: motor de inducción trifásico jaula de ardilla ML-1, encoder incremental ENC-1, variador trifásico VAR, y el programa de control del PLC. Su funcionamiento es el siguiente: se fija el valor de la velocidad deseada, el PLC realiza una comparación con el valor obtenido por el encoder incremental, se determinan las acciones de control según el controlador PID y se envían al variador trifásico para mantener la velocidad deseada del motor de inducción trifásico.

Figura 31 Diagrama P&ID del sistema de control de velocidad motor de inducción

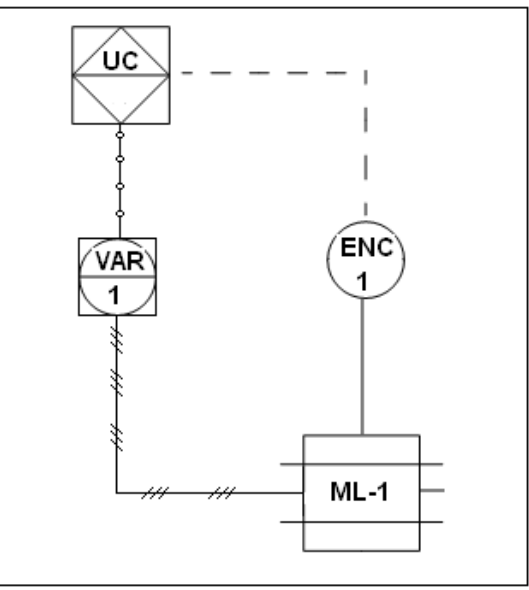

Fuente Elaboración propia

# **2.4 INGENIERÍA DE DETALLE**

#### **2.4.1 Distribución de señales de Instrumentos con el PLC**

En el cuadro 2 se observan las señales de entrada y salida del PLC MicroLogix 1100 las cuales permiten realizar el monitoreo, control y supervisión del lazo control de velocidad.

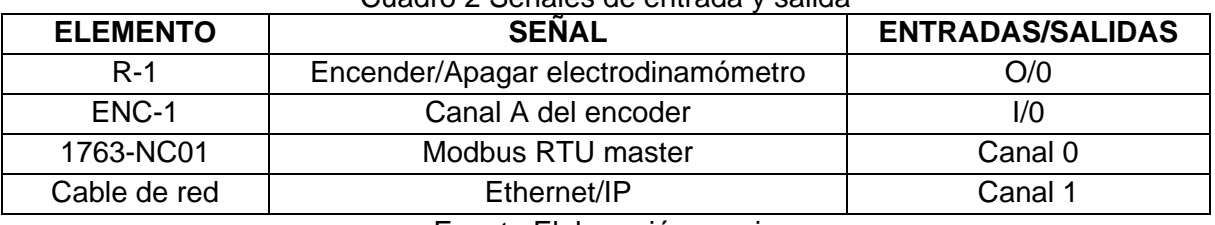

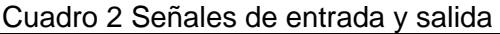

Fuente Elaboración propia

#### **2.4.2 Diagramas de lazo de instrumentos**

En el cuadro 3 se listan las borneras identificadas y etiquetadas para el lazo de control dentro del panel principal y de la caja auxiliar de conexión.

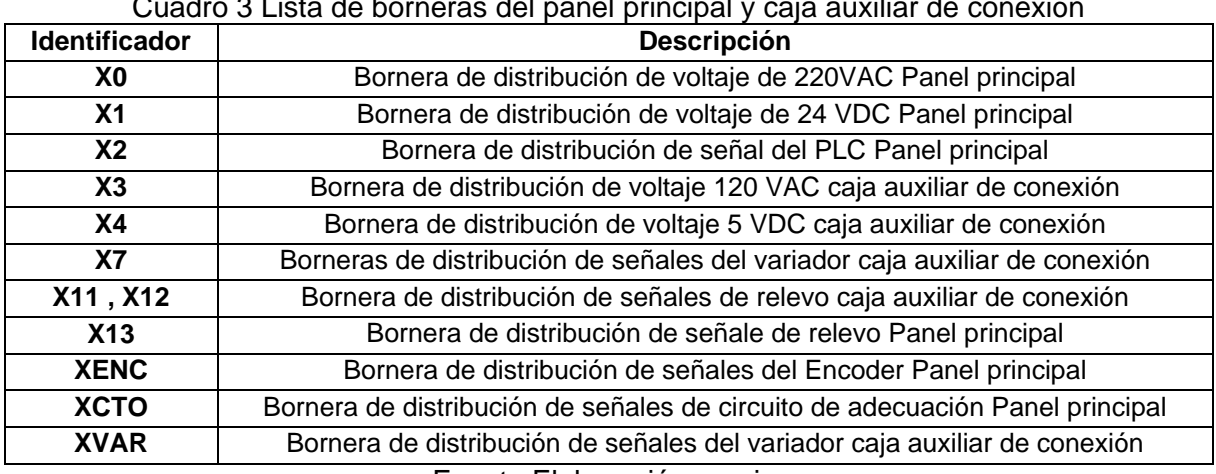

Cuadro 3 Lista de borneras del panel principal y caja auxiliar de conexión

Fuente Elaboración propia.

En la figura 32, se muestra el diagrama de lazo para el control de velocidad de acuerdo con la norma ISA 5.4.

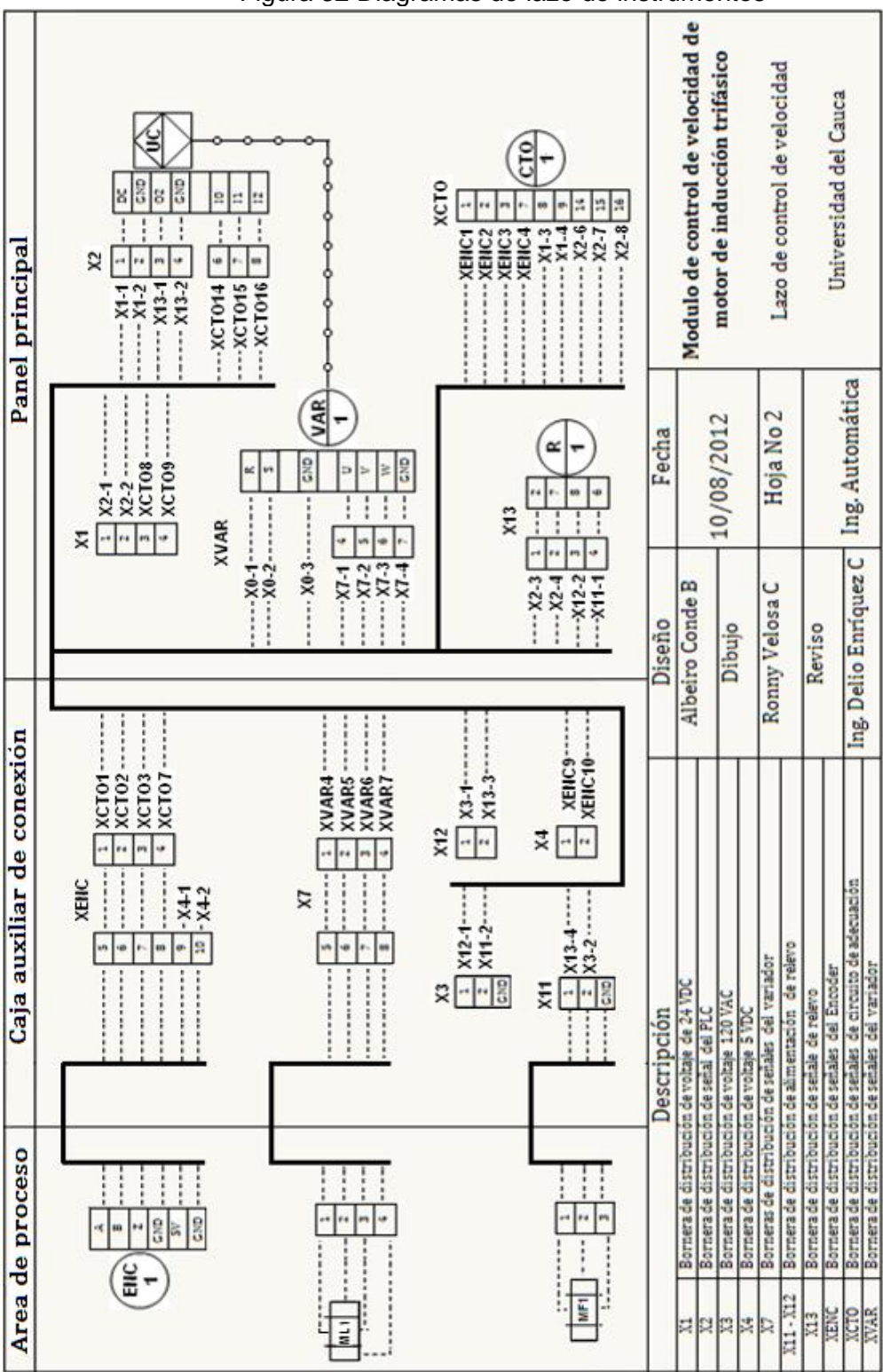

Figura 32 Diagramas de lazo de instrumentos

Fuente Elaboración propia.

# **2.4.3 Diagrama de potencia del proceso**

En la figura 33, se observa el diagrama de potencia de control de velocidad. El diagrama muestra la forma como está conectado el motor trifásico y el variador Powerflex 4M, a la red eléctrica de 220VAC.

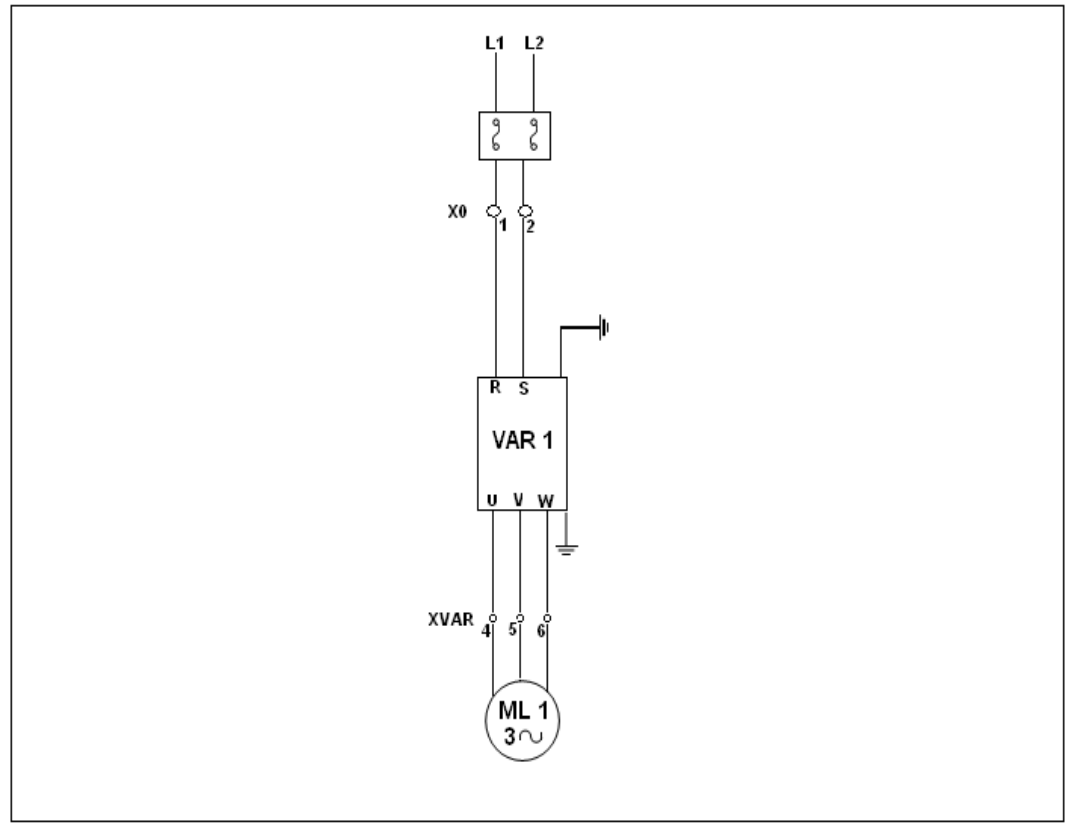

Figura 33 Diagrama de potencia del proceso de control de velocidad

Fuente Elaboración propia.

# **3 IMPLEMENTACIÓN**

Una vez realizada la revisión formal del documento de ingeniería, en este capítulo, se describe el cableado requerido para establecer comunicaciones con el sistema de control y se registra la configuración de los equipos y programas instalados, a fin de mostrar con mayor precisión, el diseño ejecutado.

# **3.1 ACCESORIOS PARA LA COMUNICACIÓN**

# **3.1.1 Cables de programación.**

*1761-CBL-PM00 o 1761-CBL-PM02***\*** : Cable de operación/programación RS-232, conector tipo D de 9 pines a mini DIN de 8 pines, permite conectar el canal 0 del *MicroLogix* al puerto RS-232 del computador para su primera programación a través del protocolo DF1. *Cable de red directo***:** Permite conectar el canal 1 del *MicroLogix* a una red Ethernet/IP.

# **3.1.2 Cables de operación.**

La comunicación entre el canal 0 del *MicroLogix* y el terminal DH-485 del variador se ha realizado a través del protocolo de Modbus RTU master usando los siguientes cables:

*1763-NC01*: Cable DH-485 mini DIN de 8 pines a conector DH-485 de 6 pines. *1761-CBL-AS03 o 1761-CBL-AS09***\*** : Cable de red DH-485, *Phoenix* de 6 pines - RJ45 [25]

Este último se ha construido de acuerdo a la distribución de pines descrita en el Anexo B.

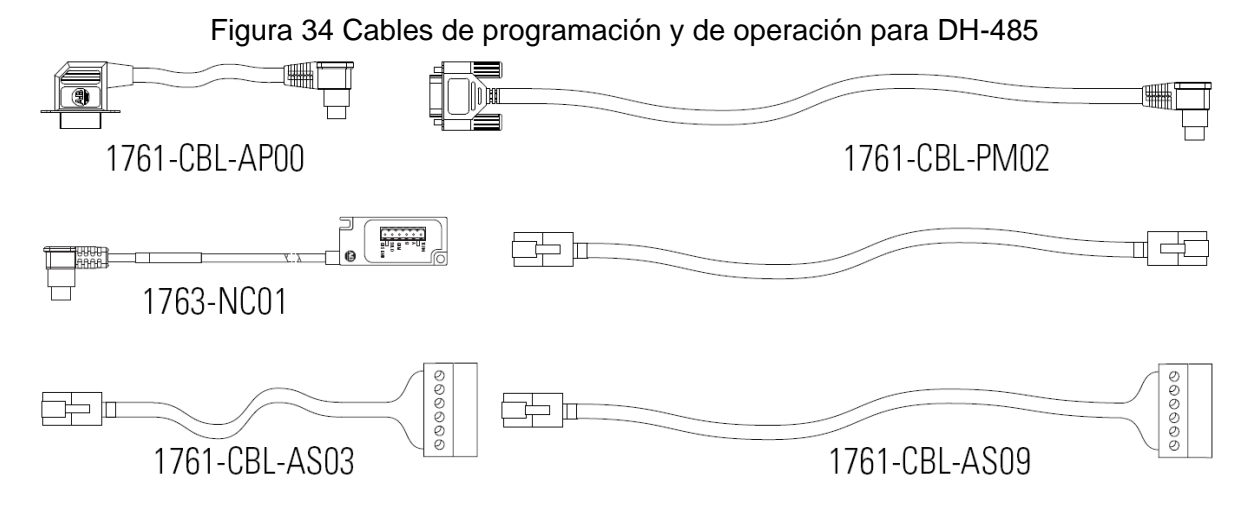

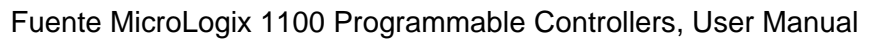

<sup>1</sup> \* La única diferencia entre estos pares de cables es su longitud.

### **3.2 MODO DE COMANDO DEL VARIADOR.**

Para el funcionamiento del variador se han definido dos modos:

**3.2.1 Local.** Se vale del teclado integrado y está listo para usarse de inmediato sin ninguna programación; esta característica resulta intuitiva, por lo que fácilmente el estudiante podrá poner en servicio el equipo. Los valores predeterminados en fábrica, para los distintos parámetros, permiten iniciar, detener y cambiar la dirección con las teclas de control, como también controlar la velocidad con el potenciómetro local.

Figura 35 Teclado Integrado

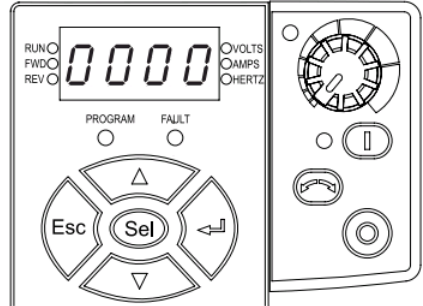

Fuente Adjustable Frequency AC Drive, User Manual

**3.2.2 Remoto.** Provee una conexión Modbus muy usada en la industria por su rentabilidad pero que aún no ha sido explorada en el laboratorio, siendo además, la única que permite leer los parámetros dinámicos del motor desde un dispositivo maestro. Cabe destacar que este tipo de comunicación ofrece una mayor simplicidad a la vez que elimina puntos de conexión del controlador dejándolos a disposición para otras tareas.

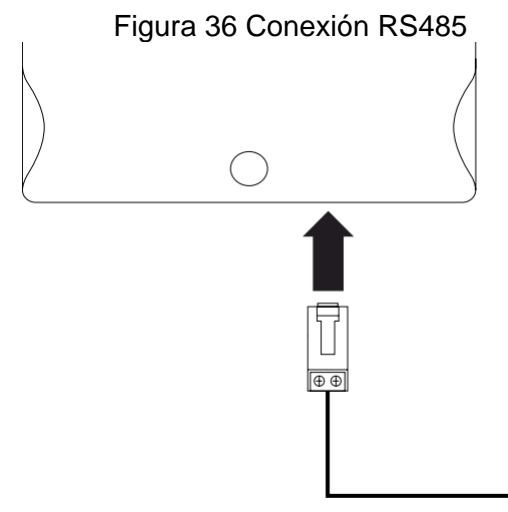

Fuente Elaboración propia

# **3.3 ESTRUCTURA DEL PROGRAMA DEL PLC.**

El programa realizado en el software RSLogix 500, está formado por una rutina principal, la cual se encuentra constantemente llamando a cuatro subrutinas de forma secuencial, dos de ellas a través de la instrucción JSR (*Jump To Subroutine*). Para mayor detalle ver Anexo A.

**3.3.1 Subrutina Modbus**. Transmite mensajes de lectura y escritura.

Para transferir datos de un dispositivo a otro se usa la instrucción MSG. Los bits de estado del elemento de archivo MSG usados aquí se definen a continuación:

*Enable (EN)*: El bit de habilitación se establece cuando las condiciones del renglón se hacen verdaderas y MSG se habilita.

*Done (DN)*: El bit de efectuado se establece cuando el mensaje se transmite correctamente.

*Error (ER)***:** El bit de error se establece cuando la transmisión del mensaje tiene un fallo. Se escribe un código de error al archivo MSG.

Para asegurar la continua ejecución de la instrucción MSG, el bit (EN) se desengancha cada vez que se transmite el mensaje (DN) o cuando se establece el bit (ER).

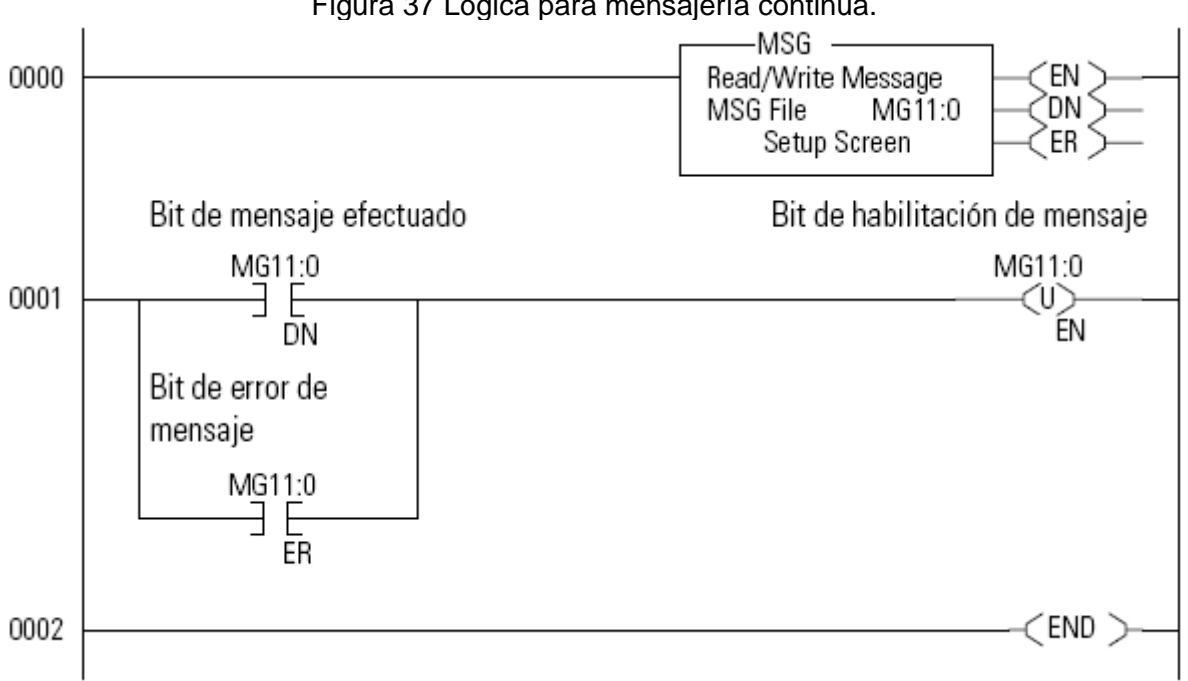

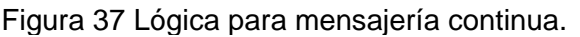

Fuente MicroLogix 1100 Programmable Controllers, Installation Instructions

Cada instrucción MSG usa un único elemento dentro del archivo de datos MG que contiene todos los parámetros e información de estado para esa instrucción MSG particular. [MicroLogix 1100 Programmable Controllers, Instruction Set Reference Manual]

**3.3.2 Subrutina Comandos**. Modifica los bits de datos de comando lógico para controlar el arranque, paro, cambio de giro y arranque a impulsos (JOG) del motor Cuadro 4 [26]

| Bit de msj | <b>Función</b> | Bit de programa |
|------------|----------------|-----------------|
|            | Detener        | B23:0/1         |
|            | Arrancar       | B23:0/0         |
| 2          | <b>JOG</b>     | B23:0/4         |
|            | Avance         | B23:0/3         |
| 5          | Retroceso      | B23:0/2         |

Cuadro 4 Datos de comando lógico

Fuente Elaboración propia

**3.3.3 Subrutina Encoder**. Realiza la lectura del tren de pulsos provenientes del encoder a través del contador de alta velocidad, esta señal debe convertirse en una variable que pueda ser utilizada para generar la acción de control, para esto se mide el tiempo que pasa cada vez que se acumula un número fijo de pulsos en la entrada de alta velocidad del controlador y se aplica la ecuación:

$$
V = \frac{N \times 12 \times 10^2}{t} \tag{3.1}
$$

Donde:

*V*: Velocidad

*N*: Número de pulsos registrados durante el tiempo de medición

*t*: Tiempo de medición

Para medir el tiempo se ha usado el *Free Running Clock* ubicado en la palabra S:4 del archivo de estado. Este registro es un contador autónomo que se incrementa cada 0.1ms por lo que *t* está en unidades de 100µs. El valor calculado de la velocidad debe ser un número entero e inferior a 32767.

**3.3.4 Subrutina Control**. El lazo de velocidad está basado en un control tipo PID

La instrucción PID normalmente controla un lazo cerrado usando entradas provenientes de un módulo de entrada analógico y proporcionando una salida a un módulo de salida analógico. Para el control de velocidad se usa como entrada el resultado de la Subrutina Encoder y la señal de control se envía a través de un mensaje Modbus.

*Process Variable* PV: Dirección de la velocidad del motor. (N7:2) *Control Variable* CV: Frecuencia de referencia del variador. (N7:3)

El bloque de instrucción de control de proceso proporciona control de lazo cerrado ajustando los siguientes parámetros:

*Controller Gain* Kc: Ganancia proporcional del controlador.

*Reset time†* Ti: Equivale a ajustar el tiempo integral en minutos por repetición. Indica el tiempo que le toma al controlador repetir la acción proporcional.

*Rate time†* Td: Equivale a ajustar el tiempo derivativo en minutos.

*Gain Range* (RG): Hace que el valor de *Controller Gain* y *Reset time* se dividan por un factor de 100. Esto significa un multiplicador de ganancia de 0.01 y un multiplicador de restablecimiento de 0.01. El rango de Kc y Ti con RG = 1 es 0.01-327.67. Td no es afectado por RG. (1)

*Loop Update*: Intervalo de tiempo que debe pasar entre cada actualización de la salida del bloque de función PID (0.01 segundos).

*Time Mode*: Se establece para el modo de temporización STI para evitar faltas de precisión o perturbaciones en la temporización. Implica que la salida se actualiza cada vez que el programa del controlador ingrese a la subrutina de interrupción STI donde debe estar definida la instrucción PID, la cual debe tener un intervalo de tiempo igual a la selección del parámetro actualización de lazo *Loop Update.*(0)

*Deadband* La banda muerta se extiende por encima y por debajo del punto de ajuste según el valor introducido. Esto significa que la banda muerta está en efecto sólo después que la variable del proceso entra en la banda muerta y pasa a través del punto de ajuste. [26]

La salida de control tiene un rango de 0 a 100% pero el valor real transferido a la salida CV siempre está entre 0 y 16383 por lo que el dato debe escalarse para que coincida con los parámetros del variador. El acondicionamiento de la variable controlada para el lazo de realimentación se realiza con la instrucción SCP, la cual produce un valor de salida escalado que tiene una relación lineal entre los valores de entrada y de escalado.

Al final de esta subrutina un bit permite disparar el relevo que activa el electrodinamómetro lo que introduce un disturbio al sistema. Si el archivo de función STI se configura correctamente la lógica de esta subrutina se escanea cada vez que transcurre el intervalo de tiempo establecido en (SPM)

<sup>1</sup> † Equivalencias según norma IEC 60050-351, *Reset time* = Tiempo de reajuste y *Rate time* = Tiempo de avance.

### **3.4 SUPERVISORIO EN EL PC.**

La interfaz gráfica de usuario (*Human Machine Interface*) se ha realizado con el sistema FactoryTalk View Site Edition, el cual consta de los cinco componentes mostrados en la Figura, en este caso, todos ejecutándose en un solo computador.: [27]

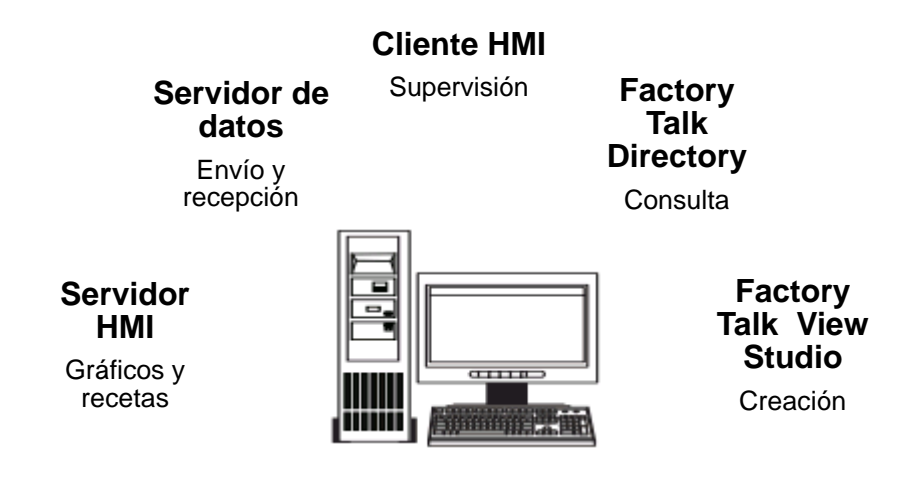

Figura 38 Componentes FactoryTalk View Site Edition

Fuente Elaboración propia

La interfaz implementada cumple las tareas definidas por las características del proceso:

- $\bullet$ Monitorear la evolución de las variables mediante pantallas con objetos animados.
- Ajustar condiciones de trabajo, mediante botones o cuadros de texto.
- Almacenar los valores de las variables para análisis y control.  $\bullet$

Su diseño ha tenido en cuenta algunas pautas de usabilidad, navegabilidad y consistencia, necesarios para obtener una interfaz clara, cómoda y eficiente; garantizando así que el usuario, al manejarla por primera vez, tenga un buen entendimiento del proceso. La asignación de colores y el uso adecuado del contraste permiten al usuario identificar cada espacio dentro de la pantalla y reconocer el estado en que se encuentra el proceso. [28]

Las HMI diseñadas e implementadas contienen botones para enviar el comando de arranque, paro, cambio de giro y arranque a impulsos (JOG). El display y los indicadores LED del PowerFlex4M han sido revestidos con objetos para imitar su estado real en el panel. Incluyen un objeto de texto donde se muestra el nombre de un eventual fallo.

**3.4.1 HMI Monitoreo y caracterización**. Contiene gráficas para visualizar las tendencias de los parámetros del motor, a saber: la corriente de salida en amperios, el voltaje de salida en voltios, la frecuencia en Hertz y la velocidad en rpm. Dispone de botones para modificar la frecuencia y para realizar el registro de datos.

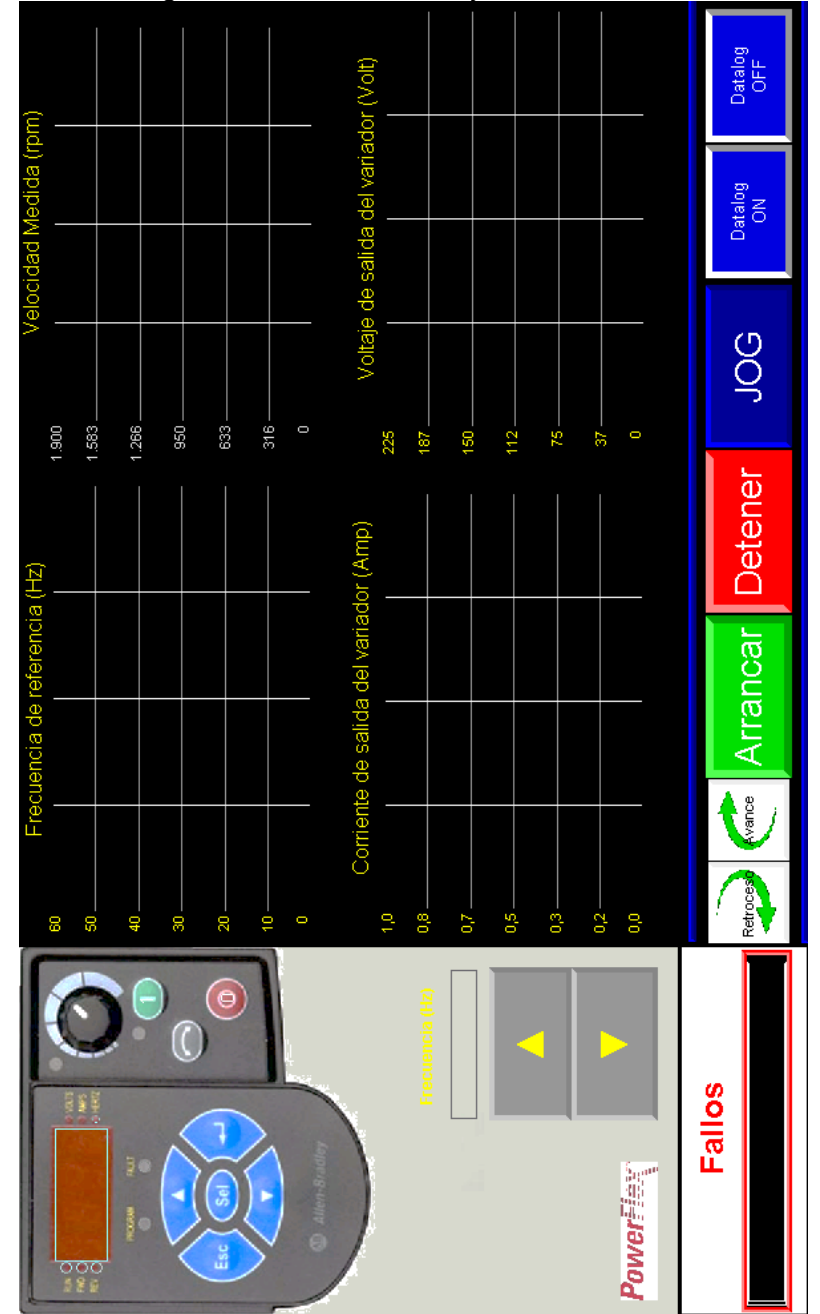

Figura 39 HMI Monitoreo y caracterización

Fuente Elaboración propia

**3.4.2 HMI Control motor**. Es una pantalla típica de control que incluye objetos de texto para introducir la referencia de velocidad y las constantes del controlador. Permite monitorear el esfuerzo de control y generar un disturbio al proceso.

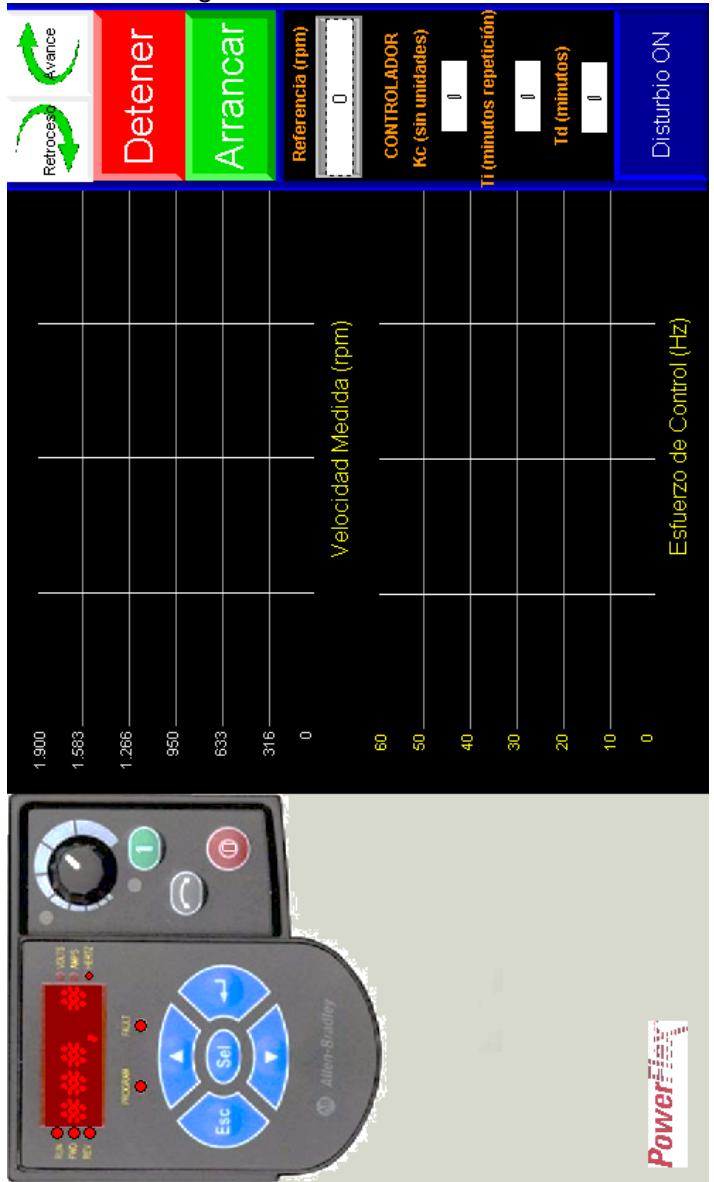

Figura 40 HMI Control motor

Fuente Elaboración propia

#### **4 PRUEBAS Y RESULTADOS**

La validez del diseño y la implementación del sistema se verificó integrando los elementos hardware con los programas desarrollados para la puesta en funcionamiento. Se comprobó entonces la correcta interacción de la interfaz HMI con el programa del PLC, el arranque del sistema, cambio de referencia, activación y desactivación del electrodinamómetro. Se identificaron e implementaron mejoras en los tiempos en la programación.

El módulo implementado facilita el desarrollo de prácticas de control de velocidad para uso de estudiantes y docentes del PIAI estructuradas en cuatro etapas:

- Familiarización y control básico del motor empleando el variador, el motor, el electrodinamómetro y el tacómetro manual para lectura de velocidad.
- Monitoreo del comportamiento dinámico del motor incorporando un PLC y un encoder para cerrar el lazo de control de velocidad.
- Identificación de la planta por curva de reacción registrando los valores de las variables para el análisis.
- Sintonización de un controlador PID a partir del modelo el cual permite el seguimiento de una consigna.

En el ANEXO D se presenta la *Guía de laboratorio para prácticas de control de velocidad de motores de inducción trifásicos* y en este capítulo se exponen los resultados de las dos prácticas finales.

# **4.1 PRÁCTICA DE IDENTIFICACIÓN**

En esta práctica se requiere encontrar un modelo por medio de procedimientos experimentales que permita caracterizar el comportamiento de la planta relacionando la frecuencia de salida del variador con la velocidad del motor.

El sistema SISO de control de velocidad del motor AC puede ser modelado como una función de transferencia de primer orden más tiempo muerto.

$$
G_p(s) = \frac{k_p e^{-t_m s}}{\tau s + 1} \tag{4.1}
$$

Para identificar un modelo de la planta, se ha utilizado el método de la curva de reacción, en el cual se ubica la planta en un punto de estado estable inicial, se genera un escalón en el esfuerzo de control y se estabiliza en un punto final registrando periódicamente tanto la señal de estímulo como la señal de respuesta en un conjunto de datos con los cuales se trabaja posteriormente.

A partir de estas gráficas, la caracterización del proceso de velocidad como un modelo POMTM se ha realizado utilizando el método de los dos puntos propuesto por Seborg et al. que consiste en determinar los instantes de tiempo t1 y t2 cuando la salida del proceso alcanza el 35.3% y el 85.3% de su estado final respectivamente. Este método es suficiente pues se desea caracterizar el sistema para controlarlo, no para modelar rigurosamente su dinámica.

En la figura 41 se presenta una familia de curvas de respuesta de la planta a una entrada escalón en la frecuencia del 66.66% con diferentes rampas de aceleración.

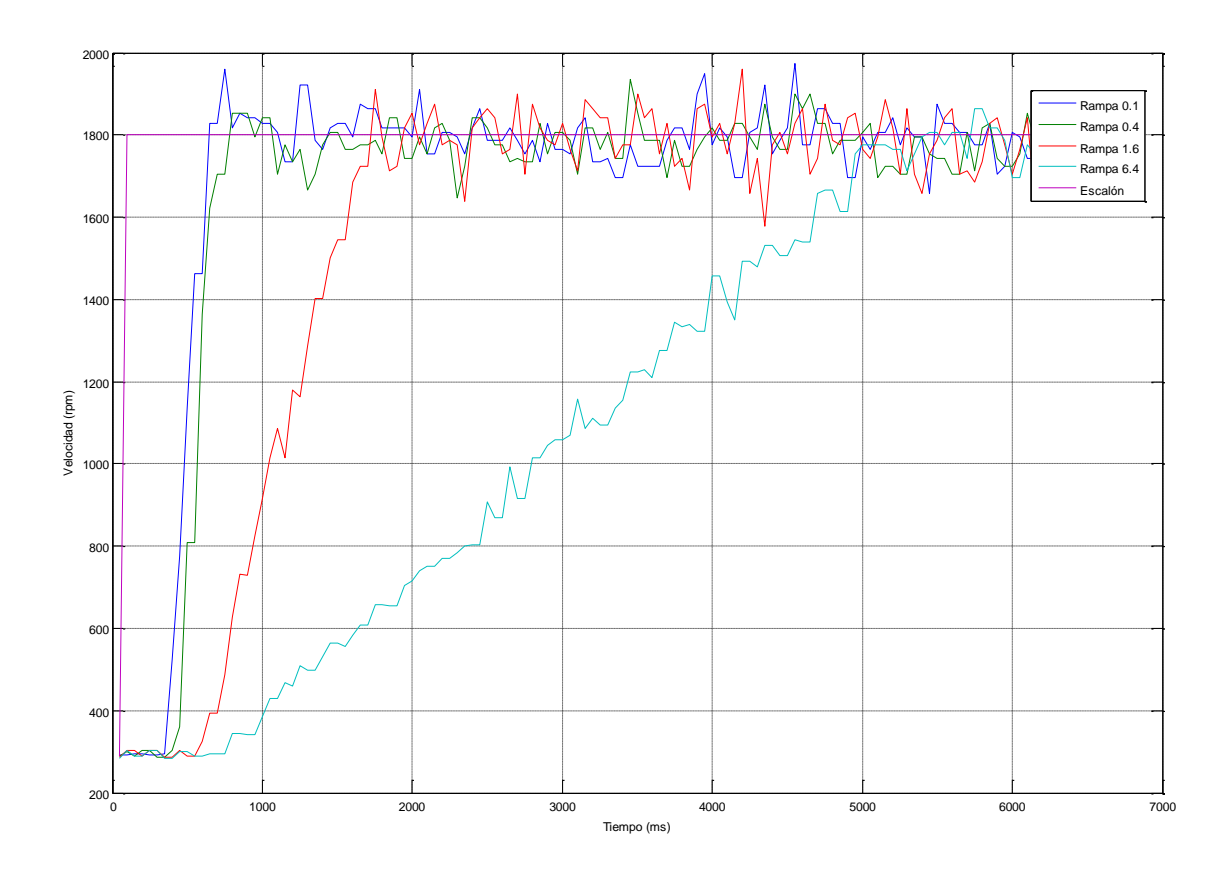

Figura 41 Respuesta al escalón

Fuente Elaboración propia

Luego, la ganancia del proceso, el tiempo muerto y la constante de tiempo se calculan a través de las siguientes expresiones:

$$
k_p = \frac{\Delta y}{\Delta u} \qquad \tau = 0.67 \text{(t2 - t1)} \qquad t_m = 1.3 \text{t1} - 0.29 \text{t2} \tag{4.2}
$$

Reemplazando los valores obtenidos con cada una de las rampas de aceleración en el modelo general POMTM:

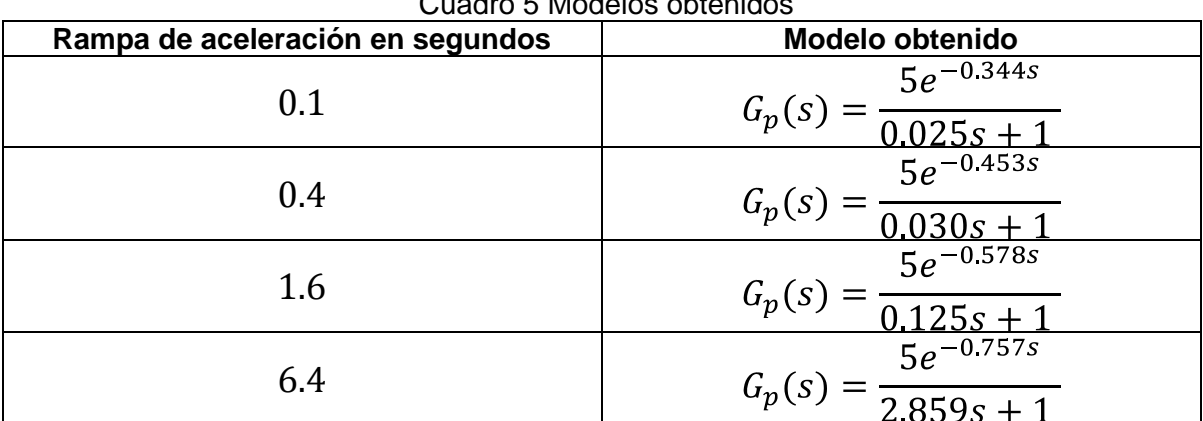

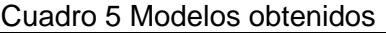

Fuente Elaboración propia

En la Figura 42 se muestra la comparación entre la curva de reacción del proceso real de velocidad (rojo) y la curva de reacción del primer modelo POMTM obtenido (azul).

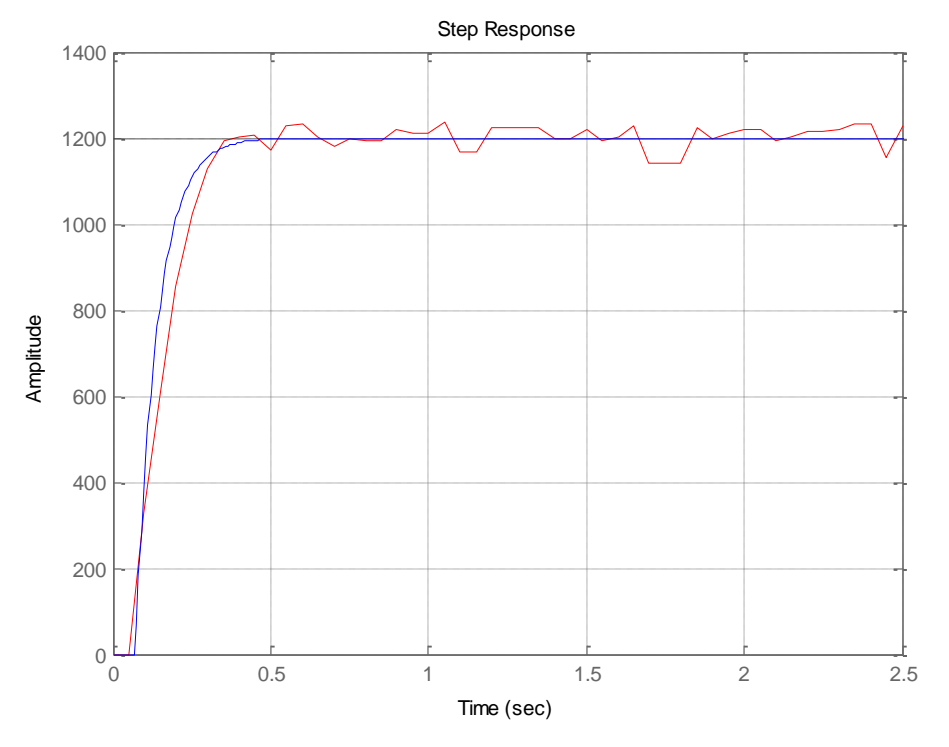

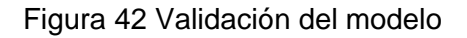

Fuente Elaboración propia

#### **4.2 PRÁCTICA DE SINTONIZACIÓN**

En esta práctica se requiere sintonizar un control PID para la velocidad en la planta a partir del modelo encontrado en la práctica de identificación y analizar el comportamiento del controlador ante disturbios en la planta.

Las variables del sistema de control en lazo cerrado son la variable de proceso (PV) que proviene del sensor y la variable de control (CV) que manipula el actuador. El controlador monitorea la referencia de velocidad que introduce el usuario mediante la interface hombre-máquina.

El bloque de instrucción aplica el algoritmo PID con la siguiente ecuación estándar con ganancias dependientes:

$$
CV = Kc \t(E) + \frac{1}{Tl} \t(E)dt + TD\frac{d(PV)}{dt}
$$
\t(4.3)

Donde:

*KC*: es la ganancia del controlador.

*TI*: es la ganancia del modo integral en repeticiones por minuto.

*TD*: es la ganancia del modo derivativo en minutos. Aplicado sólo a la variable controlada. *E*: es la diferencia entre la variable de proceso y la referencia.

Se ha utilizado el método de sintonización de controladores PID de Ziegler-Nichols a lazo abierto aplicable a sistemas continuos por lo que los parámetros derivados de la respuesta al escalón son continuos. Puesto que el PLC es un controlador discreto, la respuesta del sistema de control real puede diferir de la respuesta que se ha obtenido mediante este modelo lo que implica un ajuste fino posterior.

Los términos obtenidos deben ser modificados para ajustarse a las unidades de la instrucción PID según las siguientes relaciones:

Banda proporcional y ganancia proporcional:

$$
KC\ (sin\ unidades) = 100 \times Kc\ (sin\ unidades) \tag{4.4}
$$

Tiempo reajuste y tiempo de integral:

$$
T1 \text{ minutes repetition} = \frac{100 \times Ti}{60} \text{ segments.} (4.5)
$$

Tiempo de avance y tiempo derivativo:

$$
TD \ \ minutes = \frac{100 \times Td}{60} \ \ segments \,\frac{\text{segundos}}{\text{segundos}} \tag{4.6}
$$

| .                                                    | ັ                                 |                |
|------------------------------------------------------|-----------------------------------|----------------|
| D                                                    |                                   |                |
| $= 0.01453488$<br>$k_c$<br>$t_m$                     |                                   |                |
| $K_c = 14$                                           | $T_{I}=0$                         | $T_D$<br>$= 0$ |
|                                                      |                                   |                |
| 0.9<br>$k_c = \frac{V}{K} \frac{V}{t_m} = 0.0130814$ | $T_i = \frac{t_m}{0.3} = 1.14552$ |                |
| $K_c = 13$                                           | $T_{1} = 1$                       | $= 0$          |
|                                                      |                                   |                |
| 1.2<br>$= 0.01744186$<br>$k_c$                       | $T_i = 2t_m = 0.688$              |                |
| $K_c = 17$                                           |                                   |                |

Parámetros obtenidos y ajustados al rango de la instrucción PID

En las siguientes Figuras se muestran las respuestas de la planta durante un periodo de tiempo de un minuto ante diferentes estímulos.

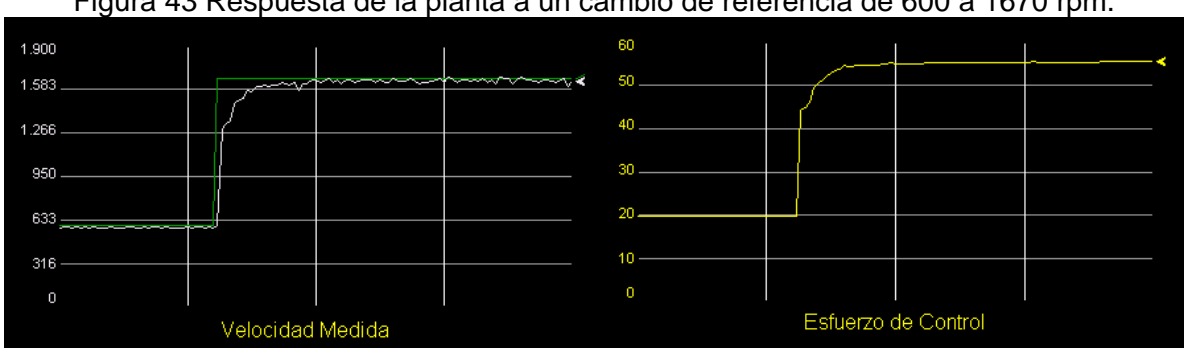

Figura 43 Respuesta de la planta a un cambio de referencia de 600 a 1670 rpm.

Fuente Elaboración Propia

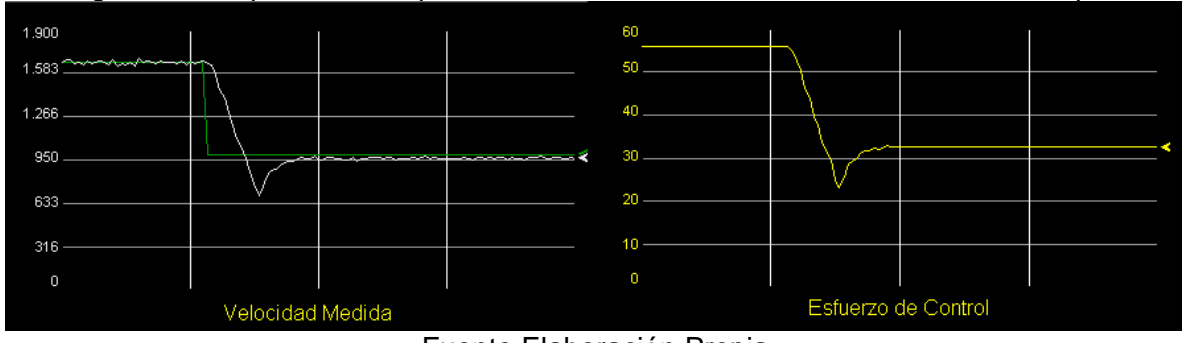

Figura 44 Respuesta de la planta a un cambio de referencia de 1670 a 1000 rpm.

Fuente Elaboración Propia

Debido a que el control de velocidad posee una constante de tiempo corta el controlador PI implementado ofrece un control suave al sistema cuando este recibe un cambio de referencia o alguna perturbación. La acción derivativa no resulta apropiada por los retardos en el proceso causados por la comunicación.

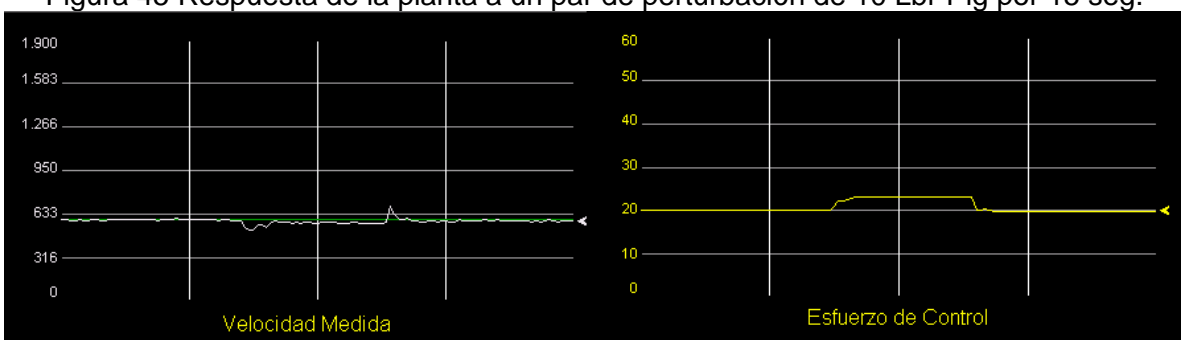

Figura 45 Respuesta de la planta a un par de perturbación de 10 Lbf-Plg por 15 seg.

Fuente Elaboración Propia

Para comprobar la validez de los parámetros calculados se ha utilizado el software experto RSTune el cual determina los mejores parámetros de sintonización para un lazo de control a partir de un solo cambio en el *setpoint*. La secuencia de auto sintonización entregó los valores de las constantes P=12, I=1, D=0.

Los parámetros sugeridos por RSTune no distan mucho de los obtenidos teóricamente. En la Figura 46 se puede observar el resultado del proceso de sintonización ante un cambio en la variable de proceso de 1070 rpm, la línea verde es la señal de control y la línea blanca es la velocidad del motor.

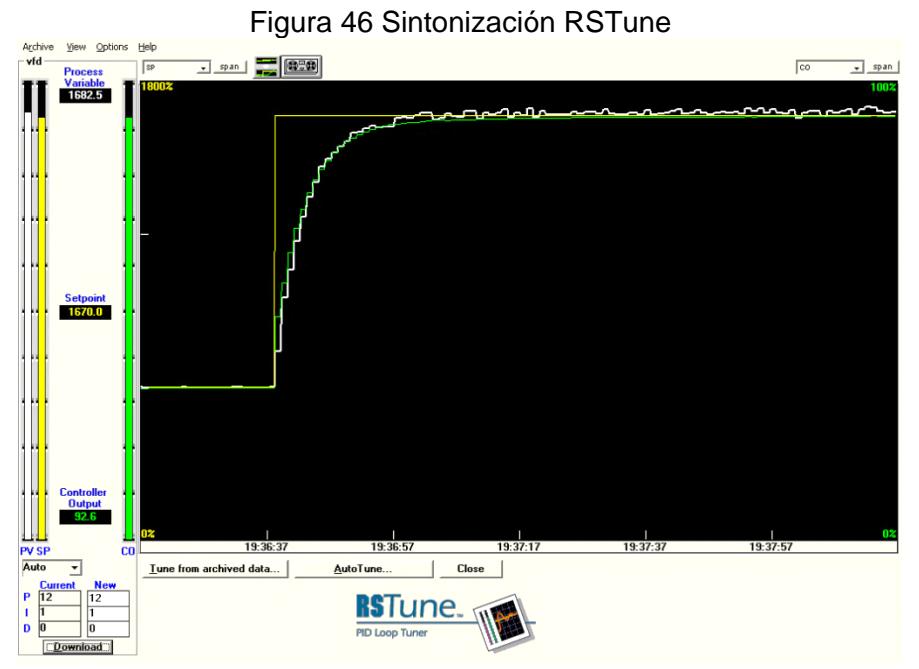

Fuente Elaboración Propia

#### **CONCLUSIONES**

Un variador de frecuencia ajustable es un instrumento que da una adecuada solución al problema de control de velocidad del motor de inducción trifásico. Permite realizar un control de forma sencilla, con una instalación básica y con muy buenos resultados.

Dadas las buenas prestaciones del motor de inducción trifásico con rotor jaula de ardilla en lo que respecta a su fácil instalación, manejo y mantenimiento, resulta ser una buena opción para aplicaciones de mediana y baja potencia.

Para aplicaciones donde se requiere trabajo del motor a bajas velocidades, es recomendable adicionar un sistema mecánico reductor de velocidad con el fin de no exigir un trabajo excesivo del la motor, específicamente por el aumento de la temperatura.

La combinación de un motor de inducción trifásico con rotor jaula de ardilla y un variador de frecuencia ajustable, permite realizar un control de velocidad adecuado y suficiente para aquellas aplicaciones industriales que no demandan alto niveles de potencia.

Existen limitaciones al uso de un PLC convencional en procesos muy rápidos pues el hecho de utilizar únicamente muestras de las señales de control ofrece un menor grado de estabilidad. Para obtener un mejor control, es necesario que el tiempo entre evaluaciones sucesivas del bloque de función PID sea más pequeño.

Se diseñó el sistema de control y se obtuvo una sintonización básica del controlador PID no interactivo obteniendo un controlador principalmente proporcional, con un pequeño factor integrador para anular el error en régimen permanente y sin función derivativa pues un mal ajuste puede dar problemas en régimen transitorio, conduciendo a inestabilidad.

### **TRABAJOS FUTUROS**

Simular una señal analógica de 0 a 10V a través de la función PWM para que comande el variador de frecuencia para mejorar el control evitando retrasos causados por la comunicación, puesto que el envío de la referencia a través de Modbus incrementa en un 22% el tiempo de *scan*.

La programación del PowerFlex 4M se puede realizar directamente desde una computadora personal utilizando el módulo convertidor en serie (RS485 a RS232), número de catálogo 22-SCM-232 y el software Drive Explorer™, Drive Executive™ o RSLogix5000. Con este dispositivo se puede lograr el acceso paralelo a los parámetros del variador así como también la actualización del firmware.

Incluir detección de pérdida de la señal del encoder y aprovechar todos sus canales para usar los otros modos de operación de la función HSC.

Implementar en el HMI tareas de ambiente industrial como son alarmas, históricos y contraseñas de seguridad. Que toda acción muestre su efecto mediante sonidos, iconos mensajes u otros métodos.

### **BIBLIOGRAFÍA**

- [1] PARDO, A y DÍAZ, J.L. "Aplicaciones de los convertidores de frecuencia. Estrategias PWM". JAVA E.U ISBN: 958-33-6768-0. Pamplona, 2004.
- [2] OLLERO ANIBAL, " Control por computador ", Editorial Marcombo, Barcelona 1991
- [3] OGATA KATSUHIKO, "Ingeniería de control moderna ", Tercera edición, Editorial Prentice Hall, México, 1998.
- [4] FITZGERARD A. y KINGSLEY C. "Maquinas Eléctricas", sexta edición, Editorial McGraw-Hill, México 2004
- [5] CHAPMAN STEPHEN, "Maquinas Eléctricas", segunda edición, Editorial McGraw-Hill, Bogotá 1999.
- [6] ROCKWELL AUTOMATION, Conceptos básicos sobre el uso de los motores de inducción trifásicos .Motor Management. [Citado Noviembre 2011], sitio web disponible:http://samplecode.rockwellautomation.com/idc/groups/literature/docum ents.
- [7] http://usuarios.lycos.es/mugresoft/partes\_fundamentales\_de\_un%20motor.htm [Citado julio 2012]
- [8] MAZZEO, L y BERTOLOTTI, F.¨ Variación de velocidad en corriente alterna¨ Trabajo final de grado, Universidad de Buenos Aires Argentina ,2005
- [9] CARATE, O y VILLACIS, A. " Velocidad de Motores Asíncronos Jaula de ardilla Trifásicos para laboratorio de control Industrial" Tesis de Grado. Escuela Superior Politécnica de Chimborazo. Riobamba Ecuador 2011.
- [10] OBANDO FRANCISCO, "Control de velocidad del motor de inducción trifásico considerando los efectos del inversor". Tesis de maestría FIET Universidad del cauca Popayán Colombia 2009
- [11] www.motion control.com Publicado el 16 febrero, 2010 y consultado Marzo de 2012
- [12] BOLAÑOS, LUIS, " Control vectorial de par velocidad en motores de inducción "Tesis de grado Universidad de san Carlos, Guatemala 2005.
- [13] VERNAVÁ, A y GIBBONS, R. "Control escalar del motor asíncrono" Facultad de ciencias exactas e ingeniería. Universidad nacional del rosario http//eie.fceia.unr.ar.com
- [14] www.mecmod.com, Mecánica moderna, " Introducción a los motores asíncronos vectoriales" [Citado marzo 2012]
- [15] MIRANDA JOSÉ, "Aplicación de los algoritmos PID a un Controlador Lógico Programable" Universidad de Costa Rica Facultad de Ingeniería, Escuela de Ingeniería Eléctrica Trabajo de grado Diciembre 2004
- [16] www.westmexico.com.mx [Citado Marzo de 2012],
- [17] www.LabVolt.com [Citado Marzo 2012]
- [18] www.abpowerflex.com. Powerflex 4M.Manual de Usuario. Rockwell Automation. [Citado noviembre 2011], Publicación 22F-UM001C-ES-E – Julio 2008
- [19] ROCKWELL AUTOMATION, Guía de selección del controlador programable Micrologix 1100, Publicación 1763-SG001A-ES-P, Agosto de 2005
- [20] ROCKWELL AUTOMATION, Catálogo fuentes de alimentación eléctrica, Publicación 1606-SG001D-ES-P, Abril de 2006
- [21] DAPONTE, JULIO. "Máquinas Eléctricas para Técnicos". Librería Mitre. Buenos Aires 1986. Texto de ALVAREZ, JULIO, "Motores de inducción Cap. 8".
- [22] Bulletin 845P Optical Incremental Encoders
- [23] MicroLogix 1100 Programmable Controllers, Installation Instructions
- [24] www.datasheetcatalog.com Texas Instruments
- [25] MicroLogix 1100 Programmable Controllers, User Manual
- [26] Adjustable Frequency AC Drive, User Manual
- [27] FactoryTalk View SE Configuration Drawings
- [28] Herb, S.M., Human Machine Interfaces for Plant Automation, Editorial ISA, USA

# **ANEXO A. PROGRAMACIÓN Y CONFIGURACIÓN DEL PLC**

En este anexo se muestran las rutinas del ladder del programa almacenado en el PLC Micrologix 1100 y se hace una explicación detallada de la configuración de los archivos de función especiales necesarios para garantizar la correcta ejecución de dichas rutinas.

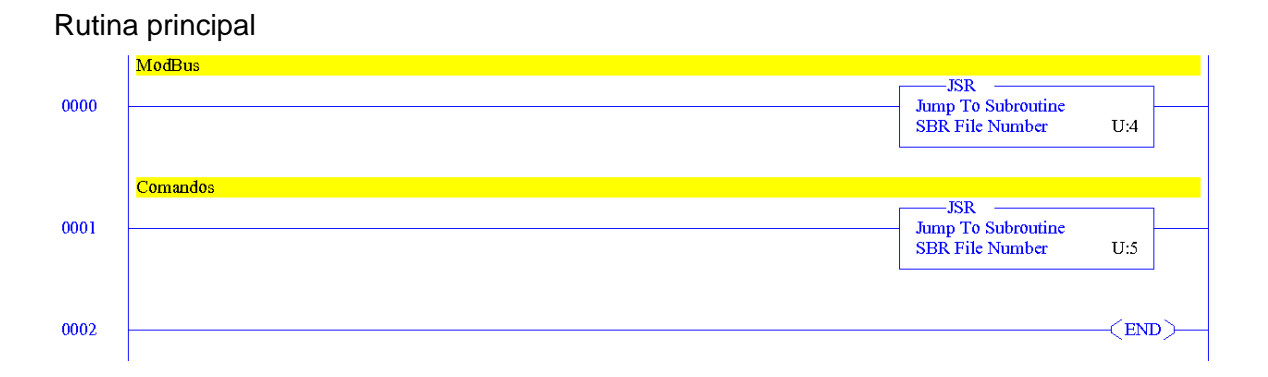

#### Subrutina Modbus

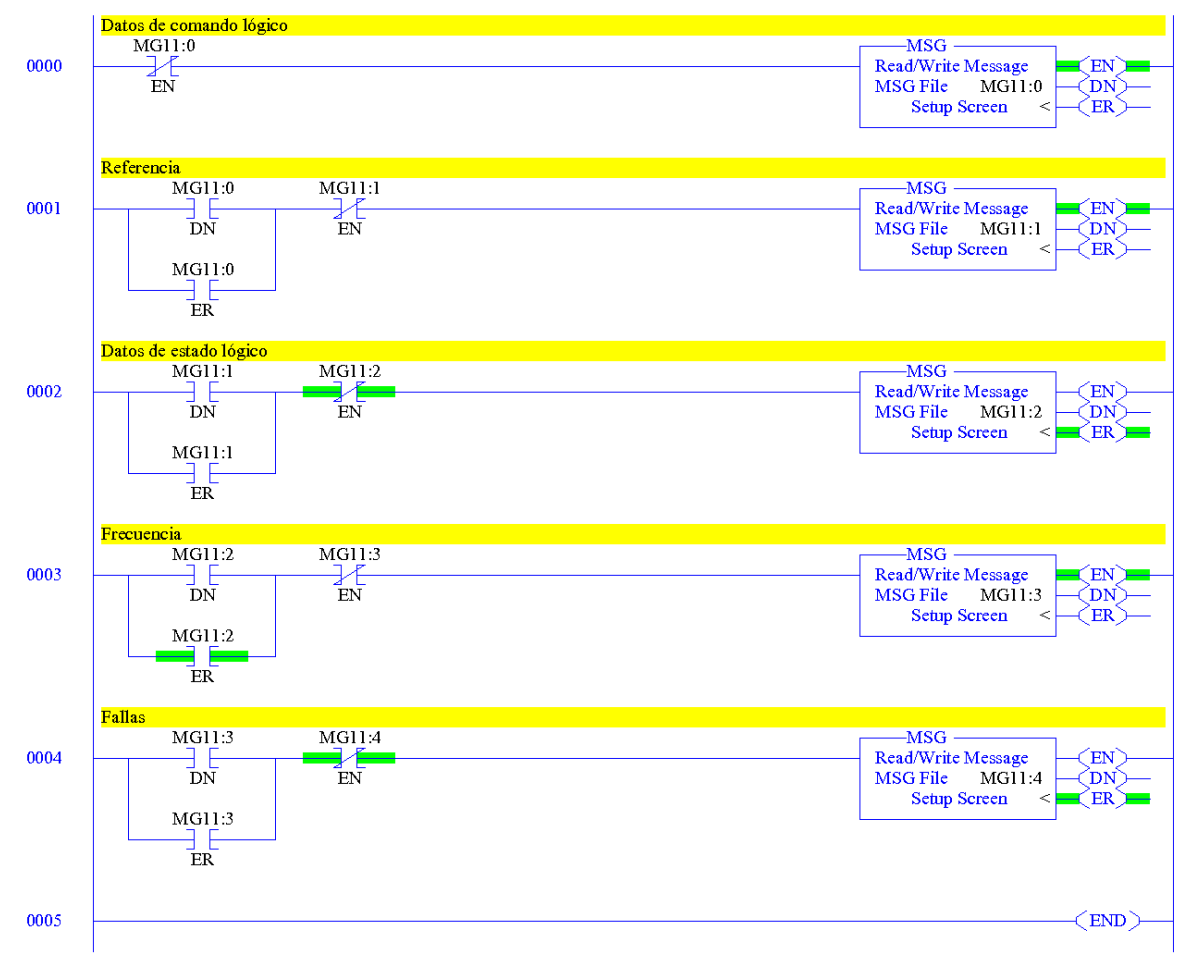

54

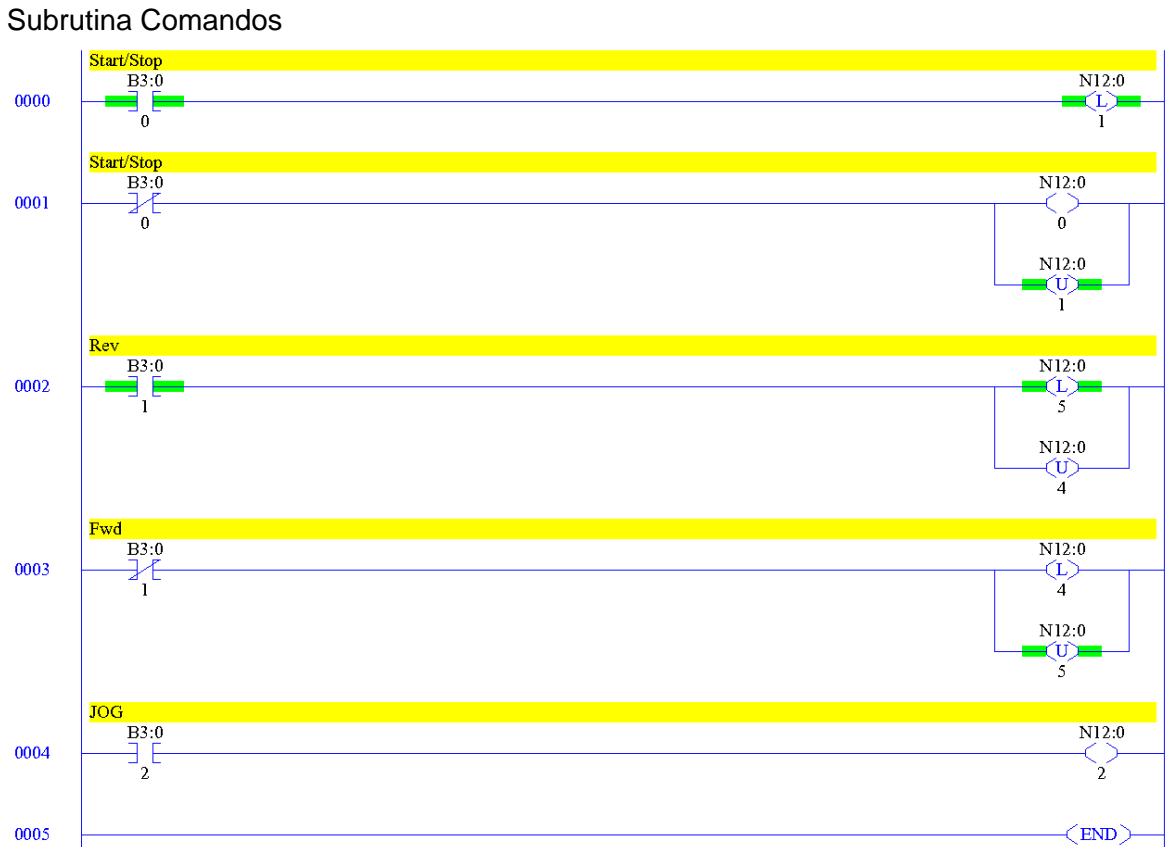

#### Subrutina Control

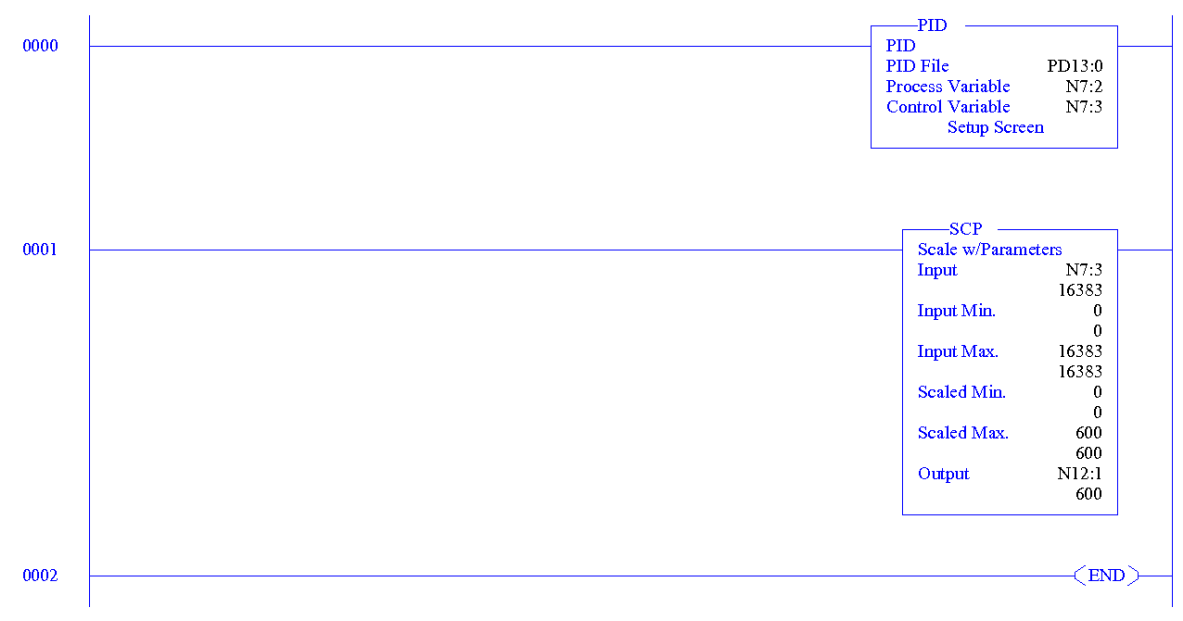

#### **Configuración de comunicaciones:**

El modo de comando remoto implica que el canal 0 del controlador sea configurado para el protocolo Modbus en RSLogix 500, para esto en la opción *Channel Configuration*, en la ficha del canal 0 se selecciona el *driver* "Modbus RTU Master" y se asignan las características del driver. *Baud Rate, parity, stop bits* y *data bits* deben corresponder a las configuradas en el variador para el puerto RS485(DSI).

En *control line* debe estar seleccionado "No Handshaking (485 Network)". El timeout y el delay deben ser de 20ms. El cable 1763-NC01 convierte automáticamente de RS232 a RS485.

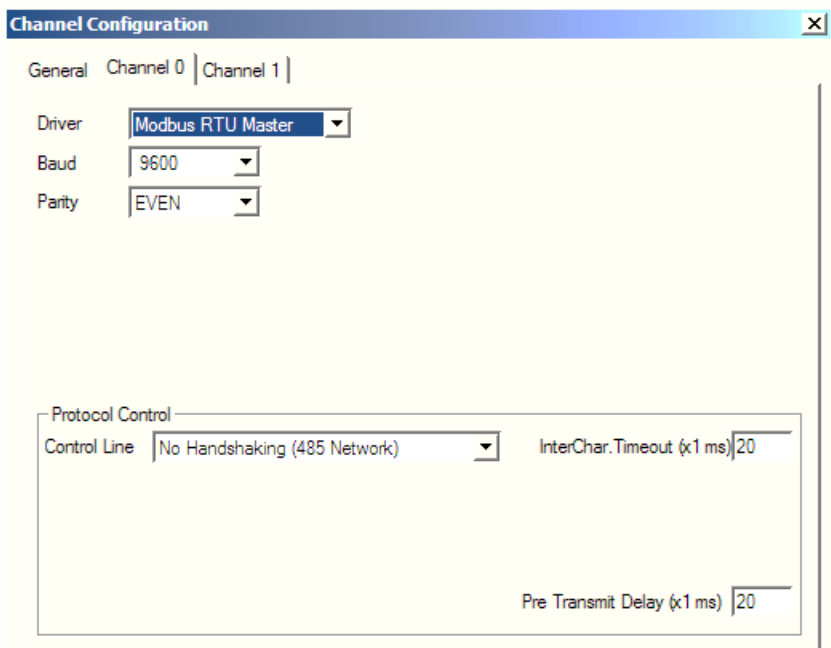

El canal 1 del controlador puede ser configurado automáticamente a través de BOOT/DHCP, o ajustando los parámetros manualmente en RSLogix 500. En todo caso se le proporciona una dirección que esté en la misma subred del PC.

Una vez que el PLC está en modo RUN, el COMM0 y el COMM1 del LCD parpadearán rápidamente.

#### **Configuración para la subrutina Modbus**

En el *Setup Screen* que es la pantalla de configuración de mensajes, se configura "This Controller" y "Target Device".

# Parámetros *Setup Screen*

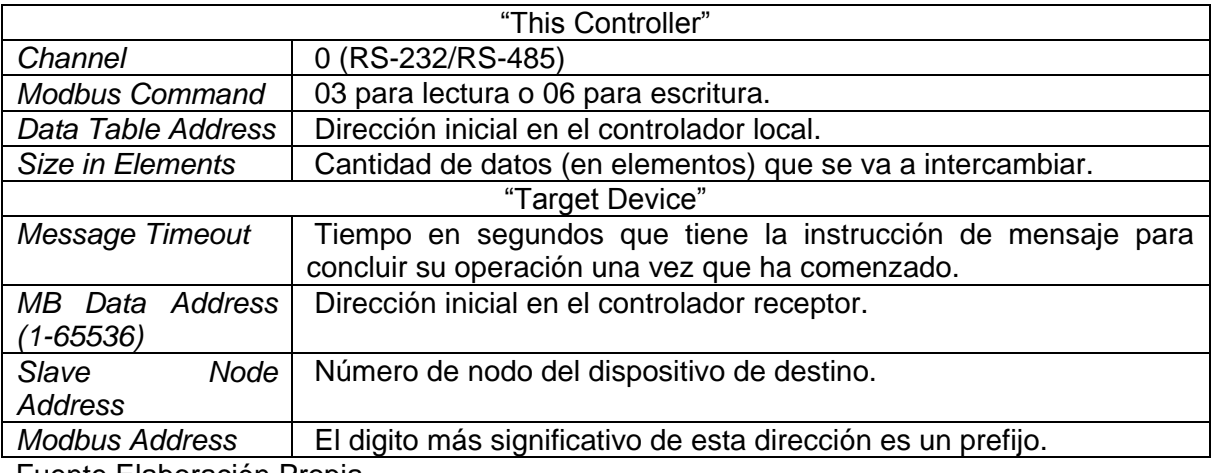

Fuente Elaboración Propia

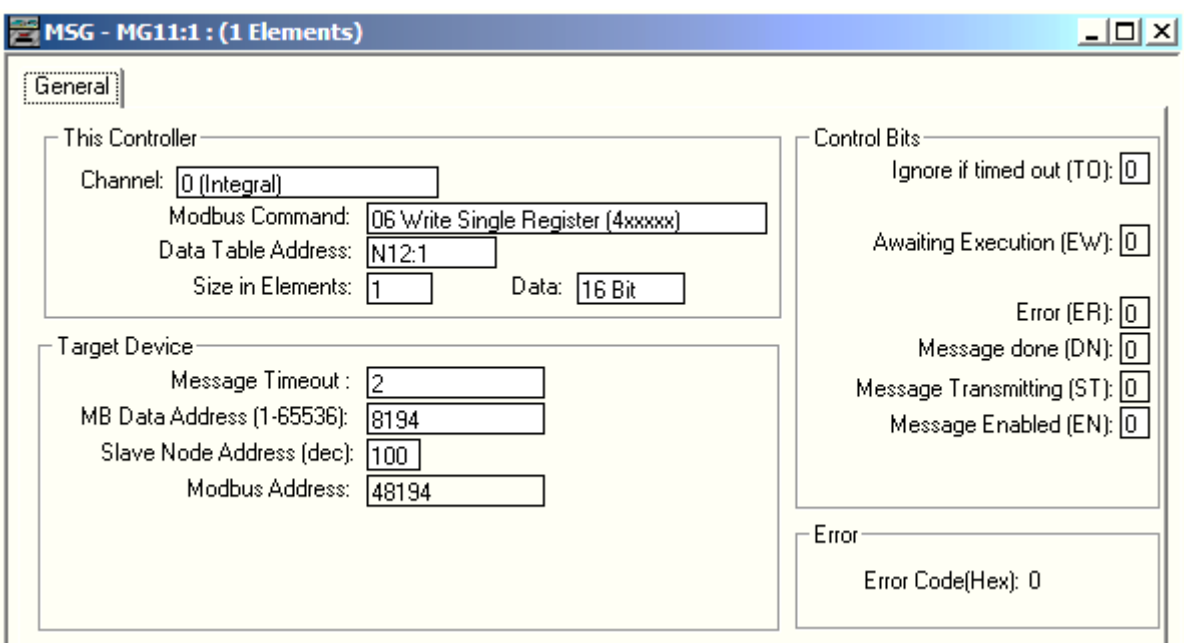

# Cuadro. Mensajes a nivel de bit

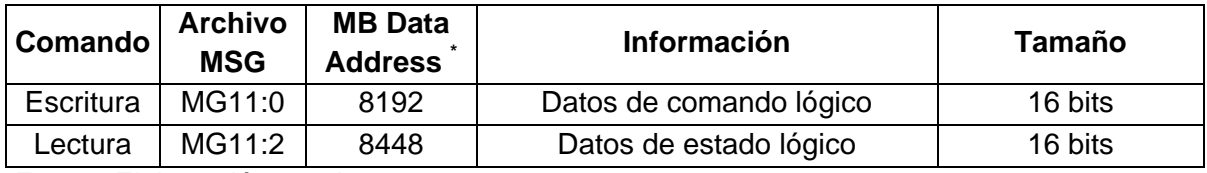

Fuente Elaboración propia

El significado de cada uno de los bits se puede ver en detalle en el Apéndice C del Manual de Usuario del Variador.

| Comando   | <b>Archivo</b><br><b>MSG</b> | <b>MB Data</b><br><b>Address</b> | <b>Información</b>            | <b>Unidad</b> | <b>Display</b> | <b>Factor</b><br>de<br>escala |
|-----------|------------------------------|----------------------------------|-------------------------------|---------------|----------------|-------------------------------|
| Escritura | MG11:1                       | 8193                             | Frecuencia de referencia      | Hz            | 0.1            | 10                            |
| Lectura   | MG11:3                       | 8451                             | Frecuencia de salida          | Hz            | 0.1            | 10                            |
|           | MG11:4                       | 8449                             | Códigos de error del variador |               |                |                               |
|           | MG11:5                       | 8452                             | Corriente de salida           | Amps          | 0.01           | 100                           |
|           | MG11:6                       | 8454                             | Voltaje de salida             | <b>VAC</b>    | 0.1            | 10                            |
|           | MG11:7                       | 8453                             | Voltaje bus CC                | <b>VDC</b>    |                |                               |
|           | MG11:8                       | 8450                             | Frecuencia de comando         | Hz            | 0.1            | 10                            |

Cuadro. Mensajes a nivel de palabra

Fuente Elaboración propia

El factor de escala proporciona la relación de conversión, por ejemplo**:**

Un valor decimal 543 introducido al PLC como frecuencia de referencia es igual a 54.3 Hz. Un valor decimal 60 leído por el PLC como corriente de salida es igual a 0.60 Amps.

Los parámetros también pueden ser leídos o escritos fijando una dirección de registro Modbus igual al número del parámetro en el variador.

#### **Configuración para la subrutina Encoder:**

#### *High-Speed Counter (HSC)*

El MicroLogix 1100 tiene un contador de alta velocidad de 20 kHz HSC0, el cual, debido a los requisitos de alto rendimiento, opera de manera asíncrona al *scan* del procesador. Tiene cuatro entradas dedicadas I1:0.0/0 I1:0.0/1 I1:0.0/2 I1:0.0/3 aisladas de las otras entradas en el controlador.

El archivo de función High-Speed Counter (HSC) consta de 36 subelementos entre datos de configuración y datos de información de estado.

Para que el HSC cuente pulsos se deben modificar, al menos, los siguientes datos de configuración:

*Program File Number (PFN):* El valor entero de esta variable define cuál subrutina se ejecuta cuando HSC0 cuenta hasta el valor preseleccionado alto. (3)

*Auto Start (AS):* El bit define si la función HSC se inicia automáticamente cada vez que el controlador entra a cualquier modo de marcha o prueba. (1)

*Counting Enabled (CE):* El bit de control se usa para habilitar o inhabilitar el contador de alta velocidad. (1)

*High Preset (HIP):* Es el punto de ajuste superior en conteos que define cuándo el subsistema HSC genera una interrupción. (1000)

*HSC Mode (MOD):* El valor entero de esta variable establece el contador de alta velocidad en uno de 8 tipos de operación. (0)

Con el fin de capturar los pulsos del encoder se debe ajustar el filtro de entrada para las entradas 0 y 1 al mínimo en la ficha "Embedded I/O Configuration" que se encuentra en la configuración avanzada de la "I/O Configuration" del ML1100 en la carpeta "Controller".

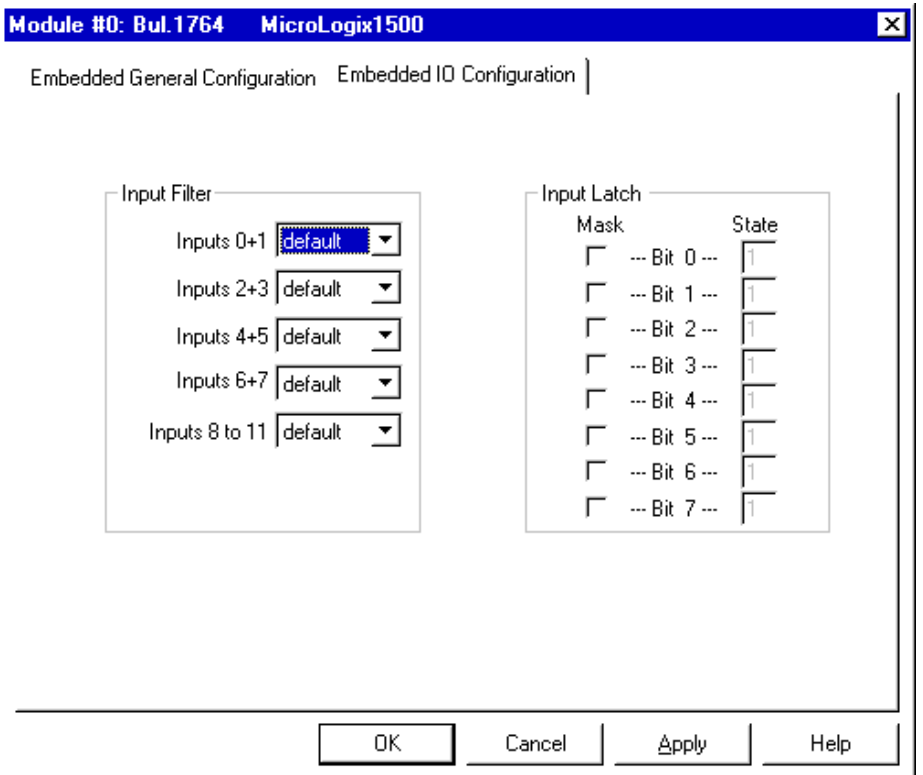

El monitoreo de la entrada física de alta velocidad se realiza a través del siguiente dato de información de estado:

*Accumulator (ACC):* Contiene el número de conteos detectado por el subsistema HSC. Con el HSC configurado como contador progresivo (MOD 0), el valor del acumulador se incrementa en respuesta a las señales del encoder hasta alcanzar al valor preseleccionado alto (HIP), inmediatamente después se ejecuta la rutina de interrupción definida por (PFN), (ACC) se restablece a 0 y empieza a contar de nuevo. Este modo configura I1:0.0/0 (I:0/0) como la entrada HSC:0.

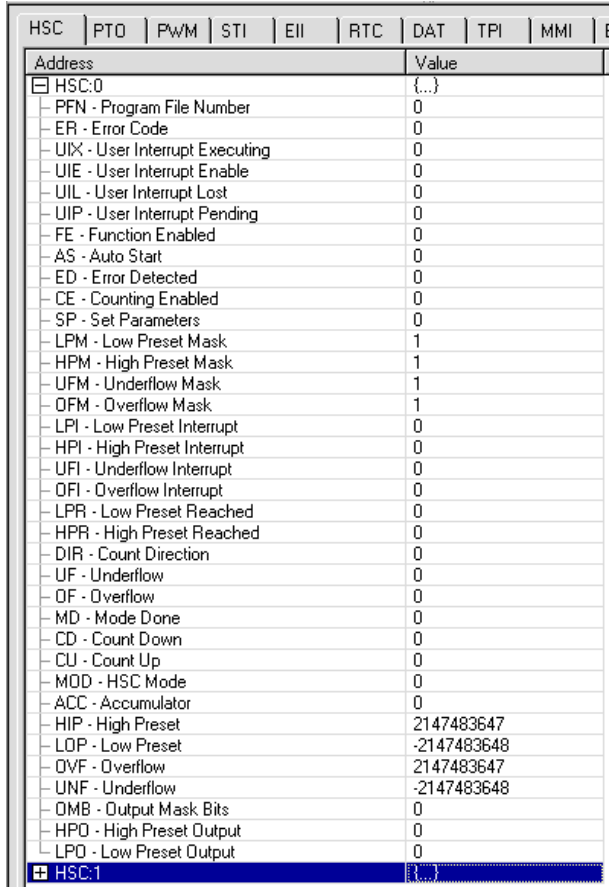

#### **Configuración para la subrutina Control**

#### *Selectable Timed Interrupt (STI):*

Se debe hacer uso del archivo de función *Selectable Timed Interrupt* (STI), el cual proporciona un mecanismo de activación para resolver requisitos de control con tiempos críticos en los que se debe garantizar realizar el cálculo a un intervalo de tiempo específico.

*Program File Number (PFN):* El valor entero de esta variable define la subrutina que se ejecuta cuando se sobrepasa el tiempo de espera de la interrupción temporizada. (4)

*Auto Start (AS):* El bit define si la función STI se inicia automáticamente cuando el controlador entra a cualquier modo de ejecución. (1)

*Set Point Milliseconds Between Interrupts (SPM)*: Punto de ajuste entre interrupciones en milisegundos.(50) El valor mínimo no puede ser menor que el tiempo requerido para escanear el archivo de programa STI (STI:0.PFN) más el tiempo de espera de interrupción. [bis]

# **ANEXO B. CARACTERÍSTICAS TÉCNICAS DE LOS ELEMENTOS HARDWARE**

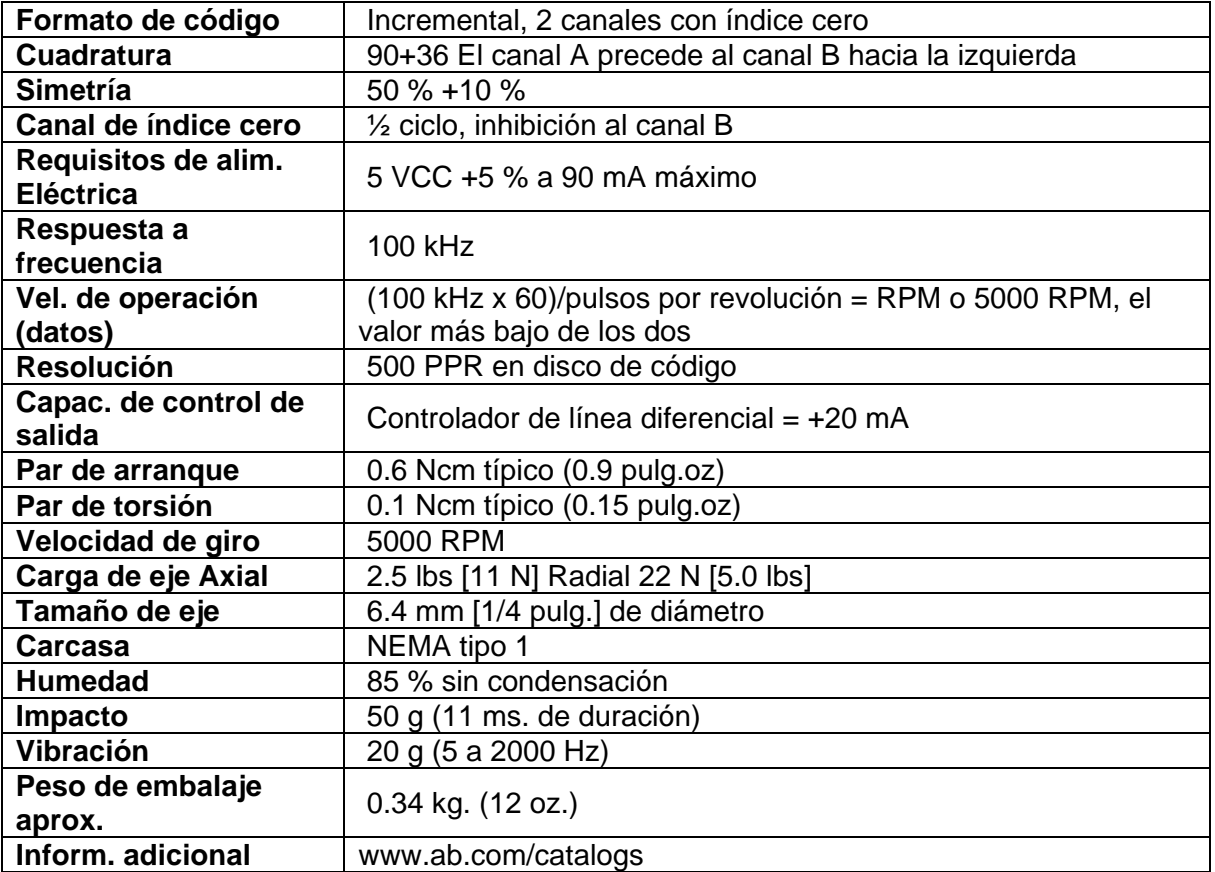

Tabla Características técnicas del encoder Allen Bradley 845P-SHC14-CM3

### Distribución de pines

#### **Macho**

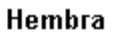

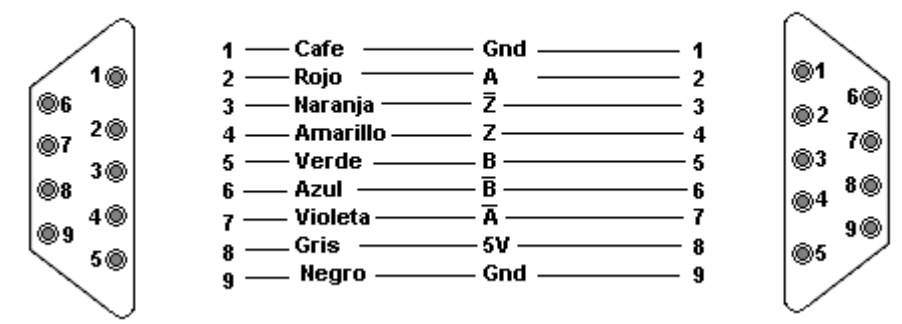

| <b>Control de motores</b>                                     | <b>Volts/Hertz</b>                                                                                                    |  |  |
|---------------------------------------------------------------|----------------------------------------------------------------------------------------------------|--|--|
| <b>Aplicación</b>                                             | Regulación de velocidad de lazo abierto                                                                                                    |  |  |
| Clasificaciones 100 - 115V                                    |                                                                                                    |  |  |
| ent. Monofásica / 230 V                                       | $0.21.1$ kW $0.251.5$ Hp $1.66$ A                                                                                                    |  |  |
| sal. trifásica                                                |                                                                                                    |  |  |
| Clasificaciones 200 - 240V                                    | 0.27.5 kW 0.2510 Hp 1.633 A                                                                                                    |  |  |
| Clasificaciones 400 - 480V                                    | 0.3711 kW 0.515 Hp 1.524 A                                                                                                    |  |  |
| Clasificaciones 500 - 600V                                    | N/A                                                                                                    |  |  |
| <b>Clasificaciones 690 V</b>                                  | N/A                                                                                                    |  |  |
| Límite de temperatura<br>ambiente para tipos de<br>envolvente | IP20: -10 a 50 °C (14 a 122 °F) IP20 Zero Stacking: -10 a<br>40 °C (14 a 104 °F)                                                                                                    |  |  |
| <b>Filtros EMC</b>                                            | Interno (monofásico 240 V y trifásico 480 V) Externo<br>(monofásico y trifásico)                                                                                                    |  |  |
| Normas y certificaciones                                      | UL, CE, cUL, C-Tick                                                                                                    |  |  |
| Capacidad de sobrecarga                                       | 150% durante 60 seg. 200% durante 3 seg.                                                                                                    |  |  |
| Rango de frecuencia de<br>salida                              | $0400$ Hz                                                                                                    |  |  |
| Interface de usuario                                          | Teclado local Teclado remoto RSLogix 5000 DriveExplorer<br><b>DriveTools SP</b>                                                                                                    |  |  |
| Opciones de<br>comunicación                                   | RS485 integral (Modbus RTU) Opcional: *DeviceNet,<br>*EtherNet/IP, *PROFIBUS DP, *ControlNet, *LonWorks®,<br>*Bluetooth® *Red opcional para usar solo con el juego de<br>comunicaciones externas DS |  |  |
| Entradas analógicas                                           | Cant. 1 (voltaje unipolar)                                                                                                    |  |  |
| Salidas analógicas                                            | Ninguno                                                                                                    |  |  |
| Entradas de coeficiente de<br>temperatura positiva            | Cant. 1 (usa una entrada analógica)                                                                                                    |  |  |
| <b>Entradas digitales</b>                                     | Cant. 5 (24 VCC, 2 programables)                                                                                                    |  |  |
| Salidas de relé                                               | Cant. 1 (formato C)                                                                                                    |  |  |
| Salidas de transistor                                         | Ninguno                                                                                                    |  |  |
| <b>Frenado dinámico</b>                                       | IGTB interno excepto los números de catálogo que<br>terminen con "3"                                                                                                    |  |  |
| Seguridad integrada                                           | <b>No</b>                                                                                                    |  |  |

Tabla. Características técnicas del variador de frecuencia PowerFlex4M

| Alimentación de entrada                              | $24$ Vcc                                                                                                    |
|------------------------------------------------------|----------------------------------------------------------------------------------------------------|
| <b>Memoria</b>                                       | RAM no volátil con respaldo de batería                                                                                                    |
| Programa de usuario/espacio para datos<br>de usuario | 4kB                                                                                                    |
| Registros de datos/almacenamiento de<br>recetas      | Hasta 128K bytes para registros de datos y<br>hasta 64K bytes para recetas (memoria de<br>recetas restada de registros de memoria de<br>datos disponibles) |
| Batería de respaldo                                  | Sí                                                                                                    |
| Módulo de memoria de respaldo                        | Sí                                                                                                    |
| <b>Entradas digitales</b>                            | Seis de 24VCC, cuatro de 24VCC rápidas                                                                                                    |
| Entradas analógicas                                  | Incorporadas, dos en local con módulos<br>analógicos 1762 adicionales                                                                                      |
| Salidas digitales                                    | Dos de relé, dos de 24 VCC FET, dos de<br>alta velocidad de 24 VCC FET                                                                                     |
| <b>Puertos en serie</b>                              | Un puerto combinado RS232/RS485                                                                                                    |
| Protocolos en serie                                  | DF1 Full Duplex, DF1 HalfDuplex maestro<br>esclavo, modem de radio DF1, DH-485,<br>Modbus RTU maestro/esclavo, ASCII                                       |
| <b>Puertos Ethernet</b>                              | Un puerto 10/100                                                                                                    |
| <b>Protocolos Ethernet</b>                           | Transmisión de mensajes Ethernet/IP                                                                                                    |
| Temperatura de funcionamiento                        | $-20^{\circ}$ a $+65^{\circ}$ C                                                                                                    |
| Temperatura de almacenamiento                        | $-40^{\circ}$ a $+85^{\circ}$ C                                                                                                    |

Tabla. Características técnicas del Micrologix 1100 1763-L16BBB

Distribución de pines para el cable 1761-CBL-AS03 o 1761-CBL-AS09

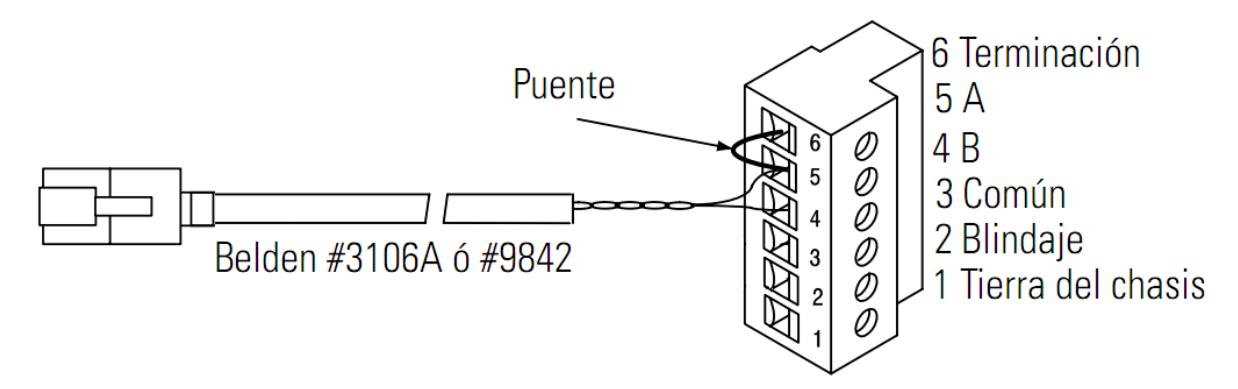

# **ANEXO C. MANUAL DE USUARIO DEL MÓDULO.**

Este anexo brinda un procedimiento organizado que se debe seguir para poner en marcha el módulo implementado, de forma que los usuarios puedan realizar una aproximación y familiarización con los elementos que lo conforman antes de realizar las prácticas propuestas en el Anexo

#### **1**. **RECONOCIMIENTO DEL MÓDULO.**

El módulo para prácticas de control de velocidad de motores de inducción trifásicos hace parte del conjunto de plantas de laboratorio de control de procesos. Ver figura 1

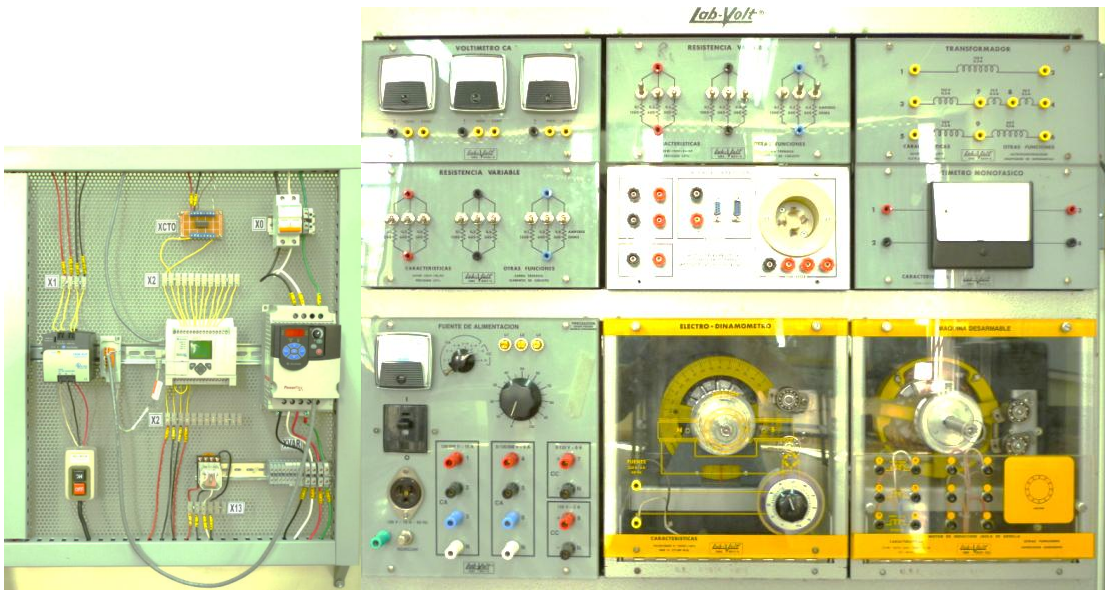

Figura 1 Módulo para prácticas de control de velocidad de motores de inducción.

Fuente Elaboración propia

#### **2. ENCENDIDO DE LA PLANTA**

El encendido del módulo para prácticas de control de velocidad del MIT se divide en cuatro partes: alimentación eléctrica, arranque del variador, arranque del conjunto motor – electrodinamómetro y arranque del plc.

- Para el correcto funcionamiento del módulo se debe realizar el montaje completo del esquema que se muestra en la figura 2.
- Confirme que todas las entradas estén conectadas a los terminales correctos y que estén fijas.
- Por último verifique que la banda que une al motor con el electrodinamómetro esté bien puesta, esto lo puede realizar haciendo girar en forma manual el eje del motor
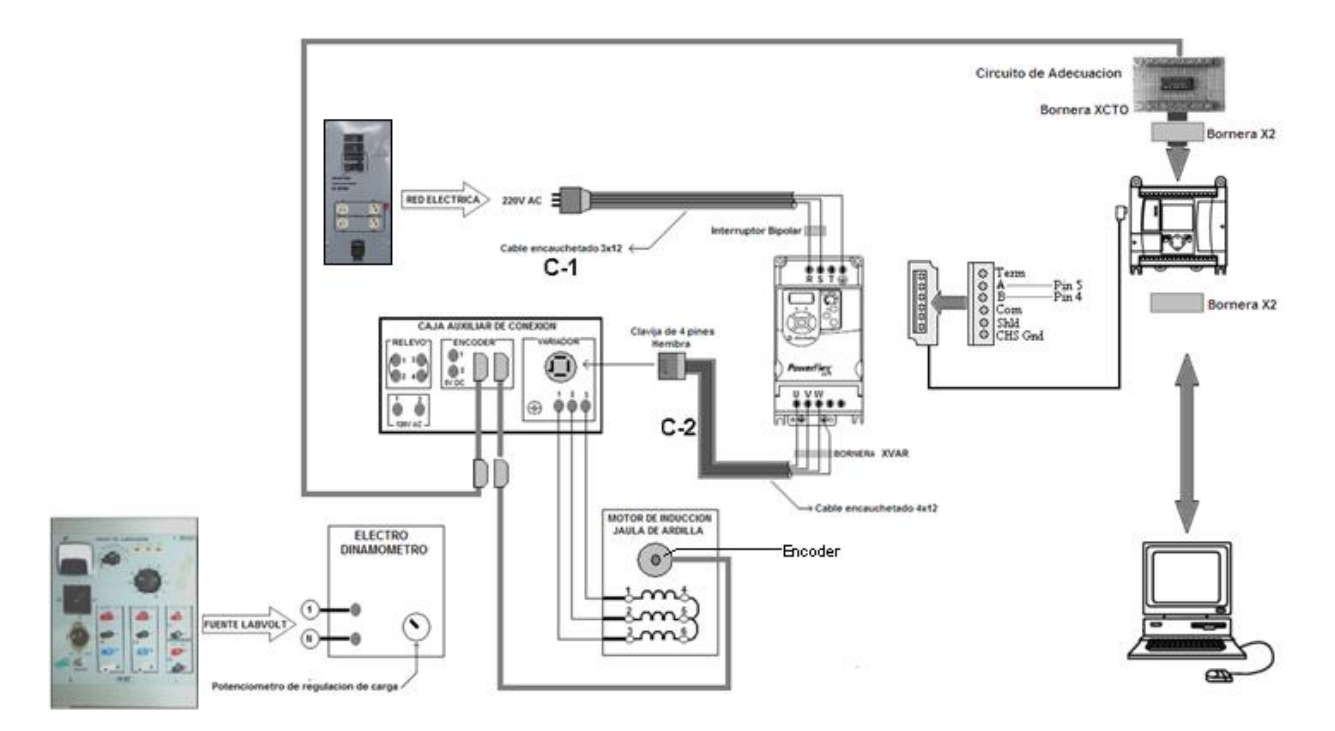

Figura 2.Esquema del módulo de control de velocidad MIT.

Fuente Elaboración propia

## **2.1 Alimentación eléctrica.**

- Conecte la clavija del cable C-1 de alimentación del variador en el tomacorriente de 220 V AC del tablero de alimentación de CA que está al lado del Banco de trabajo Labvolt. ver figura 3
- Conecte la clavija hembra trifásica del cable C-2 en la clavija macho de la caja auxiliar de conexión.
- Conecte el motor trfiasico a las salidas 1,2 y 3 del variador en la caja auxiliar de conexión.
- Ponga los interruptores del tablero de alimentación de C.A, en posición ON.

Figura 3.Caja de interruptores y alimentación de voltaje 220V AC

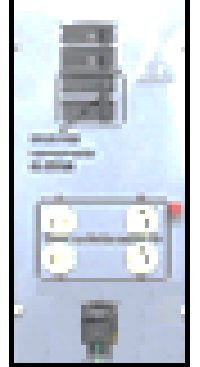

Fuente Elaboración propia.

Ponga el interruptor bipolar de la figura 4 en tablero del módulo en posición ON (posición arriba).

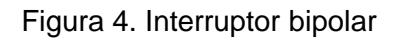

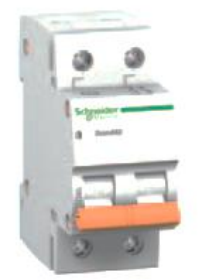

Fuente www.schneider.com.

# **2.2. Verificación de arranque del variador.**

Ahora el variador está alimentado con 220V AC. Debe observar que el parámetro d001 en el display del variador parpadea tres veces, así:

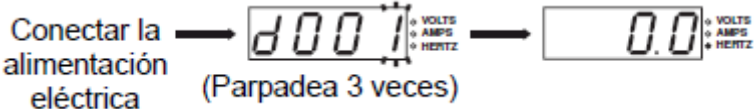

- Si en lugar de ello aparece un código de fallo (Fxxx), vea la sección Códigos de fallo Capitulo 4 en el manual de usuario del variador. (Documento de referencia).
- Presione el botón *Start*que se encuentra en elpanel integrado del variador como se observa en la figura 4.

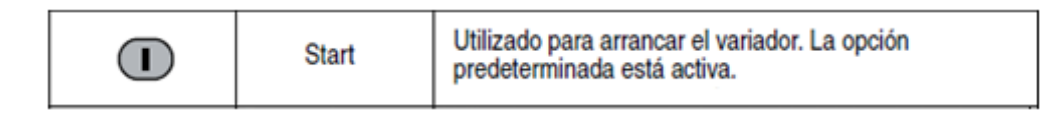

Figura 4 .Botón START en Panel integrado del variador

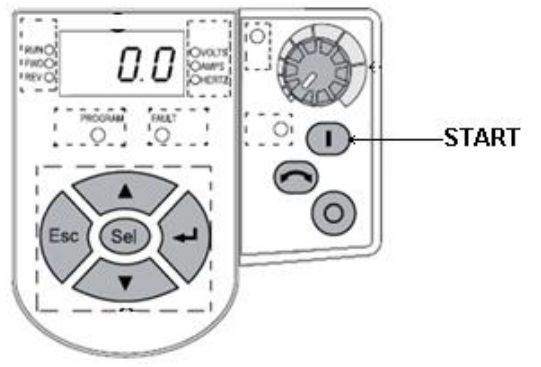

Fuente Rockwell Automation

# **2.3. Verificación de arranque del motor y electrodinamómetro**

Fije en la posición cero del potenciómetro de regulación de carga del electrodinamómetro (arranque del motor en condición de vacío).y observe la reducción de la velocidad del motor al girarlo a derecha. Vea la figura 6

Figura 6 Potenciómetro regulador del electrodinamómetro

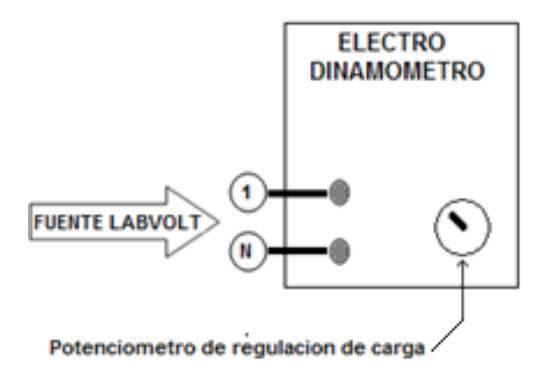

# **2.4. Arranque del PLC.**

Para encender el PLC conecte a 120 Vac la fuente de 24VDC para la alimentación del PLC, luego ponga en ON el interruptor AC de la figura 7

Figura 7.Fuente de alimentación de 24V DC.

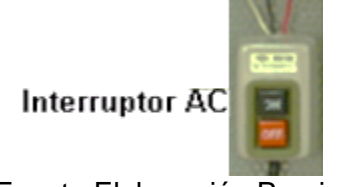

Fuente Elaboración Propia

Verifique que el indicador de estado del PLCMicrologix se encienda.

# **ANEXO D. GUÍA PARA PRÁCTICAS DE CONTROL DE VELOCIDAD DE MOTORES DE INDUCCIÓN TRIFÁSICOS.**

## **1**. **PRÁCTICA DE FAMILIARIZACIÓN Y CONTROL BÁSICO DEL MOTOR**

#### **OBJETIVOS**

Realizar un reconocimiento del modulo y sus componentes

Analizar la forma de conectar un variador de frecuencia, sus características más relevantes, y los criterios de seguridad necesarios para su manejo.

Establecer el número mínimo de parámetros que deben cambiarse con respecto a los parámetros predeterminados establecidos en la fábrica para ejercer un control básico del motor de inducción trifásico con rotor jaula de ardilla.

## **EXPOSICIÓN**

El tener una velocidad variable en las maquina eléctricas es una necesidad presente en muchos sectores de la industria, pues permite el control de la producción de un proceso o de un sistema con el gasto mínimo de energía y de materia prima. También es útil en aplicaciones de domótica, tales como el control de puertas, ventilación y aire acondicionado.

Hasta hace algunos años, cuando se necesitaba variar la velocidad de accionamientos se recurría a sistemas mecánicos o a motores de corriente continua. Los avances en la electrónica fueron desplazando a los sistemas mecánicos y a motores de corriente continua, siendo paulatinamente reemplazados por motores de inducción que resultan más eficientes y de menor costo.

Al acoplarse un sistema electrónico de control de velocidad a un motor de inducción se obtienen las mismas prestaciones de un motor de continua, esto es, control de par de arranque, velocidad y aceleración. Las enormes ventajas del motor de inducción con rotor en cortocircuito sumadas a la confiabilidad del controlador asociado hicieron que los costos de su uso fueran reduciéndose, resultando en la actualidad muy útiles.

Para variar la velocidad de un motor se puede actuar sobre los parámetros del motor o sobre la tensión de alimentación .Hoy en día estas técnicas se utilizan fundamentalmente para el control durante el arranque del motor. También para variar la velocidad sincrónica se utilizaba la variación en la cantidad de pares de polos, mediante un devanado con conexiones conmutables. Actualmente se utiliza la variación de frecuencia a través de variadores de velocidad técnica que es muy empleada en la industria actualmente.

En motores de AC los variadores de frecuencia permiten controlar la velocidad tanto de motores de inducción como de motores síncronos mediante el ajuste de la frecuencia de alimentación al motor.

### **INSTRUMENTOS Y EQUIPO**

#### **Equipo Labvolt:**

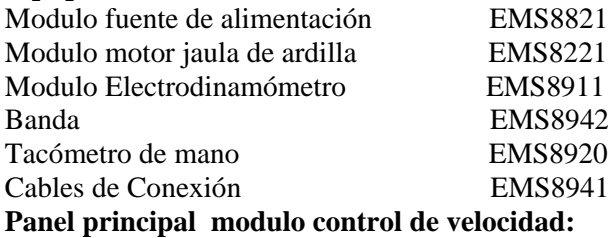

Variador de frecuencia Powerflex 4M Caja auxiliar de Conexión

### **ADVERTENCIAS:**

- En esta práctica se manejan altos Voltajes por lo tanto revise en detalle la conexión antes de  $\bullet$ encender el variador y la fuente de alimentación. Siga atentamente la guía y consulte al docente en caso de dudas.
- El tiempo de ensayo debe de ser corto. El motor bajo ensayo esta expuesto a una corriente alta que provoca el calentamiento excesivo de sus devanados Para asegurar que la temperatura en los devanados de la máquina no adquieran un valor excesivo, dejar al menos 10 minutos de enfriamiento de la máquina entre ensayo y ensayo

### **Reconocimiento del modulo:**

El módulo para prácticas de control de velocidad de motores de inducción trifásicos hace parte del conjunto de plantas de laboratorio de control de procesos. Ver figura 1

El modulo esta constituido por:

- 1. Un panel principal. En el cual se distingue:
- Un variador de velocidad
- Un PLC  $\bullet$
- Una fuente de DC  $\bullet$
- Un relevo electromecánico  $\bullet$
- Un circuito de adecuación
- Un interruptor bipolar

2. Un banco de trabajo en el cual se distingue:

- Un motor de inducción trifásico con rotor jaula de ardilla  $\bullet$
- Un electrodinamómetro  $\bullet$
- $\bullet$ Una caja auxiliar de conexión
- Una fuente de alimentación Variable

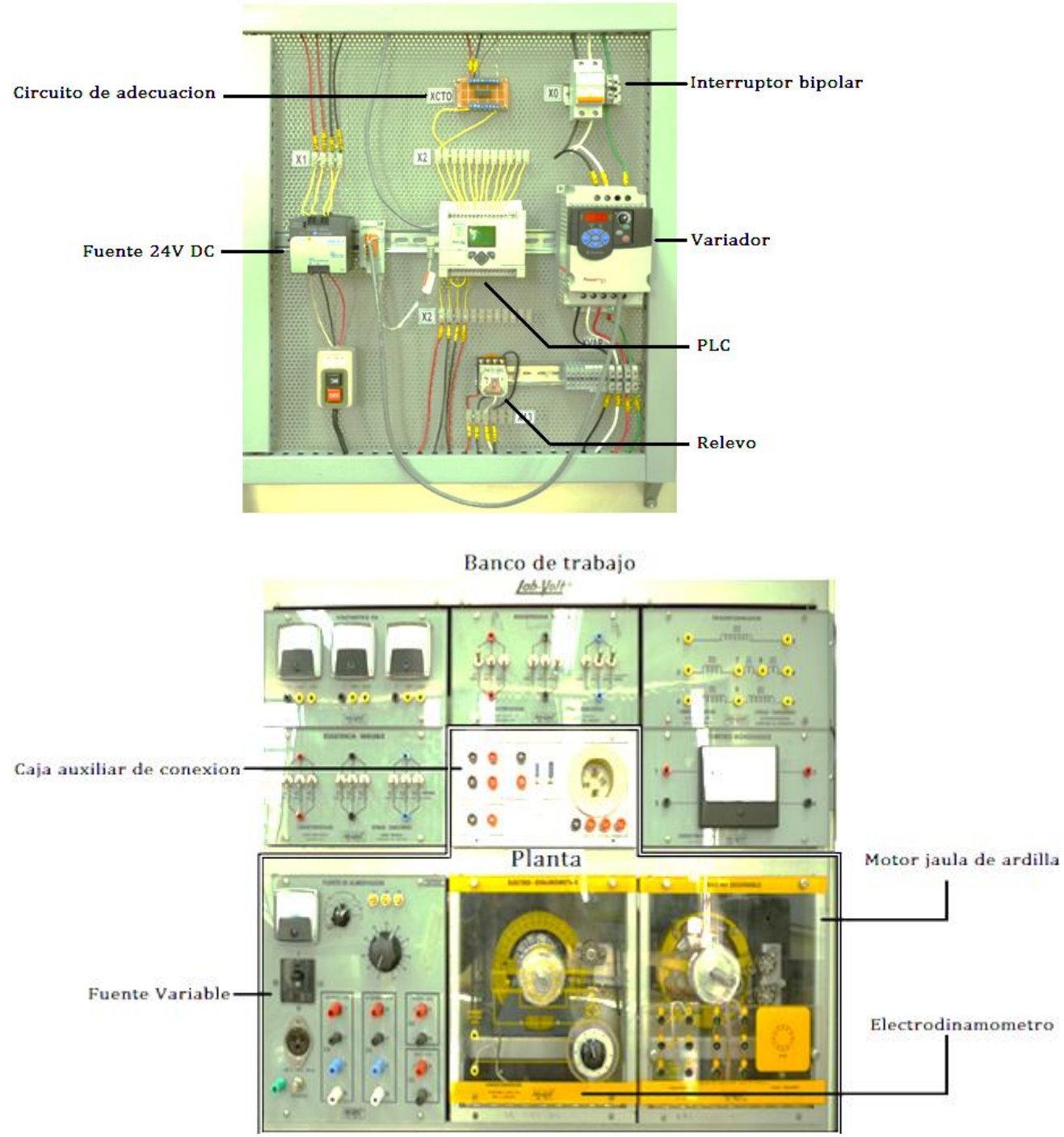

# Figura 1 Módulo para prácticas de control de velocidad de motores de inducción. Panel principal

Fuente Elaboración propia

El motor de inducción trifásico con rotor jaula de ardilla es el elemento central del modulo de control de velocidad. En la figura 2 se muestra su estructura.

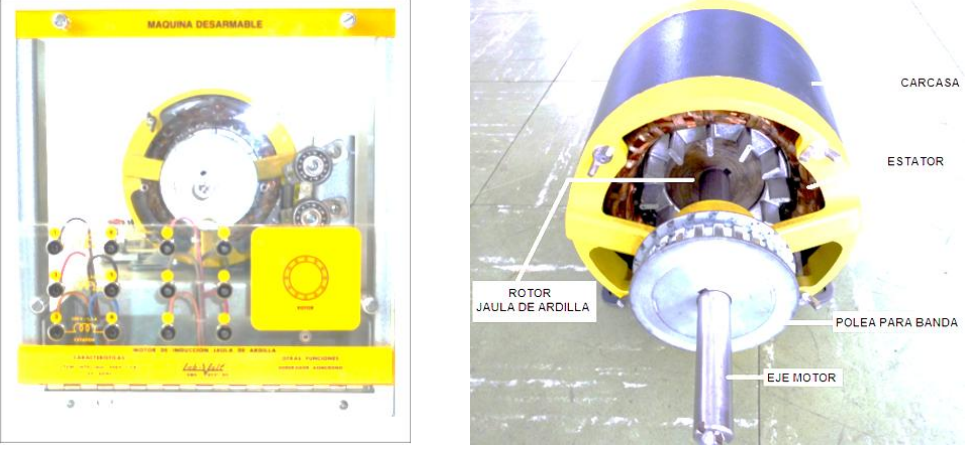

Figura 2 Motor de inducción trifásico con rotor jaula de ardilla

Fuente Elaboración propia

## **Diagrama de Potencia**

El diagrama de potencia de la figura 3. muestra la forma como está conectado el motor Trifásico y el variador Powerflex 4M, a la red eléctrica de 220VAC.

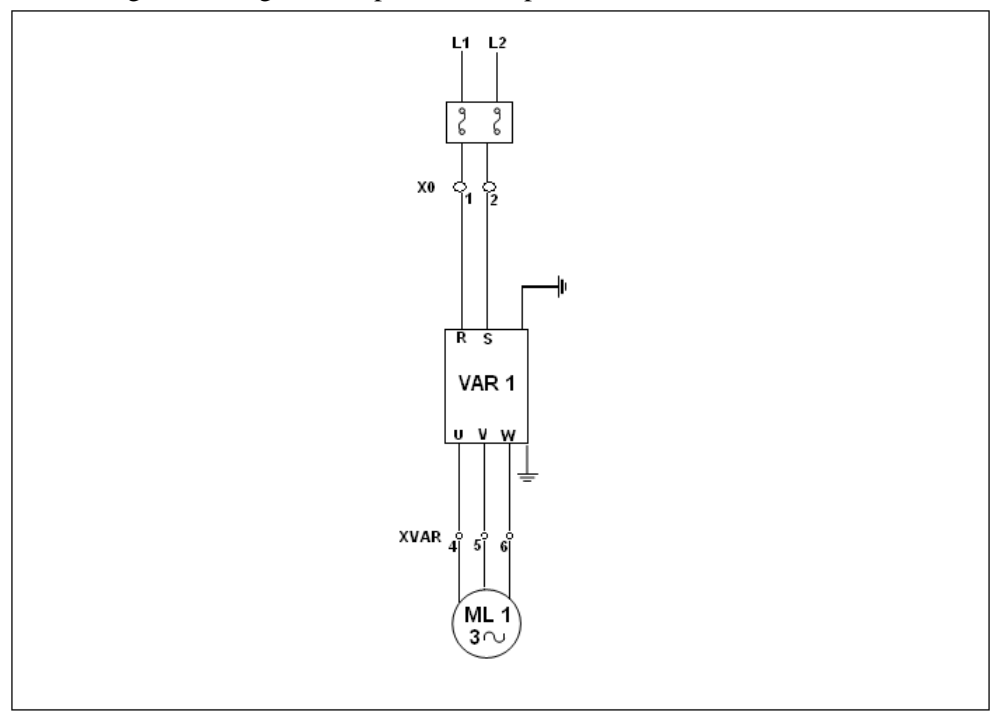

Figura 3. Diagrama de potencia del proceso de control de velocidad

Fuente Elaboración propia.

#### **Diagrama de lazo.**

En la figura 4 se muestra el diagrama de lazo desarrollado según la norma ISA S5.4, en este diagrama se muestra la forma como están conectados el panel principal, la caja auxiliar de conexión y la planta.

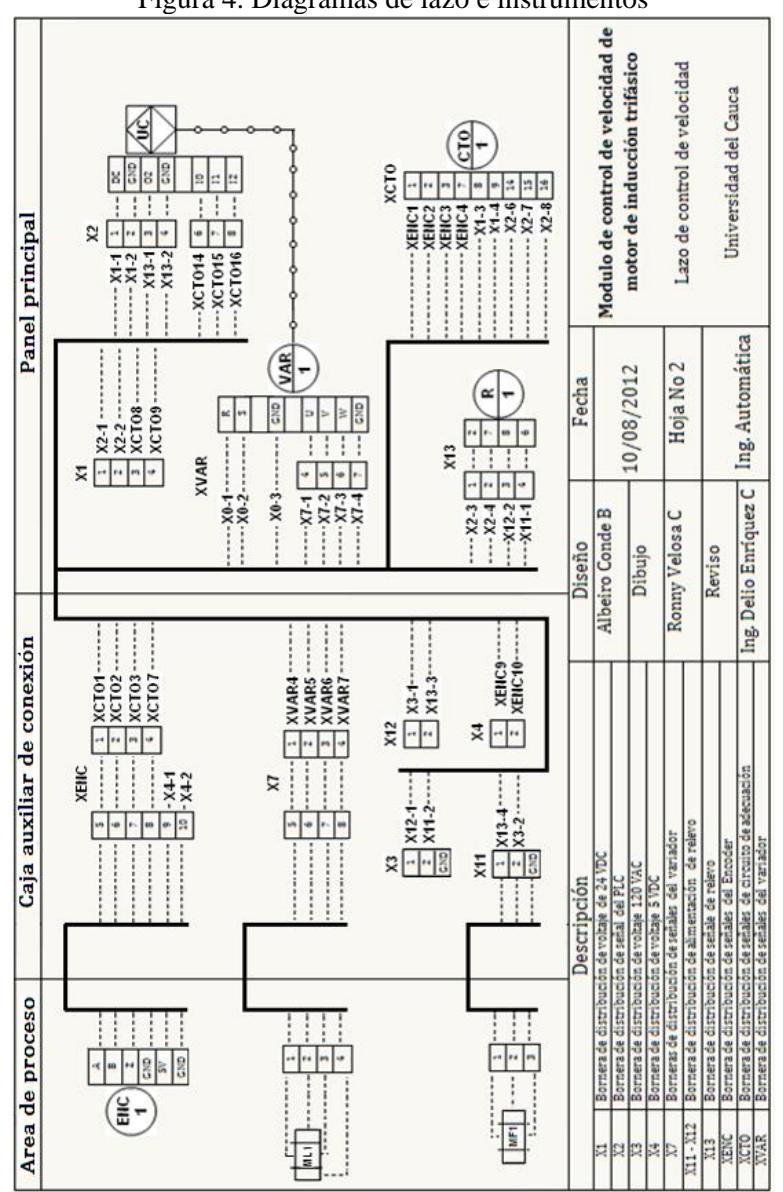

Figura 4. Diagramas de lazo e instrumentos

Fuente Elaboración propia.

## **Desarrollo del la práctica**

**1.** Verifique que los interruptores del tablero de alimentación de CA estén en OF

**2.** Monte cuidadosamente el circuito de la figura 5. en el se detalla la forma de conexión que tiene el variador en el tablero del modulo de control de velocidad fíjese especialmente en el cableado y las terminales correspondientes.

**3.** Confirme que todas las entradas estén conectadas a los terminales correctos y que estén fijas.

**4.** Por ultimo verifique que la banda que une al motor con el electrodinamómetro esté bien puesta, esto lo puede realizar haciendo girar en forma manual el eje del motor.

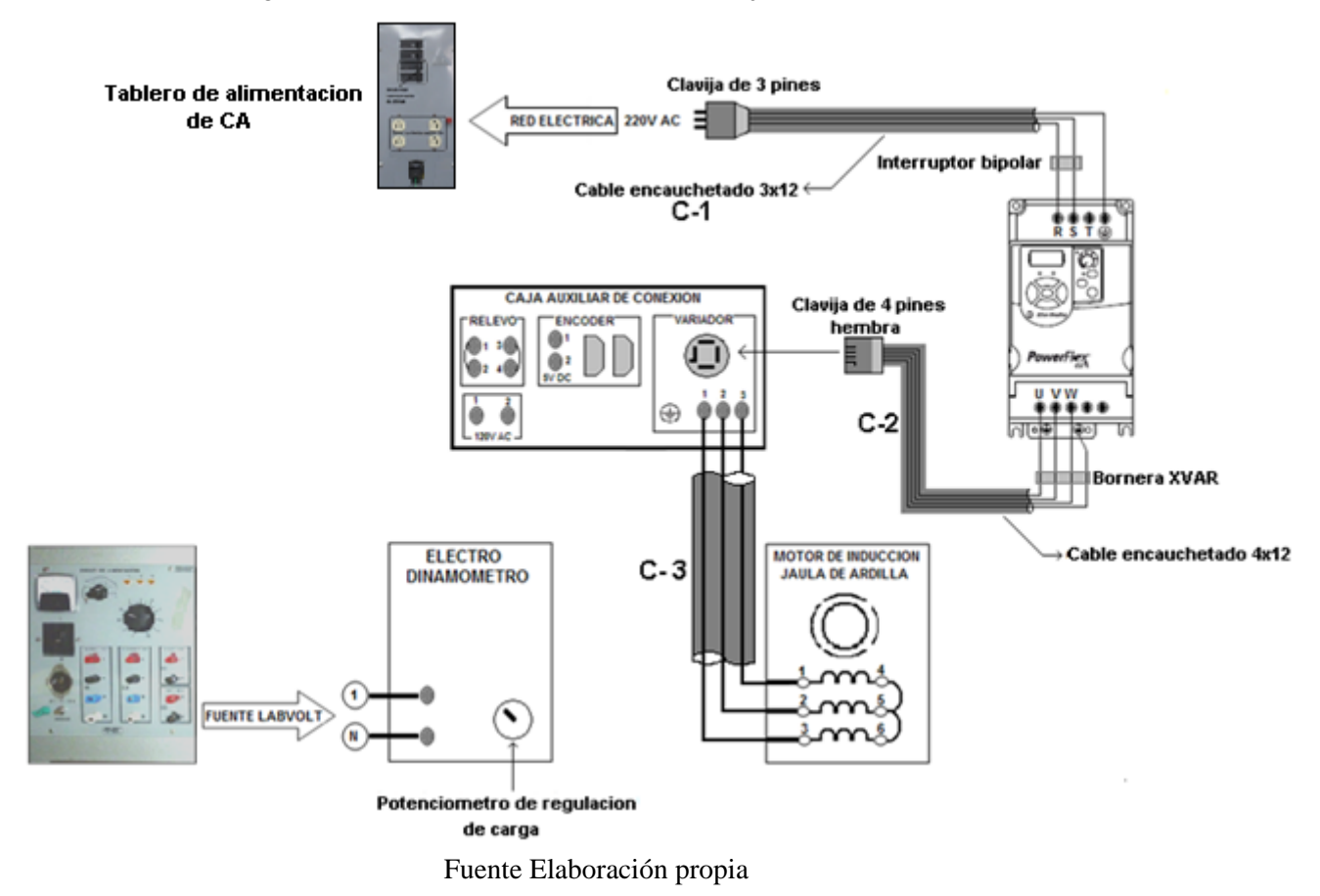

Figura 5. Circuito de conexión. Variador, Caja auxiliar, Motor

**Encendido de la planta.** Una vez se ha realizado el montaje del circuito de la figura5, proceda a encender el variador, para ello:

 $\bullet$ Verifique la conexión del cable de alimentación del variador cable (C-1) encauchetado 3x12 a la red de 220 V AC como se muestra en la figura 6

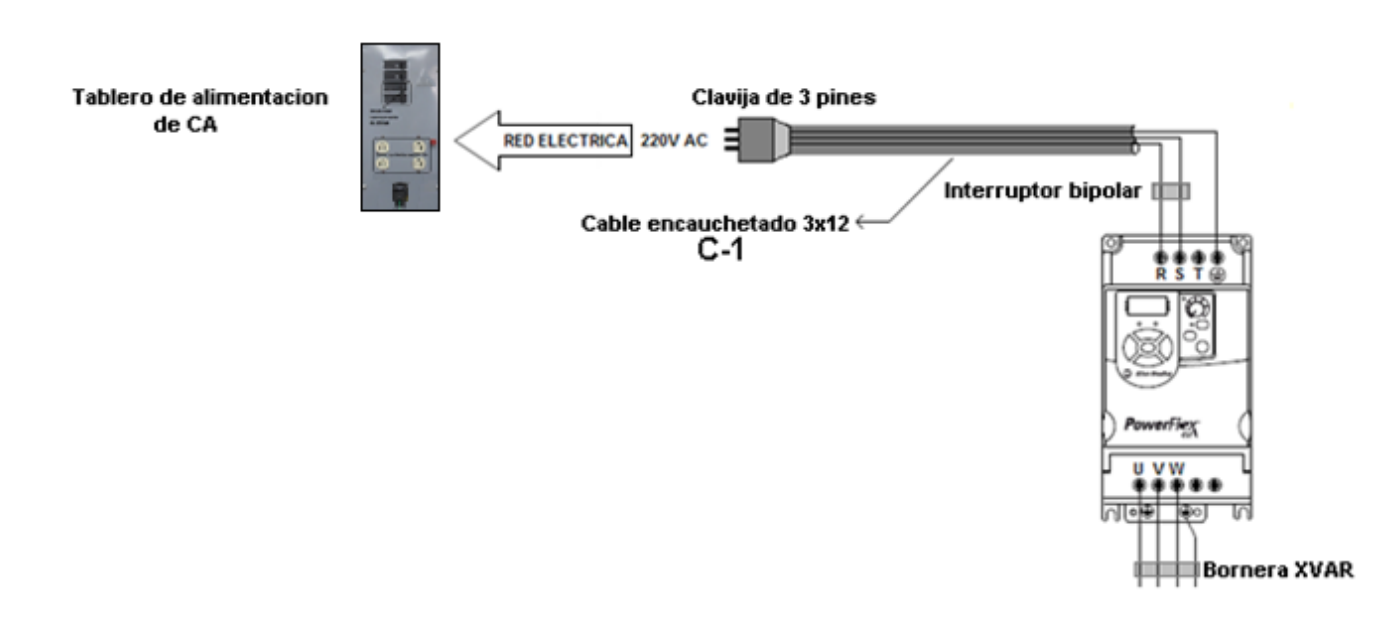

Figura 6 Conexión de cable de alimentación AC

#### Fuente Elaboración propia

- Ponga en **ON** los interruptores del tablero de alimentación de CA.  $\bullet$
- Posteriormente ponga en posición **ON** (suba) el interruptor bipolar que se muestra en la figura7.

Figura7 Interruptor Bipolar

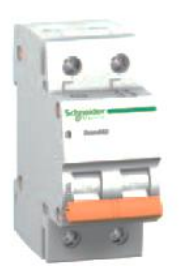

Fuente www.Schneider.com

**Manejo del Variador**. Ahora el variador esta alimentado con 220V AC. Debe observar que el parámetro d001 en el display del variador parpadea tres veces, así.

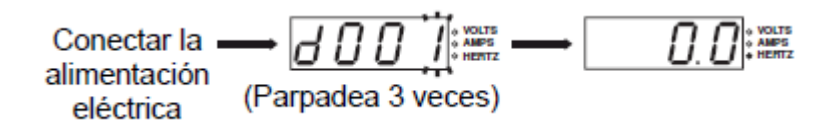

Si en lugar de ello aparece un código de fallo (Fxxx), vea la sección Códigos de fallo Capitulo 4 en el manual de usuario del variador.

Antes de seguir con la práctica debe Familiarizarse con el manejo y las características del teclado integrado del variador. En la figura 8 se muestra la forma que tiene y como están dispuestos los elementos que lo componen, y En la tabla No 1 se hace una descripción de cada elemento.

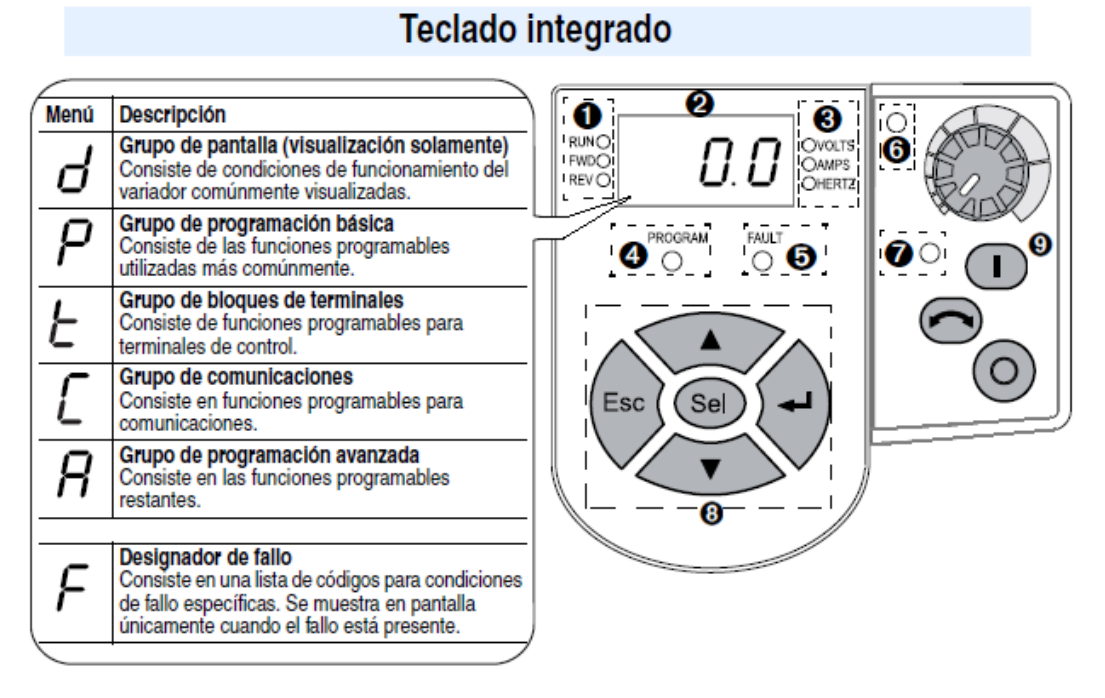

#### Figura 8 Forma y componentes del teclado integrado

Fuente www.rockwellautomation.com

Una vez se conocen las características del teclado integrado y su manejo se pasa a la etapa de programación del variador con los parámetros del motor que se va a usar.

### **Programación del variador en modo de inicio rápido**

Para el desarrollo de esta practica es suficiente con la programación básica del variador .Esta programación básica que se conoce como *inicio rápido*, no tiene en cuenta toda la gran posibilidad de recursos que tiene el variador pero para este caso especifico resulta suficiente. Además de estos existen otros parámetros de configuración avanzada y parámetros de comunicación que se emplean según la necesidad del caso y que se explican claramente en el manual de usuario del fabricante.

Como el parámetro del grupo de pantalla seleccionado por el último usuario se guarda cuando se retira la potencia y se visualiza de manera predeterminada cuando se vuelve a aplicar potencia. Al empezar una nueva práctica el variador debe ser reiniciado, para ello el Parámetro 112 debe ser puesto en 1.

El parámetro P112: Restablece todos los valores de los parámetros a los valores predeterminados de fábrica.

**P112 en el valor 1** "Restab. a predet" • Una vez que termina la función de restablecimiento, este Parámetro vuelve a "0" que es el valor predeterminado.

Ahora proceda a la programación del variador introduciendo los parámetros presentados en la tabla No 3 y que corresponden al modo de inicio rápido, con las características del motor a usar.

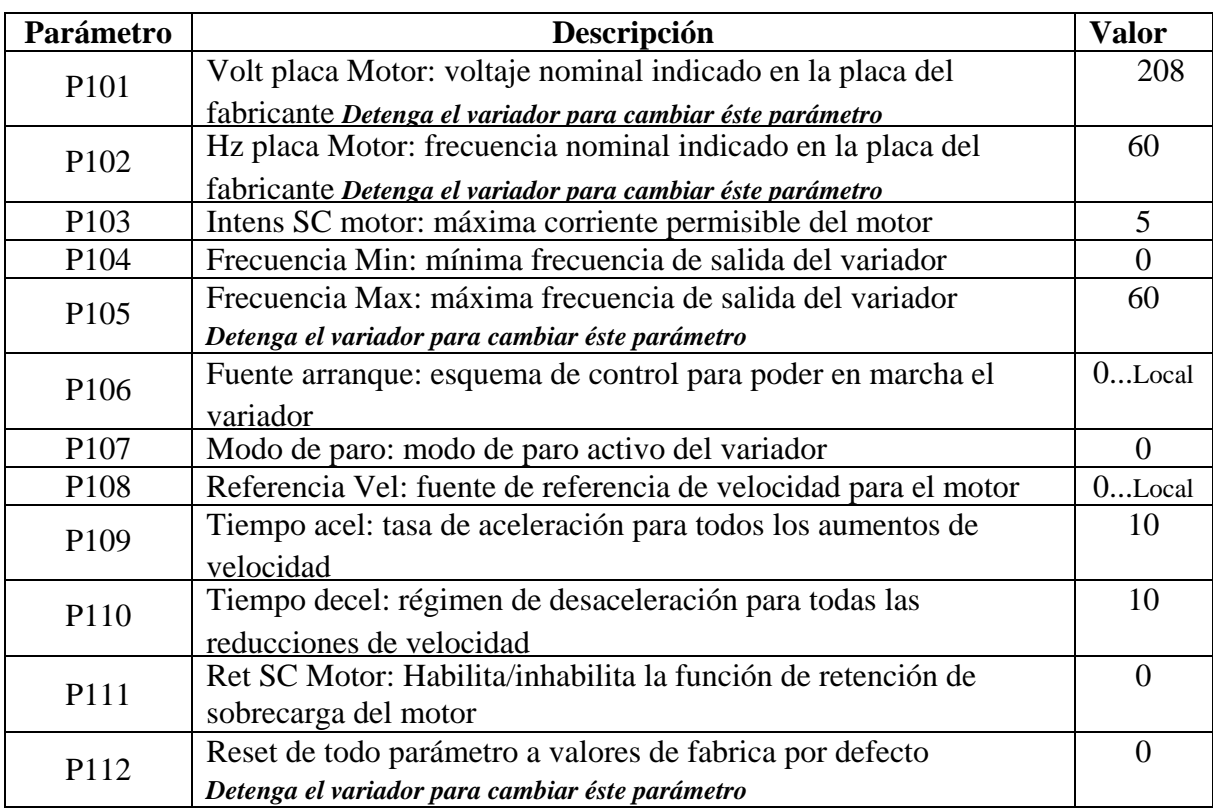

Tabla No 3 Parámetros del variador en modo de inicio rápido

Una vez familiarizado con el variador Powerflex 4M, e introducidos estos parámetros proceda a seguir la secuencia de pasos presentada a continuación.

**1.** Verifique que el potenciómetro de regulación de carga en el electrodinamómetro se encuentre en su posición de cero. Esto con el fin de arrancar el motor en condición de vacío. Vea la figura 9

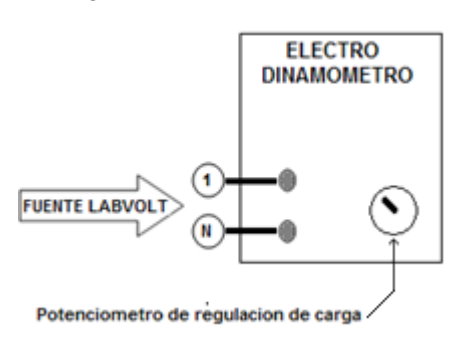

Figura 9 Electrodinamómetro

Fuente Elaboración propia

**2.** Verifique que el potenciómetro de Control de Frecuencia en el tablero integrado del variador se encuentre en la posición extrema derecha. Esto con el fin de arrancar el motor en condición de frecuencia nominal (60Hz).Vea la figura 10

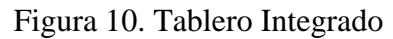

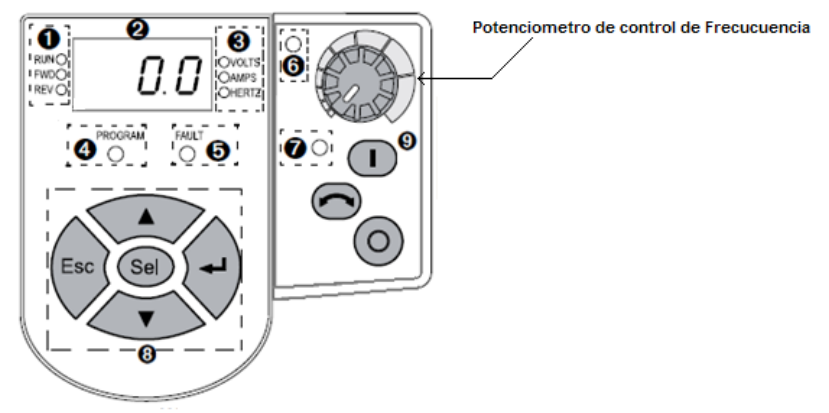

Fuente Elaboración propia

**3.** Encendido. Presione el botón **start** 

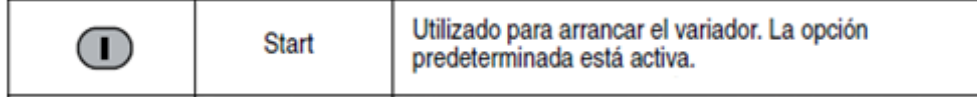

- $\bullet$ Observe como el motor gira, observe el valor de frecuencia en el display del variador, compruebe con el tacómetro manual la velocidad que finalmente alcanza. Anote el valor de velocidad alcanzado y su correspondiente frecuencia.
- **4.** Control de velocidad a través del potenciómetro.

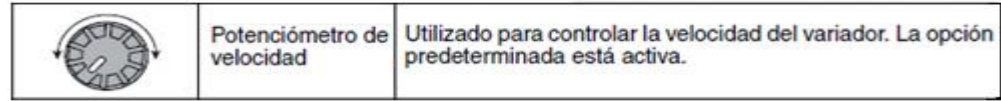

- Por medio del potenciómetro de velocidad disminuya la frecuencia hasta un valor de 50 Hz y mida  $\bullet$ con el tacómetro manual la velocidad a esa frecuencia. Anote el resultado
- Continúe disminuyendo la frecuencia en valores de 40 Hz, 30 Hz, 20 Hz, y 10 Hz. Anote los valores  $\bullet$ de velocidad y frecuencia respectiva y con ellos realice una *tabla de datos No* 1.

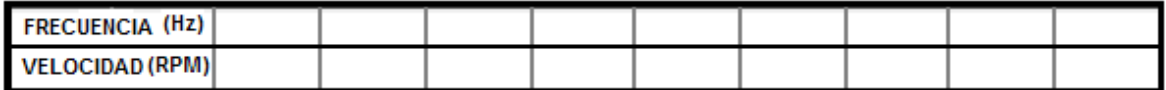

Tabla de datos No 1.

Ponga nuevamente el potenciómetro de velocidad a la frecuencia nominal de 60 Hz, gire el  $\bullet$ potenciómetro del electrodinamómetro hacia la derecha, es decir incremente la carga que se aplica al motor en un valor constante por ejemplo cada 10 % .Anote los valores de carga en Lbf-Plg leídos en la escala del electrodinamómetro y la respectiva velocidad tomada con el tacómetro manual en el eje del motor. con los datos obtenidos Realice una *tabla de datos No 2.*

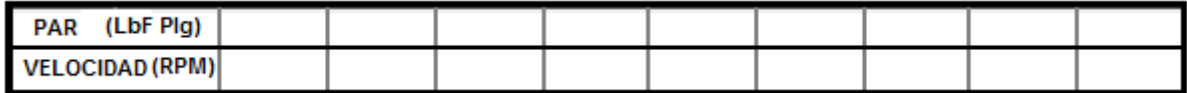

Tabla de datos No 2*.*

**5.** Inversión de giro del motor

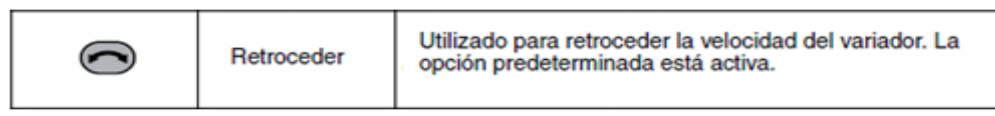

Deje el potenciómetro de velocidad en una posición fija por ejemplo 30 Hz. Luego proceda a presionar el botón retroceder y observe los cambios que ésta acción produce en la maquina.

 $\bullet$ 

**6.** Paro del motor

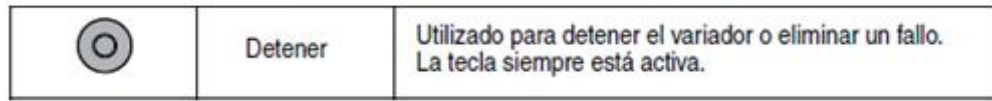

Presione el botón Detener para parar el motor

**7.** Con los datos de la tabla de datos No1. Realice un grafico de Velocidad Vs Frecuencia

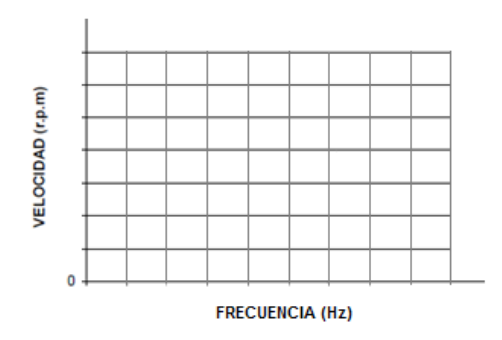

**Figura 11. Grafica Velocidad Vs Frecuencia**

**8.** Con los datos de la tabla de datos No2. Realice un grafico de Velocidad Vs Carga.

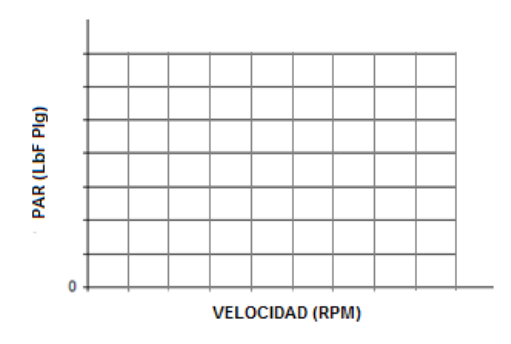

Figura 12. Curva Velocidad vs Carga.

# NOTAS SOBRE LAS CURVAS

**Velocidad** vs **Frecuencia.** Se debe obtener una curva semejante a la mostrada en la siguiente figura. Donde se muestra el comportamiento de la velocidad en función de la frecuencia, se observa un comportamiento teóricamente lineal.

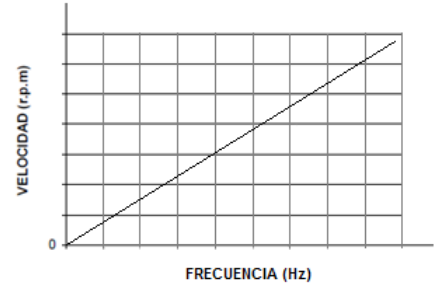

**Velocidad** vs **Par.** Se debe obtener una curva semejante a la mostrada en la siguiente figura. Donde se muestra el comportamiento de la velocidad en función del par para un motor de inducción, se observa que el motor en vació presenta la velocidad más alta, cerca de la velocidad síncrona, una vez se aplica carga, se observa como la velocidad del motor disminuye; este fenómeno se presentará a medida que se aumente la carga. Un estudio mas detallado de ésta curva se realiza en el capitulo 1 de la monografía del Modulo para practicas de velocidad de motores de inducción trifásicos con rotor jaula de ardilla.

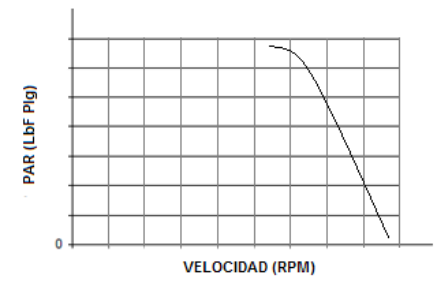

**Frecuencia** vs **Tensión**. Se debe obtener una curva semejante a la mostrada en la siguiente figura donde se muestra como la tensión de alimentación evoluciona proporcionalmente a la frecuencia. Cuando V/f es constante el motor funciona de forma aproximada con flujo constante en régimen permanente. Este tipo de control es más fácil de llevar a la práctica en un convertidor y se suele emplear cuando los requisitos de regulación son de baja velocidad. La proporcionalidad V/f disminuye en bajas frecuencias, además la característica de la curva de par depende también de la frecuencia del rotor y de su temperatura, por lo que el dispositivo de control del convertidor ha de incluir las correspondientes correcciones.

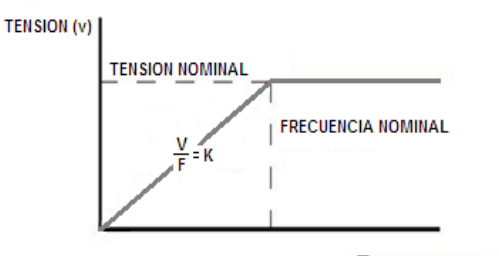

**FIFRECUENCIA (Hz)** 

Figura 2 Curva Tensión Vs Frecuencia

## **PROCEDIMIENTO GENERAL PARA LAS PRÁCTICAS 2, 3 Y 4**

Es fácil verificar visualmente si el variador PowerFlex 4M está configurado actualmente para ser controlado mediante el teclado integrado (ajuste predeterminado). A la izquierda del botón pulsador Start verde hay un indicador LED verde. Si este indicador LED está encendido, entonces los botones pulsadores Start y Stop se usan para iniciar y detener el variador. A la izquierda del potenciómetro de velocidad hay otro indicador LED verde. Si este indicador LED está encendido, entonces el potenciómetro de velocidad se usa para ajustar la velocidad final del variador; hacia la derecha para ir más rápido y hacia la izquierda para ir más despacio.

#### **INSTRUMENTOS Y EQUIPO**

#### **Equipo Labvolt:**

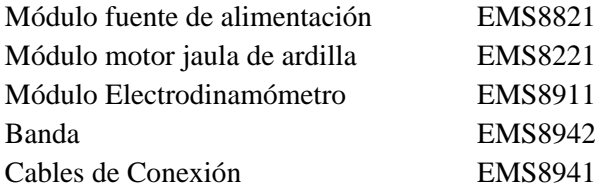

#### **Tablero Módulo control de velocidad:**

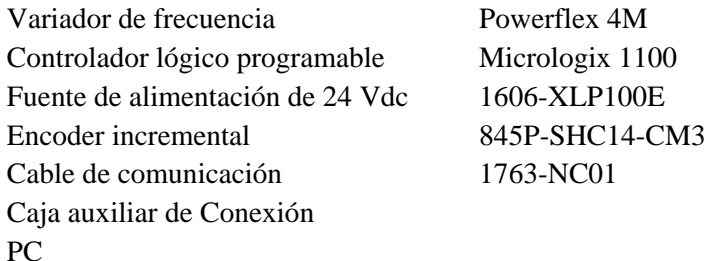

# **Programas‡**

Programación RSLogix 500

Comunicación RSLinx Enterprise Supervisión FactoryTalk View Studio Visualización RSView Enterprise File Viewer

 ‡ Instalados en una máquina virtual con sistema operativo Windows de 32 bits.

Antes de comenzar conecte la alimentación eléctrica a todos los componentes listados.

## **1. Configuración del variador PowerFlex 4M**

Para permitir que el PLC comande el variador y cambie la velocidad de referencia es necesario cambiar los parámetros *Start Source* y *Speed Reference*. El valor predeterminado de estos parámetros es 0, que indica control del teclado. Para indicar control a través del puerto de comunicación realice los pasos siguientes:

- Presione Esc hasta que aparezca 0.0.
- Presione Sel hasta que parpadee el carácter alfanumérico del extremo izquierdo.
- Presione la flecha hacia abajo hasta que el carácter alfanumérico del extremo izquierdo mostrado sea una "P" parpadeante.
- Presione  $\Box$  La 'P' deja de parpadear y el carácter numérico del extremo derecho está parpadeando. De manera predeterminada, se muestra el primer parámetro "P", P101. La tecla hacia arriba aumenta el valor del parámetro "P" y la tecla hacia abajo lo disminuye.
- Presione la tecla hacia arriba cinco veces para mostrar P106. Se muestra el valor actual del parámetro P106, que es 0.
- Presione  $\Box$ . El 0 comienza a parpadear.
- Presione la tecla hacia arriba para ajustar el valor a 5.
- Presione  $\Box$ . El valor se acepta. El 5 no debe seguir parpadeando. Observe que el indicador LED de estado junto al botón de arranque verde ahora está apagado.
- Presione Esc. P106 debe aparecer con el 6 parpadeando.  $\bullet$
- Presione la tecla hacia arriba dos veces. P108 debe aparecer con el 8 parpadeando.
- Presione  $\perp$ . Se muestra el valor actual del parámetro P108. El 0 indica teclado.
- Presione  $\Box$ . El 0 comienza a parpadear.
- Presione la tecla hacia arriba varias veces para ajustar el valor a 5.
- Presione  $\perp$ . El valor se acepta. El 5 no debe seguir parpadeando. Observe que el indicador LED de estado junto al potenciómetro de velocidad ahora está apagado.
- Presione Esc hasta que aparezca 0.0.
- Desconecte la alimentación eléctrica del variador bajando el interruptor bipolar, hasta que la pantalla quede en blanco y luego conecte la alimentación eléctrica nuevamente.

Ahora el variador está configurado para ser controlado por comandos de comunicación Modbus RTU iniciados por el controlador MicroLogix 1100.

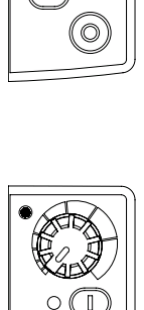

0)

## **2. Configuración del PLC Micrologix 1100**

En primer lugar encienda el PC y acceda a la máquina virtual.

Siga estos pasos para configurar el driver de comunicación RSLinx.

- $\bullet$ En el menú *Inicio*, inicie el software *RSLinx Classic*.
- Desde el menú *Communications*, seleccione *Configure Drivers*.
- En el menú desplegable *Available Driver Types*, seleccione Ethernet/IP Driver.
- Haga clic en *Add New*.
- $\bullet$ Haga clic en OK para aceptar *AB-ETHIP-1*.
- Haga clic en OK.
- Verifique que el estado del driver esté en *Running*, y haga clic en Close.  $\bullet$
- Haga clic en Close para cerrar el software *RSLinx Classic*.  $\bullet$

Siga estos pasos para cargar el programa requerido en el controlador MicroLogix.

Verifique que el cable Ethernet y el cable **1763-NC01** estén conectados al controlador  $\bullet$ MicroLogix 1100.

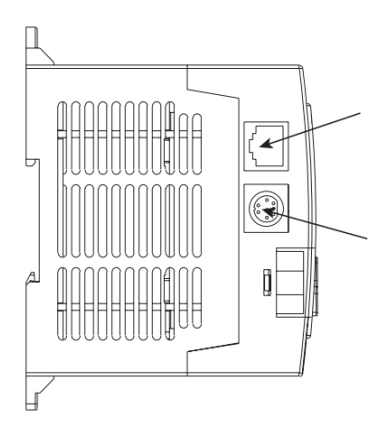

Abra el archivo .RSS requerido para la práctica haciendo doble clic en el icono ubicado en el escritorio según corresponda:

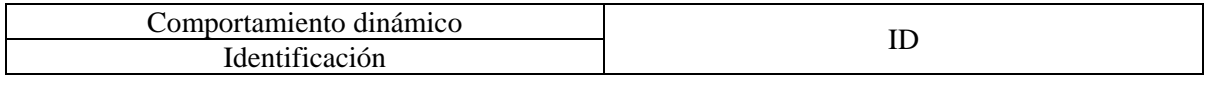

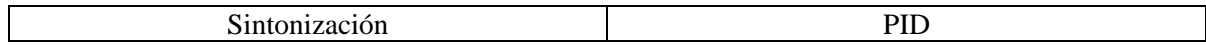

Descargue el programa al controlador MicroLogix; para ello vaya a la barra de herramientas y haga clic en *Comms > System Comms.* Expanda el driver *AB\_ETHIP-1*, haga clic en el icono del MicroLogix y luego haga clic en *Download*.

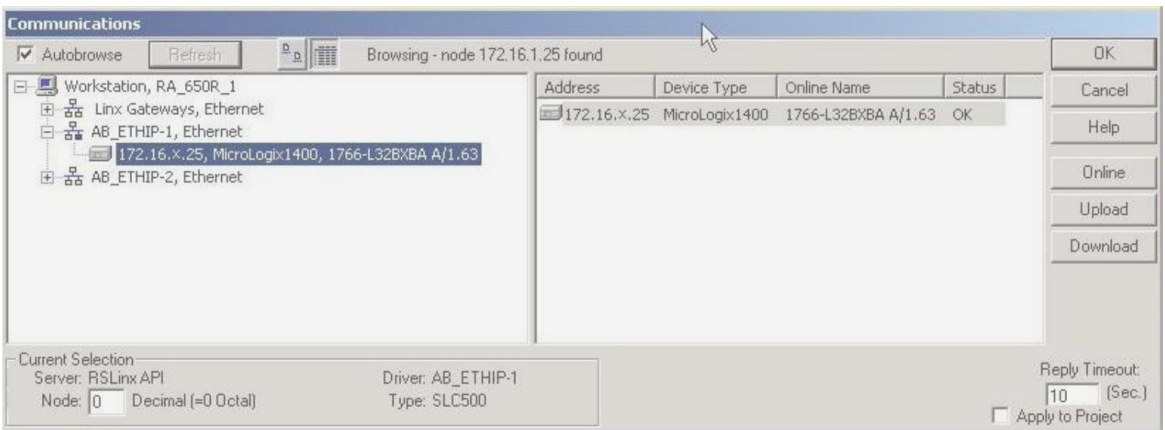

La ventana *Revision Note* quizás aparezca automáticamente. Si es así, puede introducir  $\bullet$ texto o simplemente proceder haciendo clic en OK. Esta ventana le ofrece la opción de hacer comentarios de texto adicionales para cada archivo descargado, con el fin de mantener un registro de los cambios.

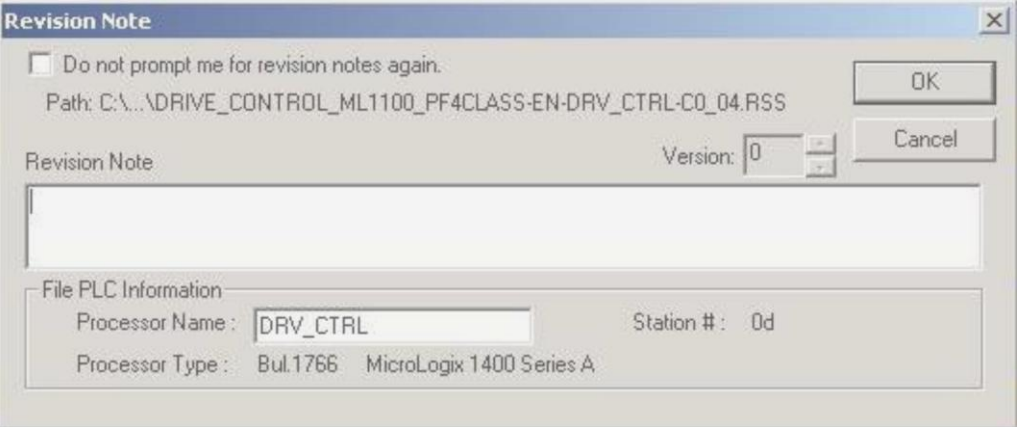

Aparecerá automáticamente un cuadro de diálogo, el cual solicitará confirmación para  $\bullet$ proceder con la descarga, haga clic en Yes.

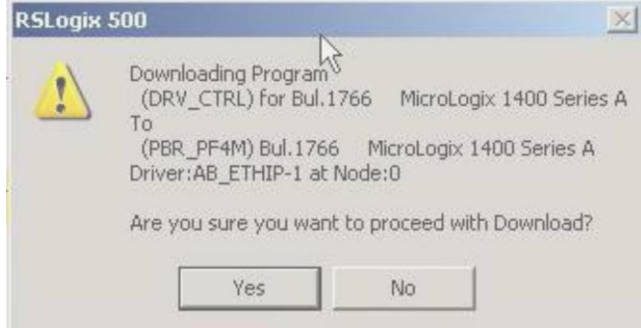

Si el MicroLogix está en el modo RUN aparecerá automáticamente un cuadro de diálogo  $\bullet$ preguntando si desea cambiar el procesador al modo Remote PROG. Haga clic en Yes.

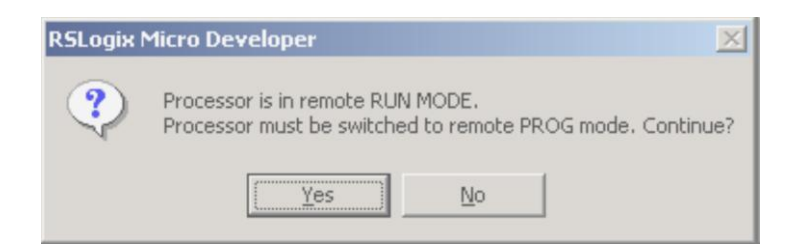

Ahora comenzará el proceso de descarga. IMPORTANTE: Haga clic en APPLY para  $\bullet$ aplicar configuraciones de comunicación.

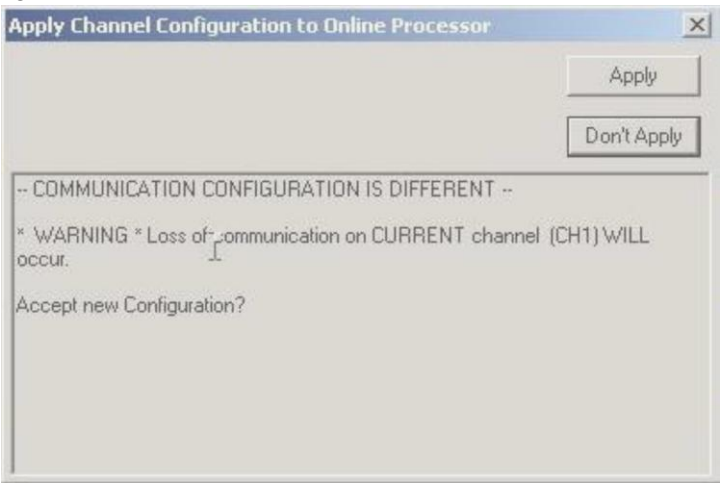

Cuando haya finalizado la descarga, puede aparecer un cuadro de diálogo preguntando si  $\bullet$ desea cambiar el controlador nuevamente al modo RUN. Haga clic en Yes.

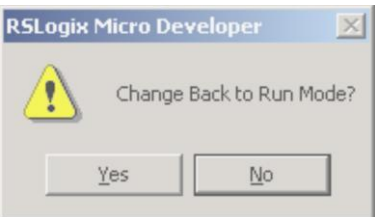

A continuación aparece un cuadro de diálogo preguntando si desea entrar en línea, haga clic  $\bullet$ en Yes.

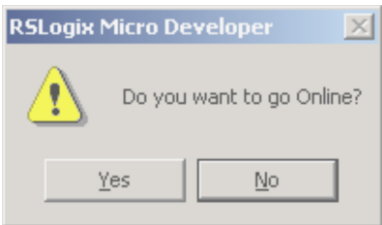

### **3. Verificación de la comunicación entre el MicroLogix y el PowerFlex 4M**

El PLC debe estar comunicándose constantemente con el variador mediante el canal de comunicación 0.

Verifique que el terminal RJ45 del cable 1761-CBL-ASXX esté conectado al variador.

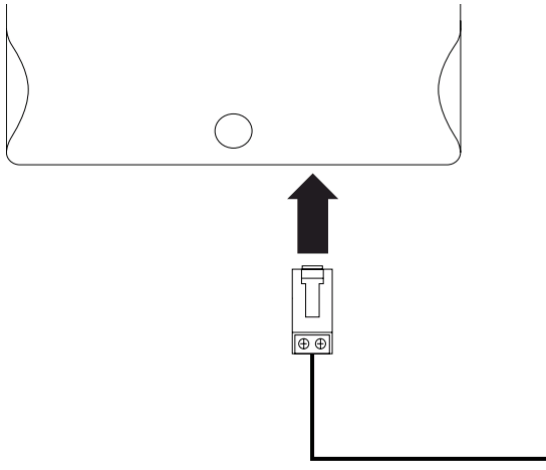

Asegúrese de que el controlador MicroLogix esté en el modo RUN; para ello verifique que  $\bullet$ el indicador de estado RUN al lado de la pantalla de cristal líquido esté encendido (de color verde fijo).

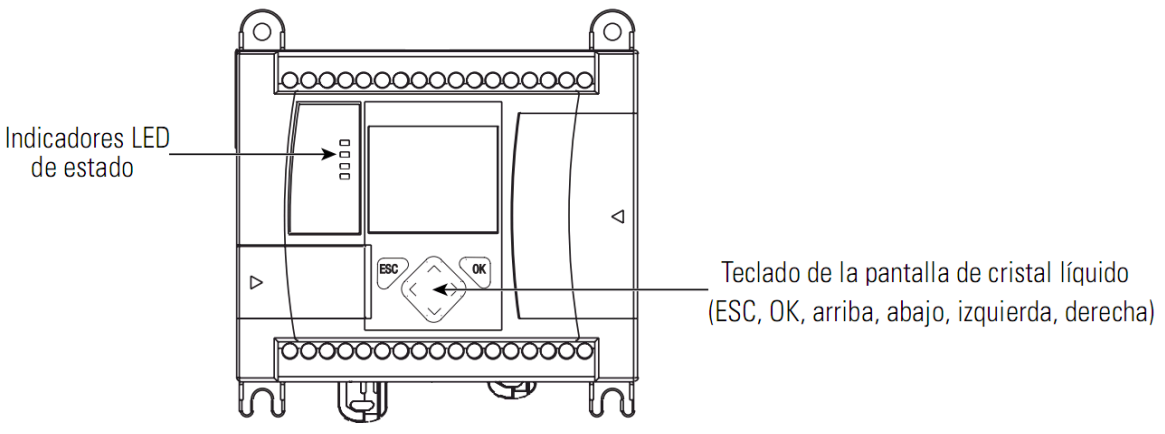

Si el indicador de estado RUN está apagado cambie el controlador al modo RUN mediante  $\bullet$ la función de conmutador de modo de la pantalla de cristal líquido del MicroLogix.

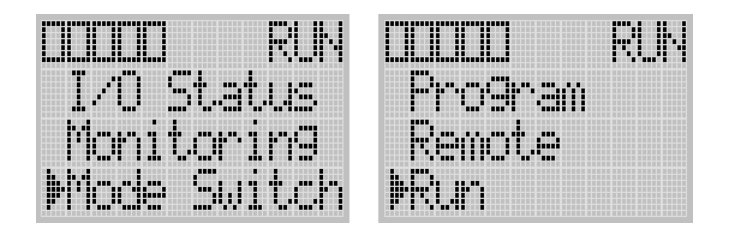

Inspeccione el indicador de estado COMM0, situado en la esquina superior izquierda de la  $\bullet$ pantalla de cristal líquido del MicroLogix. Si está parpadeando rápidamente, significa que está listo.

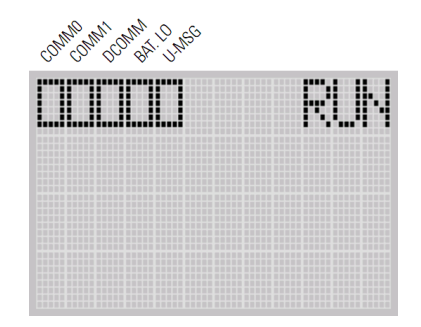

- Si el indicador de estado COMM0 está parpadeando sólo una vez cada dos segundos,  $\bullet$ significa que el variador no está respondiendo a los intentos de comunicación del MicroLogix. Regrese y verifique las conexiones de cableado y los ajustes de los parámetros de comunicación del variador.
- Si el indicador de estado COMM0 está siempre apagado, significa que el controlador MicroLogix no está en el modo RUN o que la rutina de control de velocidad no se descargó correctamente al controlador.

## **4. Prueba de comunicación**

Hasta este punto de la práctica de laboratorio, se ha completado la configuración y el cableado del sistema. Ahora se usa la pantalla del archivo en Factory Talk View para probar la funcionalidad del sistema.

Siga este procedimiento para probar el variador.

Abra el archivo cliente requerido para la práctica haciendo doble clic en el icono ubicado en el escritorio según corresponda:

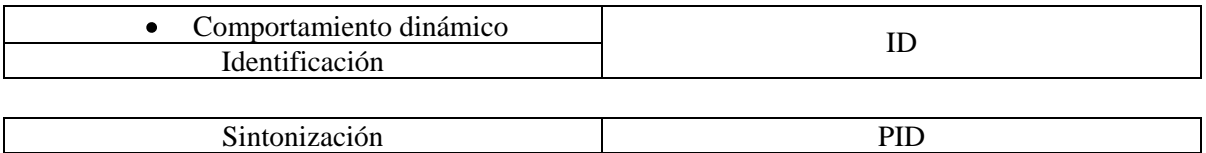

- Las HMI diseñadas e implementadas contienen botones para enviar el comando de arranque, paro, cambio de giro y arranque a impulsos (JOG). El display y los indicadores LED del PowerFlex4M han sido revestidos con objetos para imitar su estado real en el panel. Incluyen un objeto de texto donde se muestra el nombre de un eventual fallo.
- Presione Avance y Retroceso mientras que el motor está parado, verifique que los indicadores de estado en el variador cambian entre FWD y REV. De no ser así verifique la comunicación del MicroLogix con el variador.

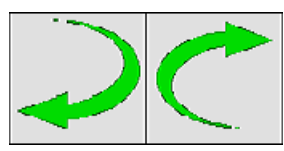

# **2. PRÁCTICA - MONITOREO DEL COMPORTAMIENTO DINÁMICO DEL MOTOR**

### Objetivos:

Configurar en el variador PowerFlex 4M los parámetros necesarios para establecer comunicaciones con el controlador MicroLogix 1100 mediante su puerto de comunicación incorporado y para que sea controlado de manera remota.

Explorar la herramienta Factory Talk View de Rockwell Automation para el seguimiento de las características dinámicas del motor de inducción: corriente, velocidad, frecuencia y voltaje.

# **EXPOSICIÓN**

Funcionamiento en JOG del variador: Permite una operación de impulso con tiempos mínimos (0,1s) de rampa de aceleración y tiempo mínimo entre dos impulsos. Es posible ajustar la frecuencia de funcionamiento en JOG y el tiempo de aceleración/frenado para el funcionamiento en JOG. La dirección de marcha paso a paso es proporcionada por el comando de dirección de funcionamiento.

Esta función sirve para la preparación de la máquina y es apropiada para las siguientes aplicaciones:

- Máquinas que requieran algún tipo de funcionamiento manual durante el proceso
- Avance graduado del equipo durante un procedimiento de mantenimiento  $\bullet$

En cuanto el variador de frecuencia recibe la señal de marcha, es acelerado con el tiempo de aceleración/deceleración preajustado en el parámetro **A405** a la frecuencia indicada en el parámetro **A404** (Frecuencia test).

Dentro del comportamiento dinámico del motor de inducción trifásico es importante analizar la relación Corriente – Velocidad, para ello es útil el estudio de la grafica que relaciona estas dos variables. La figura1 muestra cómo se comportan estas variables

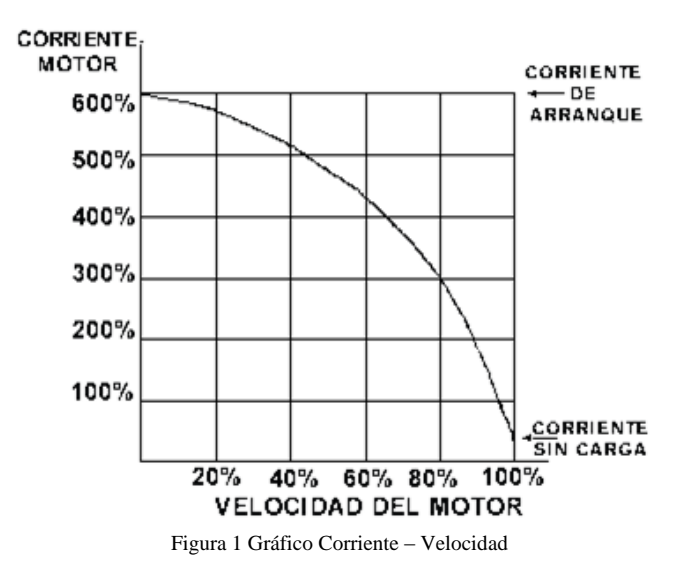

En la figura se observa que con deslizamientos altos, la velocidad del campo magnético que corta el rotor aumenta, así como la corriente que circula por él. Esto se ve reflejado en un aumento en la corriente del estator. Como en el instante inicial el rotor está inmóvil y alimentado con una frecuencia de suministro de 50Hz, la corriente en el estator puede alcanzar entre 6 y 10 veces la corriente nominal a plena carga.

Incluso cuando el motor está sin carga y girando cerca de la velocidad de sincronismo, absorbe una significativa cantidad de corriente de naturaleza reactiva, destinada a la magnetización de la máquina. Estas componentes de magnetización crean el flujo en el motor. Esta es la razón por la que un motor siempre funciona con un factor de potencia por debajo de la unidad, típicamente 0.86 a plena carga.

### **PROCEDIMIENTO**

### **1. HMI**

La ventana que abre la prueba de comunicación contiene gráficas para visualizar las tendencias de los parámetros del motor, a saber: la corriente de salida en amperios, el voltaje de salida en voltios, la frecuencia en Hertz y la velocidad en rpm. Dispone de botones para modificar la frecuencia.

### **2. Monitoreo del comportamiento dinámico**

En la interfaz de usuario se debe variar el valor de la frecuencia. El botón de incremento introduce una frecuencia 15Hz mayor y el de decremento una frecuencia 15Hz menor.

- Digite un valor numérico de 600 en *Entrada* y presione *Enter* para enviar la señal.
- Presione el botón *Arrancar*. El motor debe acelerarse hasta 60Hz.
- Realice decrementos hasta llegar a 0Hz esperando aproximadamente cinco segundos entre los cambios.
- Realice incrementos hasta llegar a 60Hz esperando aproximadamente cinco segundos entre los cambios.
- Mantenga presionado JOG (Impulsar). El motor debe acelerarse hasta la frecuencia JOG configurada por defecto que es 10Hz.
- Suelte JOG (Impulsar). El motor debe desacelerarse hasta parar por completo.
- Presione el botón *Detener* y cierre la ventana.

# **3. PRÁCTICA - IDENTIFICACIÓN DE LA PLANTA POR CURVA DE REACCIÓN**

#### Objetivo:

Encontrar un modelo por medio de procedimientos experimentales que permita caracterizar el comportamiento de la planta relacionando la frecuencia de salida del variador con la velocidad del motor.

# **EXPOSICIÓN**

Para arrancar un motor, el variador aplica un voltaje y una frecuencia bajos, típicamente 2 Hz o menos. De esta manera se evitan las altas intensidades que se inyectan en los motores cuando estos son arrancados simplemente conectándolos a la tensión nominal mediante un interruptor. Seguidamente, la tensión y la frecuencia aumentan progresivamente para acelerar la carga sin incurrir en intensidades excesivas.

Este método normalmente permite al motor desarrollar un par 1.5 veces superior a su par nominal durante el arranque, sin absorber más del 150% de su intensidad nominal. Si conectáramos el motor directamente, el pico de intensidad superaría en más de un 300% la intensidad nominal.

#### **Tiempo de aceleración y de frenado Aceleración Deceleración controlada**

Un motor eléctrico conectado directamente a la red eléctrica alcanza sus revoluciones nominales dentro de un tiempo mínimo después de la conexión. Cuando se desconecta, su deceleración se debe únicamente al par resistente de la máquina (deceleración natural).

Una gran ventaja de los variadores de frecuencia consiste en la posibilidad de acelerar y frenar suavemente el accionamiento. Disminuye las corrientes de arranque, reduciendo tanto el desgaste del motor como el esfuerzo estructural sobre los componentes mecánicos; prolongando con ello la vida útil del equipo.

Esta propiedad hace que se empleen frecuentemente para el control de cintas dedicadas al transporte de materiales. La rampa de aceleración/desaceleración son lineales a menos que la curva-S esté "activada". Este parámetro es usado siempre que el motor y la carga necesiten una aceleración más suave como en el caso de que el material transportado se resbale debido a la masa inerte.

Esta rampa puede ajustarse de manera que se consiga un tiempo para pasar de la velocidad de régimen fijada a una velocidad intermediaria o nula:

Si la deceleración deseada es más rápida que la natural, el motor debe desarrollar un par resistente que se debe de sumar al par resistente de la máquina; se habla entonces de frenado eléctrico, que puede efectuarse reenviando energía a la red de alimentación, o disipándola en una resistencia de frenado.

Si la deceleración deseada es más lenta que la natural, el motor debe desarrollar un par motor superior al par resistente de la máquina y continuar arrastrando la carga hasta su parada.

Los parámetros P109 y P110 sirven para determinar los tiempos de aceleración/de frenado. Cuanto mayor es el valor de parámetro ajustado, tanto menor es el cambio de velocidad por unidad de tiempo. Valores predeterminada10.0 seg.

Con el parámetro P109 se ajusta el tiempo de aceleración del motor El tiempo de aceleración describe el espacio de tiempo (en segundos) requerido para acelerar el motor de 0Hz hasta la frecuencia máxima determinada en el parámetro P105.

El tiempo de frenado, es decir el espacio de tiempo (en segundos) requerido para que el motor sea frenado desde la frecuencia máxima hasta 0Hz, se determina por medio del parámetro P110.

Los tiempos reales de desaceleración pueden ser más prolongados que los tiempos de desaceleración comandados.

Los variadores de frecuencia se pueden conectar a Modbus RTU. En consecuencia, se le puede controlar, monitorizar y programar desde el sistema principal.

El maestro de bus de campo puede leer los valores actuales del convertidor de frecuencia utilizando variables de datos de proceso.

## **PROCEDIMIENTO**

Con el fin de identificar un modelo POMTM, empleando el método gráfico de los dos puntos se aplica una entrada escalón inicial y se registran las curvas del esfuerzo de control y la velocidad hasta que se estabilice en el nuevo punto de operación, consta de los siguientes pasos:

## **1. HMI**

La ventana que abre la prueba de comunicación contiene gráficas para visualizar las tendencias de los parámetros del motor. Dispone de botones para realizar el registro de datos.

### **2. Registro de datos**

El sistema registra 20 datos por segundo, ya que el tiempo de estabilización es muy pequeño se recomienda ser rápido para capturar el transitorio.

- Digite un valor numérico entre 100 y 200 en *Frecuencia* y presione la tecla *Enter* para enviar la señal.
- Presione el botón *Arrancar*.
- Cuando se estabilice presione el botón *Datalog ON* para empezar el registro de datos.
- Inmediatamente aumente en 400 el valor de la *Frecuencia*.
- Cuando se estabilice presione el botón *Datalog OFF* para detener el registro de datos.

 $\bullet$ Presione el botón *Detener* y cierre la ventana.

### **3. Recuperación (lectura) de registros**

Los registros se recuperan mediante una utilidad de Rockwell Software

- Ejecute *RSView Enterprise File Viewer*.
- Abra el archivo (Float) con la fecha del día de hoy en la carpeta C:\Documents and  $\bullet$ Settings\All Users\Documentos\RSView Enterprise\SE\HMI Projects\SupervisorioCliente\ DLGLOG\**speed**. Corresponde al registro de la velocidad.
- Guárdelo como *dBase Files (\*.dbf)* que puede visualizarse en Microsoft Access.
- Abra el archivo (Float) con la fecha del día de hoy fecha de la carpeta C:\Documents and Settings\All Users\Documentos\RSViewEnterprise\SE\HMI Projects\SupervisorioCliente\D LGLOG\**step.** Corresponde al registro del escalón de entrada.
- Guárdelo como *dBase Files (\*.dbf)* que puede visualizarse en Microsoft Access.
- Ingrese a C:\Documents and Settings\All Users\Documentos\RSViewEnterprise\SE\HMI Pr ojects\SupervisorioCliente\DLGLOG y borre las carpetas **speed** y **step.**

### **4. Obtención del Modelo**

- Con la columna *Value* del primer archivo cree un vector en *Matlab* llamado velocidad.
- Con la columna *Value* del segundo archivo cree un vector en *Matlab* llamado frecuencia.
- Cree un vector de igual magnitud que los anteriores llamado tiempo con valores en milisegundos de 50 en 50 que es el tiempo de muestreo del datalog en milisegundos.
- Grafique en *Matlab* los vectores obtenidos Velocidad vs Tiempo y Frecuencia vs Tiempo  $\bullet$ para identificar el proceso.
- Realice las medidas necesarias en la gráfica obtenida.
- Resuelva las ecuaciones para obtener los valores de kp, τ y tm.

Con la obtención de estos valores se cuenta ya con un modelo POMTM por el método de los dos puntos para la planta.

## **4. PRÁCTICA - CONTROLADOR PID A PARTIR DEL MODELO**

Objetivos:

Sintonizar un control PID para la velocidad en la planta a partir del modelo encontrado en la práctica de identificación.

Analizar el comportamiento del controlador ante disturbios en la planta.

Explorar la herramienta Factory Talk View de Rockwell Automation para la manipulación de parámetros del controlador.

## **EXPOSICIÓN**

El control de lazo cerrado PID mantiene una variable de proceso en un punto de ajuste deseado.

La instrucción PID del Micrologix 1100 es una instrucción de salida que controla propiedades físicas tales como temperatura, presión, nivel de líquido o régimen de flujo, usando lazos.

La ecuación PID controla el proceso enviando una señal de salida al actuador. A mayor error entre el punto de ajuste y la entrada variable del proceso, mayor señal de salida. Alternativamente, a menor error, menor señal de salida. Un valor adicional (prealimentación o polarización) puede añadirse a la salida de control como offset. El resultado PID (variable de control) controla la variable del proceso hacia el punto de ajuste.

Puede funcionar como modo de control al suministrar toda la referencia de velocidad. Este método se identifica como "modo exclusivo". Ejemplo aplicación de bombeo:

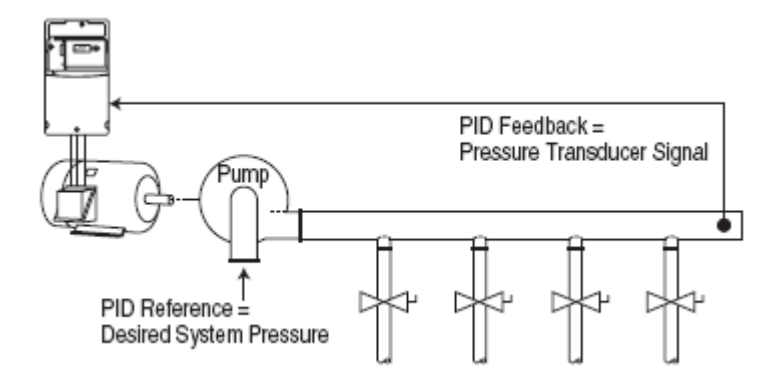

O bien, puede operar en modo de ajuste al sumar la salida del lazo con una referencia maestra de velocidad. Ejemplo aplicación de bobinadora:

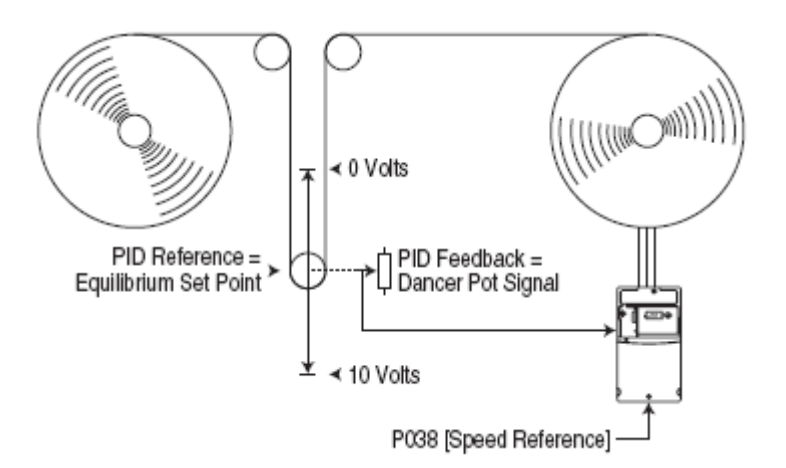

El PID se implementa como una función de salida que debe ejecutarse periódicamente a intervalos especificados por el programa.

PID con acción derivativa en la salida, forma estándar PID con acción derivativa en el error, forma estándar

### **PROCEDIMIENTO**

Para sintonizar el controlador se debe ubicar la planta en un punto de estado estable, ingresar las constantes que se obtuvieron en la práctica de identificación y evaluar el comportamiento del controlador ante disturbios, consta de los siguientes pasos:

### **1. HMI**

La ventana que abre la prueba de comunicación es una pantalla típica de control que incluye objetos de texto para introducir la referencia de velocidad y las constantes del controlador. Permite monitorear las variables y generar un disturbio al proceso.

### **2. Parámetros**

 $\bullet$ Tome los dos modelos que mejor representaron el comportamiento dinámico de la planta en la práctica de identificación y con ellos calcule los parámetros del controlador:

Los términos obtenidos deben ser modificados para ajustarse a las unidades de la instrucción PID de RSLogix 500 según las siguientes relaciones:

 $KC$  (sin unidades) = 100 ×  $Kc$  (sin unidades)

$$
T1 \text{ minutes repetition} = \frac{100 \times Ti}{60} \text{ segments}
$$
\n
$$
TD \text{ minutes} = \frac{100 \times Td}{60} \text{ segments}
$$

Recalcule los parámetros del controlador:

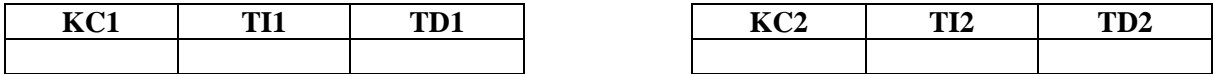

#### **3. Control de velocidad.**

Como resultado de una buena identificación de parámetros, el controlador debe funcionar correctamente ante cualquier valor de consigna.

- En la ventana desplegada deben aparecer los valores y encenderse los LEDs
- Ingrese las constantes del controlador PID halladas en el punto 1.
- Fije el valor del set‐point en un valor mayor a 500 rpm.
- Presione el botón *Arrancar*. El motor debe acelerarse hasta la velocidad fijada.
- Espere a que se estabilice el sistema y aplique un cambio en el set point.
- Disminuya la consigna.
- Cambie las constantes del PID probando valores que permitan una respuesta óptima del controlador. (Ensaye valores a prueba y error hasta que la respuesta del sistema siga fielmente la consigna)

#### **4. Aplicar/Introducir un disturbio al sistema controlado.**

El controlador también debe funcionar correctamente ante perturbaciones.

- Sitúe el potenciómetro del electrodinamómetro en una posición 3/4.
- Con la grafica estabilizada en un punto de operación introduzca un disturbio oprimiendo *Disturbio ON*; observe que el valor de la variable controlada cae y se estabiliza de nuevo.
- Oprima *Disturbio OFF* para desactivar la perturbación y observe que la variable controlada se estabiliza automáticamente.
- Por último cambie el valor del set-point con un disturbio presente.
- Presione el botón *Detener* y cierre la ventana.